# Xnische Komödie ische Komödi  $\Xi$ Die

### dante Deutschsprachige Anwendervereinigung TEX e.V.

31. Jahrgang Heft 2/2019 Mai 2019

# 2/2019

## Impressum

»Die TEXnische Komödie« ist die Mitgliedszeitschrift von DANTE e.V. Der Bezugspreis ist im Mitgliedsbeitrag enthalten. Namentlich gekennzeichnete Beiträge geben die Meinung der Autoren wieder. Reproduktion oder Nutzung der erschienenen Beiträge durch konventionelle, elektronische oder beliebige andere Verfahren ist nicht gestattet. Alle Rechte zur weiteren Verwendung außerhalb von DANTE e.V. liegen bei den jeweiligen Autoren.

Beiträge sollten in Standard-LATEX-Quellcode unter Verwendung der Dokumentenklasse dtk erstellt und per E-Mail oder Datenträger (z. B. CD/DVD) an untenstehende Adresse der Redaktion geschickt werden. Sind spezielle Makros, L'TEX-Pakete oder Schriften notwendig, so müssen auch diese komplett mitgeliefert werden. Außerdem müssen sie auf Anfrage Interessierten zugänglich gemacht werden. Weitere Informationen für Autoren findet man auf der Projektseite http://projekte.dante.de/DTK/AutorInfo von DANTE e.V.

Diese Ausgabe wurde mit LuaHBTeX, Version 1.12.1 (TeX Live 2020) erstellt. Als Standardschriften kamen Libertinus Serif, Libertinus Sans Serif, Anonymous Pro und Libertinus Math zum Einsatz.

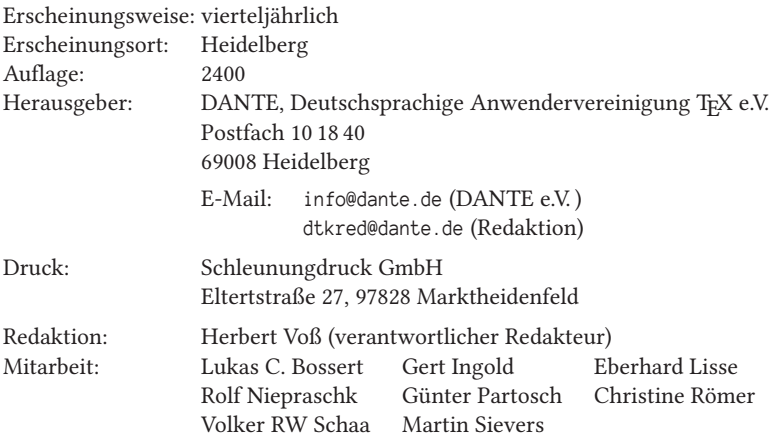

Redaktionsschluss für Heft 3/2019: 15. Juli 2019 ISSN 1434-5897

Die TEXnische Komödie *2/2019*

# Editorial

Liebe Leserinnen und liebe Leser,

dass eine Ausgabe einmal als Schwerpunkt METAPOST haben wird, hätte ich nicht erwartet. Von den vorhandenen Grafikpaketen Asymptote, pgf/Ti*k*Z, METAPOST, xy, PSTricks und pict2e wird insbesondere METAPOST oft unterschätzt. Durch die Bibliothek mplib kann METAPOST auch direkt im Quellcode verwendet werden, wenn man das Dokument mit LuaT<sub>EX</sub> oder LuaL<sup>A</sup>T<sub>EX</sub> übersetzen lässt. Mit dem Beitrag von Hartmud Koch finden Sie eine Einführung in METAPOST, die sich aber noch schwerpunktmäßig auf die Anwendung von pdfLATEX bezieht. Der Beitrag von Walter Entenmann, dem Verfasser des in unserer DANTE-Edition erschienenen Buches zu METAPOST, beschreibt, wie ein komplexer Sachverhalt auf die Ebene von METAPOST transformiert werden kann.

Das Arbeiten an größeren Projekten kann viel Verdruss erzeugen, wenn der verwendete Editor nicht automatisch die notwendigen Durchläufe der externen Programme, wie Biber, makeindex, oder ähnliche benutzt und vornimmt, damit das Ergebnis dann im anschließenden LATEX-Lauf eingebunden wird. Es gibt bereits einige Programme bzw. Skripte, wie latexmk, die das automatisieren können. Lukas Bossert beschreibt die Anwendung eines Makefile für das Programm make, welches im Allgemeinen dem Programmieren vorbehalten ist. Letztlich ist ein TEX-Projekt aber nichts anderes, sodass sich die Beschäftigung mit der Syntax eines Makefiles durchaus lohnen kann.

Der Beitrag von Graham Douglas erschien zuerst auf der Webseite https://www. overleaf.com. Overleaf ist derzeit ein sehr populärer Online-Compiler für LATEX-Dokumente. Die Übersetzung des ersten Teils erfolgt mit freundlicher Genehmigung des Autors.

Rolf Niepraschk beschreibt, mit welchen Problemen man bei der Erstellung von »Die TEXnische Komödie« konfrontiert wird. Dabei »schleppt« man kleinere Probleme lange mit sich herum, ohne es zu merken. So wie in diesem Fall, wo die Seitenzahlen im Inhaltsverzeichnis in einigen Sonderfällen nicht stimmten. Es hat lange gedauert, bis es uns überhaupt aufgefallen ist.

Ich wünsche Ihnen wie immer viel Spaß beim Lesen und verbleibe

mit TEXnischen Grüßen Ihr Herbert Voß

# Hinter der Bühne

#### Vereinsinternes

#### Grußwort

#### Liebe Mitglieder,

derzeit liest und hört man viel über die Bewegung »Fridays for Future«, bei der sich (nicht nur) junge Menschen für eine nachhaltige Änderung der Klimapolitik einsetzen. Auch wenn es in unserem Verein um weniger existentielle Dinge geht, stellen sich auch uns wichtige Fragen rund um eine gute Zukunft für TEX und DANTE eV

Zufälligerweise auch an einem Freitag gab es daher während der Frühjahrstagung in Darmstadt eine Diskussionsrunde rund um »Die weitere Entwicklung von ›LATEX & Friends‹«. Es ging u. a. um PDF-Standards, Benutzerfreundlichkeit und LATEX3. Vielen Dank nochmals an Alexander Willand, der den Vorschlag dazu gemacht hatte und die Moderation übernahm. Ich will nicht verschweigen, dass es erst dazu kommen konnte, weil es nicht genügend viele Vorträge für die Tagung gab. Auch dies ist in den letzten Jahren ein zunehmendes Problem geworden, das auch schon einige Male thematisiert wurde.

Wir werden für die Zukunft überlegen müssen, in wieweit das bisherige Konzept (zwei Tagungen mit drei Tagen bzw. einem Tag Dauer) noch trägt. Auch wenn ich weiß, dass es immer ein paar Personen gibt, die gerne auch kurzfristig einspringen, möchte ich dies nicht über Gebühr strapazieren. Ich rufe daher schon jetzt herzlich dazu auf, für die kommenden Tagungen Vorträge einzureichen. Nach den guten Erfahrungen dürfen es gerne auch Vorschläge für Diskussionsrunden o. ä. sein.

Bei der diesjährigen Mitgliederversammlung wurden weiteren Punkte, die die Zukunft des Vereins betreffen, thematisiert. Zum einen ist die Mitgliederzahl weiter gesunken. Auch wenn wir mit verschiedenen Maßnahmen und dem ein oder anderen Euro dagegensteuern, so muss man sich vermutlich an den Gedanken gewöhnen, dass die magische Zahl von 2000 Mitgliedern so schnell nicht wieder erreicht werden kann. Aufgrund der bestehenden Rücklagen bedeutet dies für den Verein zunächst keine finanzielle Einschränkung. Auf lange Sicht wird sich zeigen, wohin die Reise geht und was das für unsere finanzielle Planung bedeutet.

Wichtiger ist aber aus meiner Sicht die Frage der aktiven Mitarbeit. Dazu gehören neben den schon genannten Vorträgen auf Tagungen auch die Vereinsarbeit im Vorstand, als Kassenprüfer, bei der DTK oder auch das Engagement bei der Serverbetreuung und anderen Dingen hinter den Kulissen. In allen genannten Bereichen wird es neben der natürlichen Fluktuation in den nächsten Jahren auch das ein oder andere »Urgestein« geben, das seinen Hut nehmen und eine Lücke hinterlassen wird.

So hat Joachim Schrod als einer der beiden langjährigen Administratoren auf der Mitgliederversammlung »offiziell« seinen Rückzug und den von Rainer Schöpf bekanntgegeben. Die beiden haben die Serverarchitektur unseres Vereins in einem Maße begleitet und geprägt, wie man es in Zukunft vermutlich nicht mehr erleben wird. Damit eine stabile Weiterführung möglich ist, umriss Joachim die bisherigen Aufgaben und sprach anschließend mit interessierten Mitgliedern ausführlicher über die einzelnen Punkte. Ich bin daher guter Dinge, dass wir hier im Laufe des Jahres eine geordnete Übergabe organisieren können. Gleichzeitig bitte ich alle, die sich ebenfalls für eine Mitarbeit im Administratorenteam interessieren und nicht in Darmstadt anwesend waren, sich zu melden. Auch für die anderen oben genannten Bereiche würde ich mich freuen, wenn es Mitglieder gibt, die von sich aus auf uns zukommen und ihre Unterstützung anbieten.

Dieser Ausgabe der DTK liegt wieder die aktuelle TEX Collection bei. Insgesamt 5000 Exemplare wurden produziert und wie in den Vorjahren an Nutzergruppen weltweit versandt. Sage und schreibe 282,6 kB sind auf der Double-Layer-DVD noch frei geblieben. Vielen Dank an Manfred Lotz für die »Quetschkünste« und an alle Beteiligten für ihren Beitrag zum Gelingen dieses tollen Gemeinschaftsprojekts.

Apropos Projekt: Auf der Mitgliederversammlung in Darmstadt kam auch das Thema Projekte wieder einmal zur Sprache. Es wurde angeregt, die Frage »Was ist eigentlich ein Projekt?« bzw. »Was genau fördert DANTE e.V. eigentlich?« in Form eines kurzen Artikels in der DTK zu beleuchten, um dadurch Personen zu ermutigen, ihre vorhandenen Ideen in Projektform zu gießen und von DANTE e.V. fördern zu lassen. Dieser Artikel wird hoffentlich in der nächsten Ausgabe erscheinen.

Zunächst aber viel Vergnügen bei der weiteren Lektüre dieser DTK und Ihnen allen eine schöne Zeit.

Herzlichst Ihr/Euer Martin Sievers

#### Protokoll der 60. Mitgliederversammlung von DANTE e.V. am 29. März 2019 in Darmstadt

Klaus Höppner, Volker RW Schaa

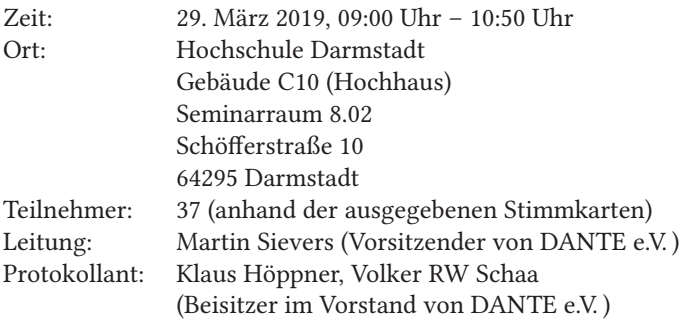

Die Mitgliederversammlung wurde entsprechend § 12 Abs. 2 fristgemäß durch Einladung in der Ausgabe 1/2019 von »Die TEXnische Komödie« einberufen und ist gemäß § 13 Abs. 2 beschlussfähig.

#### TOP 1: Begrüßung und Tagesordnung

Martin Sievers begrüßt die Teilnehmer der 60. Mitgliederversammlung von DANTE e.V. in Darmstadt und stellt die Tagesordnung vor:

- 1. Begrüßung und Tagesordnung
	- Begrüßung und Tagesordnung
	- Vorstellung des Vorstands
- 2. Bericht des Vorstands
	- Büro
	- WinEdt
	- Server/Webseite
	- Tagungen und Messen
	- TEX-Collection 2019
	- Projektförderung
	- Vergabe des Ehrenpreises 2019
- 3. Finanzbericht
- 4. Bericht der Rechnungsprüfer
- 5. Entlastung des Vorstands
- 6. Wahl von Rechnungsprüfern
- 7. Verschiedenes
	- Erinnerung an verstorbene Mitglieder
	- Suche nach Systemadministratoren
	- Künftige Tagungsorte

Die Tagesordnung wird ohne Einspruch akzeptiert.

Alle Vorstandsmitglieder mit Ausnahme von Doris Behrendt (Schatzmeisterin) und Manfred Lotz (Schriftführer) sind anwesend und werden von Martin Sievers vorgestellt: Herbert Voß (Stellvertretender Vorsitzender), Klaus Höppner (Beisitzer), Volker RW Schaa (Beisitzer) und Uwe Ziegenhagen (Beisitzer).

Der Verein unterhält in Heidelberg ein Büro, das von Karin Dornacher geleitet wird.

#### TOP 2: Bericht des Vorstands

TOP 21: Büro

- Der Vermieter des Büros ist verstorben und zwei Geschwister als Erbengemeinschaft sind Nachfolger. Kurz vor der Tagung erfolgte ein Besuch durch ein in Großbritannien wohnendes Mitglied der Erbengemeinschaft. Es scheinen keine wesentlichen Änderungen am Gebäude geplant zu sein (weder Luxussanierung noch Verkauf).
- Eine Haftpflichtversicherung für Veranstaltungen von DANTE e.V. (Tagungen, Messen) wurde abgeschlossen.

#### TOP 2.2: WinEdt

Mangels Nachfrage läuft das Lizenzprogramm für WinEdt über DANTE e.V. aus. Es sind noch einzelne Lizenzen verschiedener Kategorien (privat, ermäßigt, Upgrade von Version 4) vorhanden, die auf Anfrage zu Sonderpreisen über das Büro erhältlich sind.

TOP 2.3: Server/Webseite

- Der Serverumzug steht noch aus Aus Zeitgründen ist der Serverumzug nicht wie geplant 2018 erfolgt, sondern soll 2019 stattfinden.
- Überarbeitung der Webseite Die Wordpress-Installation, unter der die Webseite von DANTE e.V. künftig laufen soll, ist zur Zeit unter http://www2.dante.de erreichbar. Die Inhalte der alten Seite sind fast vollständig umgezogen, die Wechsel der neuen Seiten in

Produktion steht bevor. Es erfolgt ein Aufruf zur Mitarbeit, insbesondere sollen defekte Links gemeldet werden.

TOP 2.3: Tagungen und Messen

TOP 2.3.1: Vergangene Tagungen und Messen

- OpenRheinRuhr, 3.–4. 11. 2018 im Rheinischen Industriemuseum in Oberhausen.
- Chemnitzer Linux-Tage, 16.–17. 3. 2019

TOP 2.3.2: Kommende Tagungen und Messen

- BachoTeX 2019, 1.–5. 5. 2019 in Bachotek (Polen).
- Evangelischer Kirchentag, 19.–23. 6. 2019 in Dortmund (angefragt).
- TUG-Tagung 2019, 9.–11. 8. 2019 in Palo Alto (Kalifornien, USA).
- FrOSCon, 10.+11. 8. 2019 in St. Augustin bei Bonn.
- Chaos Communication Camp, 21.–25. 8, 2019 in Zehdenick-Mildenberg (Brandenburg).
- 13. Internationales ConTEXt Meeting, 16.–21. 9. 2019 in Bassenge (Belgien).
- Herbsttagung 2019 (genaues Datum und Ort stehen noch nicht fest).

TOP 2.4: TFX-Collection 2019

- Voraussichtlich erneut als Eigenproduktion mit Beteiligung anderer Usergroups
- Abnahmezahlen in den letzten Jahren eher rückläufig
- Es ist wünschenswert, wieder eine Auflage von 5000 Exemplaren zu erreichen, da dann die Stückkosten deutlich sinken.

TOP 2.5: Projektförderung

TOP 2.5.1: Laufende Projekte I

Förderung durch Sachmittel – Stefan Kottwitz

- Übernahme von Serverkosten (insgesamt 1500 Euro jährlich)
- Webseiten:
	- **–** Foren: LaTeX-Community.org, goLaTeX.de, TeXwelt.de
	- **–** Websites: TeXample.net, PGFPlots.net, TeXdoc.net
	- **–** Blogs: TeXwelt.de/blog/, TikZ.de, TeXblog.net
- Gefördert für jeweils ein Jahr; Verlängerung möglich.

#### TOP 2.5.2: Laufende Projekte II

Fonterweiterung und -wartung – GUST e-Foundry

- Math Symbols Subsets
- Realisierung der Math Symbols Subsets
- Erweiterung der TeX-Gyre-Text-Fonts
- Fontwartung / Erweiterung bestehender Fonts
- 2018 erfolgte eine relativ hohe Zahlung, siehe Finanzbericht.

TOP 2.5.2: Abgeschlossene Projekte

- Kauf der Dokumentation des PDF 2.0-Standards für Ulrike Fischer
- Förderung der Veranstaltung des Bayerischen TEX-Stammtischs

TOP 2.6: Vergabe des Ehrenpreises 2019

In diesem Jahr geht die Auszeichnung an Philip Kime für seinen Einsatz bei der Pflege und Weiterentwicklung von BibLATEX und Biber. Der Ehrenpreis ist mit 500 Euro dotiert.

Philip Kime kann leider nicht persönlich anwesend sein, hofft aber bei einer der kommenden Tagungen über seine Arbeit berichten zu können.

#### TOP 3: Finanzbericht

Martin Sievers stellt in Vertretung von Doris Behrendt den Kassenbericht für 2018 vor $1$ 

#### TOP 4: Bericht der Rechnungsprüfer

Stephan Lucasczyk und Alexander Willand haben am 9. 3. 2019 im Büro von DANTE e.V. eine Kassenprüfung vorgenommen. Jacqueline Obermiller war an diesem Tag verhindert. Es gab keine wesentlichen Beanstandungen.

Eine fehlerhafte Stornobuchung über ca. 23 Euro kann auf Grund des mittlerweile durchgeführten Rechnungsabschlusses erst 2019 korrigiert werden, weiterhin wurde die Buchung einer Zinszahlung in Höhe von ca. 1 Euro zum Jahresende in der Buchhaltungssoftware und in den Bankauszügen unterschiedlichen Jahren zugeordnet, so dass es marginale Abweichungen zwischen den Endsalden der betroffenen Konten in Buchhaltung und Bankauszügen gab.

<sup>1</sup> Anmerkung der Protokollanten: Der Finanzbericht erscheint in »Die TEXnische Komödie« als Anhang zum Protokoll.

Die Kassenprüfer bescheinigen Doris Behrendt und Karin Dornacher eine vorbildliche Buch- und Kassenführung.

#### TOP 5: Entlastung des Vorstands

Alexander Willand beantragt die Entlastung des Vorstands durch die Mitgliederversammlung. Der Antrag wird einstimmig angenommen. Der Vorstand nimmt nicht an der Abstimmung teil.

#### TOP 6: Wahl von Rechnungsprüfern

Da die Amtszeit von Alexander Willand und Jacqueline Obermiller abgelaufen ist, müssen zwei Rechnungsprüfer gewählt werden. Es kandidieren Marei Peischl und Mario Haustein. Gegen eine Blockwahl gibt es keinen Widerspruch. Diese erfolgt einstimmig bei zwei Enthaltungen.

Damit sind Marei Peischl und Mario Haustein für die nächsten zwei Jahre als Rechnungsprüfer gewählt.

#### TOP 7: Verschiedenes

Erinnerung an verstorbene Mitglieder

In den vergangenen zwölf Monaten verstarben folgende Mitglieder:

- Frank Holzwarth (0017)
- Winfried Neugebauer (0049)
- Uwe Kloss (2037)
- Rolf Ketzer (2739)
- Gerd Froitzheim (3264)
- Jürgen Plate (3652)
- Hans-Peter Benckendorff (4477)
- Harald Scheffler (5756)
- Heinz Bürger (6114)
- Joachim Heidemeier (6144)
- Max Haas (6385)

Nachrufe zur Veröffentlichung in »Die TEXnische Komödie« sind stets willkommen.

Suche nach neuen Systemadministratoren

Joachim Schrod kündigt an, dass sich Rainer Schöpf und er aus Zeitgründen nach und nach aus der Administration der Server von DANTE e.V. zurückziehen wollen. Er erläutert die grundsätzlichen Aufgaben der Administratoren (Verwaltung von Zugriffsrechten, Pflege der Mailinglisten, Einrichten von zentralen Diensten, Installation von Patches, Restarts von Diensten) und die derzeitige Infrastruktur (Linux Debian, SSH, ACL, virtuelle Apache-Server). Joachim Schrod wird ein Wiki erstellen, in dem die anfallenden Aufgaben beschrieben sind. Es melden sich einige Interessierte, aber weitere Interessenten sind gerne willkommen. Kenntnisse in Systemverwaltung unter Linux sind wünschenswert.

Tagungsorte

DANTE e.V. sucht für Tagungen ab Herbst 2020 noch Ausrichter.

#### Sonstiges

Alexander Willand weist auf die Lücken im TEX-Eco-System hin, die ohne freie Prüfwerkzeuge für PDF/A-, PDF/X- und PDF/UA-Dokumente, insbesondere auf der Kommandozeile, für die Zukunft eine Bedrohung für die TEX-Welt darstellen. Eine Anregung besteht darin, Entwickler(gruppen) direkt anzusprechen und auf die Möglichkeit zur Förderung insbesondere für Arbeitstreffen hinzuweisen.

Es wird diskutiert, wie sowohl potenzielle Entwickler für Projekte zur Weiterentwicklung von TEX motiviert als auch neue Mitglieder gewonnen werden können.

Der Ton auf vereinsinternen wie -externen Mailinglisten u. ä. wird bemängelt.

Martin Sievers schließt die Versammlung um 10:50 Uhr.

Martin Sievers Klaus Höppner Volker RW Schaa (Versammlungsleiter) (Protokollant) (Protokollant)

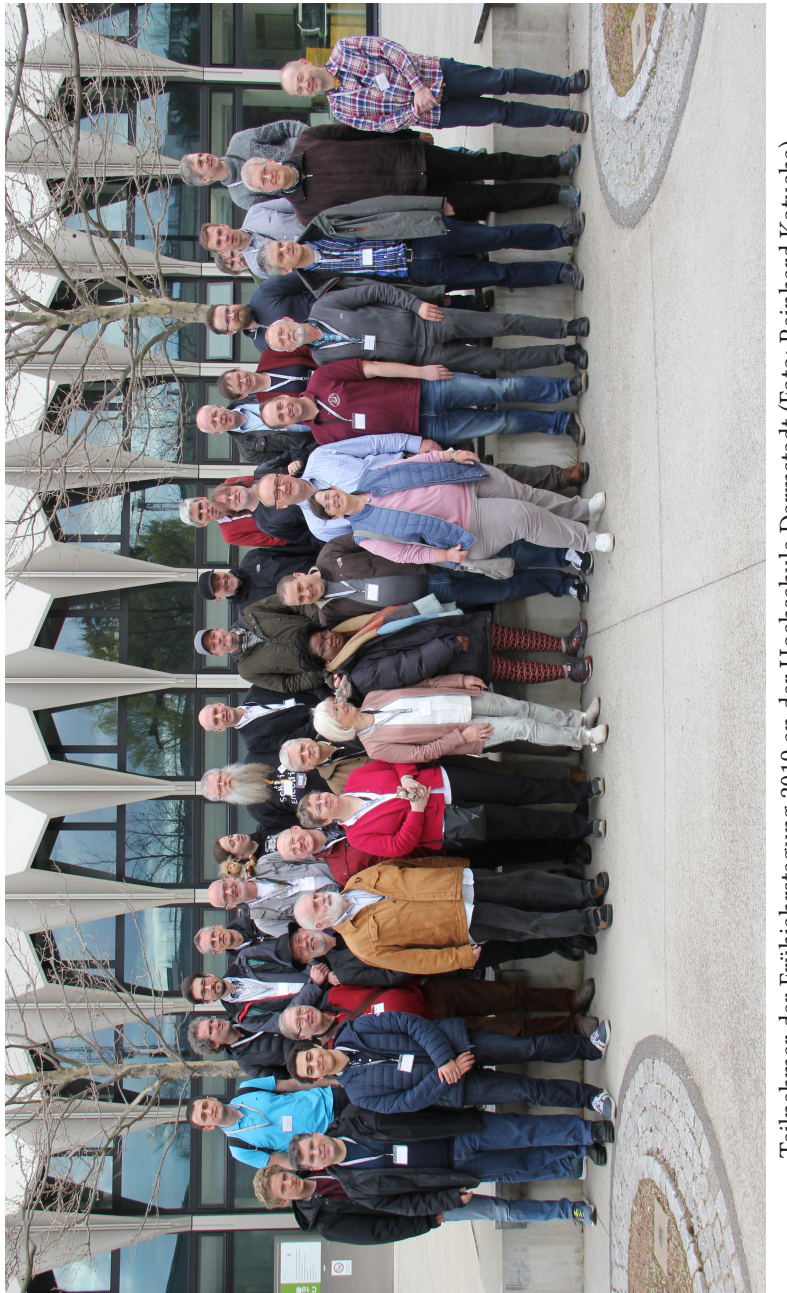

Teilnehmer der Frühjahrstagung 2019 an der Hochschule Darmstadt (Foto: Reinhard Kotucha). Teilnehmer der Frühjahrstagung 2019 an der Hochschule Darmstadt (Foto: Reinhard Kotucha).

Die TEXnische Komödie *2/2019*

#### Bericht der Rechnungsprüfer zum Vereinsjahr 2018

#### Stephan Lukasczyk, Alexander Willand

#### Einführung

Am Samstag, den 09.03.2019, trafen sich die von der Mitgliederversammlung ordentlich gewählten Rechnungsprüfer *Stephan Lukasczyk* und *Alexander Willand* zur Rechnungsprüfung im Vereinsbüro in Heidelberg. Neben der Büroleiterin *Karin Dornacher* war auch die Schatzmeisterin *Doris Behrendt* anwesend.

Die Prüfung des Rechnungsjahres 2018 begann gegen 10:15 Uhr und endete am selben Tag um ca. 16:00. Nach ersten allgemeinen Informationen über das vergangene Rechnungsjahr wurden alle zur Prüfung notwendigen Akten nebst Kontenplänen von *Karin Dornacher* zur Überprüfung vorgelegt.

#### Rechtsgrundlage

Die Rechnungsprüfung wurde nach den GOB<sup>1</sup> und den Zielen des Vereins nach der derzeit gültigen Vereinssatzung durchgeführt.

Die Ergebnisse der Prüfung wurden unmittelbar protokolliert.

Prüfungsgegenstände

- Barkasse
- Bankkonten bei VR-Bank und Degussa-Bank
- PayPal-Abrechnungskonto
- Bankauszüge
- Kreditoren (Rechnungen)
- Spesen-Abrechnungen

#### Eröffnungs- und Endstände der Bank- und Buchhaltungskonten

Die Stände der Eröffnungsbuchungen zum 31. Dezember 2017 bzw. 1. Januar 2018 (nach Abschluss des Vereinsrechnungsjahres 2017) sowie für den Jahresabschluss des Rechnungsjahres 2018 sind in nachfolgender Tabelle aufgeführt:

<sup>1</sup> Kaufm. Grundsätze der ordnungsgemäßen Buchführung

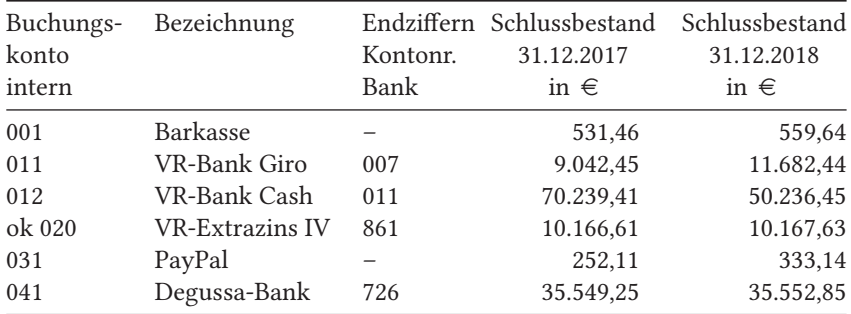

Die Abschlussbuchung des Kontos *VR-Bank Giro* wich in der Buchhaltung (Buchungskonto 011) aufgrund einer unzutreffenden Stornobuchung um 23.49 $\in$  ab, der Fehler wird in der Buchhaltung von 2019 korrigiert. Der Anfangsbestand des VR-Extrazins IV Kontos wich um  $1,02 \in \mathbb{R}$  aufgrund einer verspäteten Zinsbuchung ab.

#### Feststellungen

Die Salden der Buchführung stimmen mit den Bankauszügen überein; die Anfangsstände 2018 entsprechen bis auf obige Abweichungen den Endständen 2017. Die jeweiligen SBK $^2$ - und EBK $^3$ -Buchungen wurden ordnungsgemäß durchgeführt.

Die Belege wurden in folgendem Umfang geprüft: Bei den Konten 410 (Komödie, Druck, Versand), 451 (lfd. Kosten Büro), 452 (Lohnkosten), 455 (Portokosten), 460 (Webserver), 820 (Spenden-Eingang), 822 (sonstige Verkaufserträge), 850 (Zinserträge) und 890 (sonstige Einnahmen) wurden durch Stichproben geprüft. Die Eingangskonten 810 und 815 (Beiträge DANTE bzw. TUG) haben wir überschlägig geprüft (Anzahl der Vereinsmitglieder, eingegangene Beiträge). Alle Belege und Buchungen wurden bezüglich der Konten 430 (Reisekosten & Spesen, Vorstand) und 480 (Reisekosten & Spesen, andere) geprüft.

Übereinstimmend mit dem Konto 830 (Bücher) liegen noch immer 95 Exemplare des schönen Buchs von Hermann Zapf im Regal, aber im übrigen ist der Bestand überschaubar, teilweise sind Bücher auf dem Weg zum Chemnitzer Linuxtag; bei 841 (Beiträge Frühjahrstagung) haben wir wenige Stichproben genügen lassen.

Die Barbelege und der Kassenbestand wurden ebenfalls geprüft.

Laut mündlicher Erklärung unserer Schatzmeisterin *Doris Behrendt* existieren keine weiteren Bankkonten auf den Namen des Vereins.

<sup>2</sup> Schluss-Bilanz-Konto = Abschlussbuchung eines Geschäftsjahres

<sup>3</sup> Eröffnungs-Bilanz-Konto = Erstbuchung eines Geschäftsjahres (Übertragsbuchung)

#### Freistellung

Am 18.10.2018 hat das Finanzamt Heidelberg einen neuen Freistellungsbescheid zur Körperschaftssteuer und Gewerbesteuer für die Jahre 2015 bis 2017 ausgestellt. Die damit verbundene Anerkennung als steuerbegünstigter und gemeinnütziger Verein berechtigt den Verein u.a. auch dazu, sog. Zuwendungsbestätigungen auszustellen.

Der nächste Antrag ist, nach heutiger Rechtslage, im Jahr 2021 für die Jahre 2018 bis 2020 zu stellen.

Er gilt – sofern bewilligt – wieder rückwirkend für drei Jahre.

Die Ausgaben des Vereins erfolgten satzungskonform und stets nach dem Grundsatz der Wirtschaftlichkeit. Die Führung eines Vereins mit knapp 2.000 Mitgliedern und internationalen Verbindungen verursacht naturgemäß einen gewissen Aufwand.

#### Abschluss

Die Anfangs- und Endbestände der Konten stimmen mit den Kontoauszügen, welche lückenlos und vollständig vorhanden sind, überein. Die Rechnungen und Journale der Unterkonten sind vollständig. Sämtliche vorhandenen Unterlagen des Rechnungsjahres sind ordentlich abgeheftet.

Alle Geschäftsvorfälle wurden in der Buchhaltung richtig und konsistent kontiert und können klar in den Kontoauszügen und Rechnungen nachverfolgt werden.

Der Schatzmeisterin *Doris Behrendt* und der Büroleiterin *Karin Dornacher* wird eine vorbildliche Buch- und Kassenführung bescheinigt. Bei allen Geschäftsvorfällen blieben die Vereinsinteressen gewahrt.

Heidelberg, den 09.03.2019

Stephan Lukasczyk Alexander Willand

#### Bericht der Schatzmeisterin für das Jahr 2018

#### Doris Behrendt

Alle in den folgenden Tabellen erscheinenden Daten sind entweder Stückzahlen, also natürliche Zahlen, oder Eurobeträge.

#### Bankkonten/Finanzkonten

Neben der Barkasse hat DANTE e.V. drei Konten bei der Volksbank (VR Bank Rhein-Neckar eG), ein PayPal-Konto und ein Firmentagesgeldkonto bei der Degussa Bank. Die angegebenen Kontonummern (Kst. für *Kostenstelle*) beziehen sich auf die interne Nummerierung in der Buchhaltung.

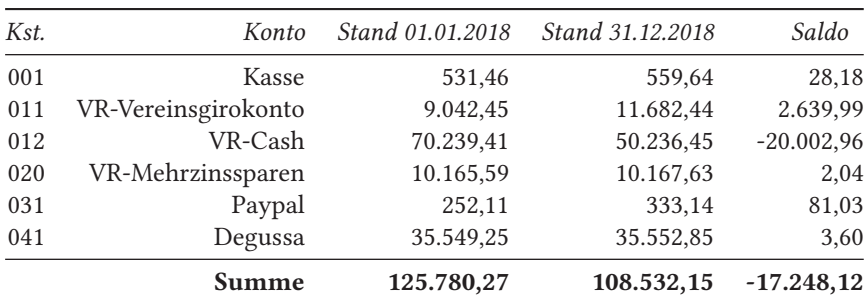

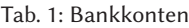

Wie man sieht, hatten wir am Ende des Vereinsjahres 2018 zwar immer noch einen sechsstelligen Betrag auf unseren Konten liegen, unser Finanzpolster hat sich aber um ca. 17.000  $\in$  verringert. Das ist sogar sinnvoll, denn wenn es um die Frage der steuerlichen Freistellung geht, sollten die Rücklagen nicht zu sehr die durchschnittlichen Jahreseinnahmen übersteigen. Gleichzeitig sollte natürlich klar sein, dass wir nicht einfach die nächsten sechs Jahre einen solchen Saldo anstreben, denn dann wären unsere Rücklagen weg.

Eine Darstellung der Summe der Kontostände aller Bankkonten zum jeweiligen Jahresende seit 1989 liefert die Abbildung 1 auf der nächsten Seite.<sup>1</sup>

 $1$  Rekonstruiert aus den Finanzberichten der vergangenen Jahre, jeweils in der TFXnischen Komödie, vor 2001 auf EUR umgerechnet

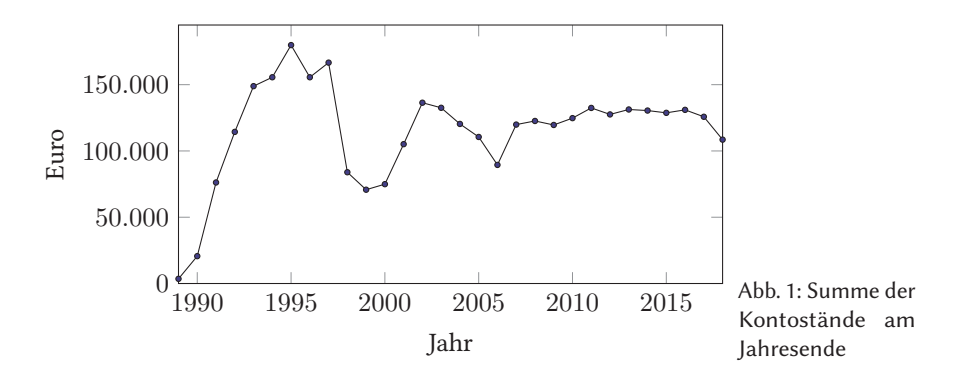

#### Kostenstellenübersicht

Die einzelnen Einnahmen und Ausgaben werden auf unterschiedliche Kostenstellen verbucht, die im Folgenden dargestellt sind. Diese sind in Kostenstellen für Einnahmen (800 und folgende) sowie für Ausgaben (400 und folgende) aufgeteilt. Zum Vergleich sind die Werte aus verschiedenen Vorjahren mit angegeben.

Einnahmen im Vereinsjahr 2018

Die Einnahmen, die in Tabelle 2 dargestellt sind, bestehen zum größten Teil aus den Mitgliedsbeiträgen.

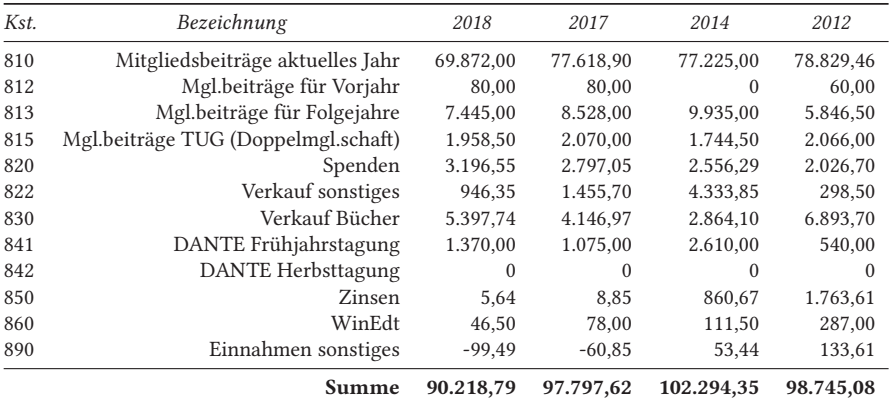

#### Tab. 2: Einnahmen

Da einige Mitglieder ihren Mitgliedsbeitrag für das Mitgliedsjahr  $n$  oft schon im Dezember des Jahres  $n-1$  überweisen oder vereinzelt auch erst im Jahr  $n+1$ , muss man den Betrag der Kostenstelle 810 zur Summe der Beträge der Kostenstelle 812 und 813 für das Folgejahr bzw. Vorjahr hinzuaddieren, um auf die für das jeweilige Kalenderjahr eingenommenen Mitgliedsbeiträge zu kommen (siehe Tabelle 3).

| $\mathcal{F}$ ahr $n$ | im Jahr n gezahlt | im Vorjahr gezahlt | im Folgejahr gezahlt | Summe     |
|-----------------------|-------------------|--------------------|----------------------|-----------|
| 2008                  | 62.647,13         | 21.879,73          | 140.00               | 84.666,86 |
| 2009                  | 72.793,87         | 13.126,27          | 40,00                | 85.960,14 |
| 2010                  | 82.354.19         | 1.670,00           | 80,00                | 84.104,19 |
| 2011                  | 73.942,55         | 9.478,50           | 60,00                | 83.481,05 |
| 2012                  | 78.829,46         | 6.265,50           | 160,00               | 85.254,96 |
| 2013                  | 77.605,00         | 5.846,60           | 0,00                 | 83.451,60 |
| 2014                  | 77.225,00         | 5.855,00           | 0.00                 | 83.080,00 |
| 2015                  | 71.956,00         | 9.895,00           | 0.00                 | 81.851,00 |
| 2016                  | 74.306,96         | 6.430,10           | 80,00                | 80.817,06 |
| 2017                  | 77.618,90         | 1.680,00           | 80.00                | 79.378,90 |
| 2018                  | 69.872.00         | 8.528,00           |                      | 78.400,00 |
|                       |                   |                    |                      |           |

Tab. 3: Mitgliedsbeiträge für das Jahr  $n$ 

Über die letzten zehn Jahre gerechnet sind unsere Einnahmen durch Mitgliedsbeiträge um ca. 8 % gesunken. Dies zeigt auch Abbildung 2.

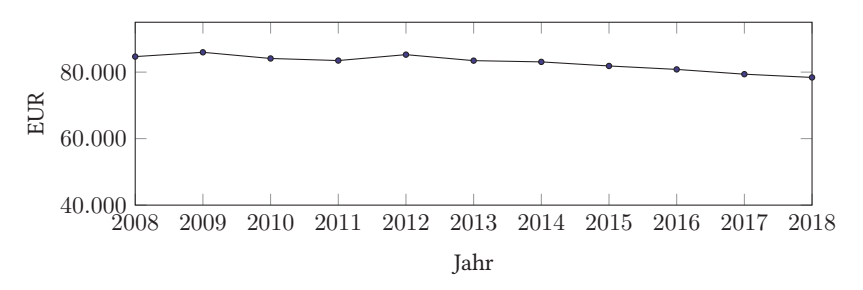

Abb. 2: Mitgliedsbeiträge in den vergangenen Vereinsjahren

#### Ausgaben

Demgegenüber stehen die Ausgaben, dargestellt in Tabelle 4. Ihre Nummer im Kontenrahmen der Buchhaltungssoftware wird – bis auf den Projektfonds – von einer 4 angeführt.

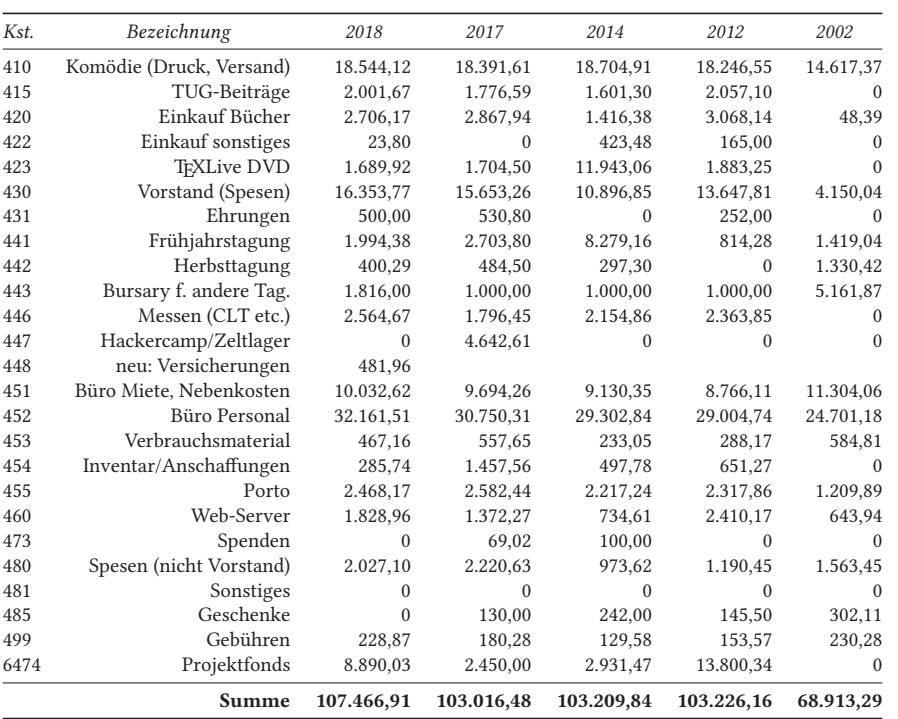

Tab. 4: Ausgaben

Die größten Ausgabenposten ins Verhältnis gesetzt zeigt auch noch Abbildung 3 auf Seite 21.

Vergleicht man die einzelnen Ausgabenposten mit den Werten aus den Vorjahren, so weisen die meisten Kostenstellen keine großen Schwankungen auf. Die Vorstandsspesen sind gestiegen, die Spesen für die Standbetreuer an diversen Open Source Events, z. B. den Chemnitzer Linuxtagen (Kst. 446) sind mehr oder weniger konstant. Die durch die Kassenprüfung entstehenden Spesen (Kst. 480) schwanken je nachdem, wo die Kassenprüfer wohnen und wie viele der gewählten Kassenprüfer bei der Kassenprüfung anwesend sind.

Im Jahr 2018 gab es kein Hackercamp, deshalb auch keine Ausgaben, heuer im Sommer wird es wieder eines geben.

Neu ist die Kostenstelle 448. Eine Haftpflichtversicherung wurde abgeschlossen, da in den letzten Jahren des Öfteren bei der Suche nach geeigneten Veranstaltungsorten für Tagungen von den für die Gebäude Verantwortlichen vor Ort eine Veranstalterhaftpflicht von uns verlangt wurde. Die Recherche und Auswahl einer zu uns passenden Versicherung gestaltete sich als recht interessant, denn die meisten Versicherungen mit Veranstalterhaftpflicht zielen ab auf Sportvereine mit sehr vielen Veranstaltungen pro Jahr oder auch sehr vielen Besuchern, beides trifft auf uns nicht zu.

Mit einer Vermögensschaden-Haftpflicht und einer Betriebs-Haftpflicht sind wir nun ganz gut aufgestellt. Eine Unfallversicherung für Besucher unserer Tagungen habe ich nicht abgeschlossen, werde aber wieder eine Kurzzeitunfallversicherung für die Zeit des Hackercamps 2019 für die beteiligten Helferinnen und Helfer abschließen. Schon länger besteht bei der Verwaltungs-Berufsgenossenschaft (VBG) eine freiwillige Versicherung für das Ehrenamt gemäß § 6 Abs. 1 Nr. 3 SGB VII. Über diese Versicherung sind u. a. die Vorstandsmitglieder und Kassenprüfer unfallversichert. Sie wurde bis 2018 auf das Konto 452 gebucht, was genau genommen nicht richtig ist, weil ja nicht das Büropersonal über diese Versicherung versichert ist. Da allerdings die Sozialversicherungen und eine Unfallversicherung für das Büropersonal diesem Konto zugeordnet werden und zudem die Kosten dieser »Ehrenamtsversicherung« unter 30  $\in$  pro Jahr liegen, lag es nahe, auch diese Versicherung auf das Konto 452 zu buchen. Ab 2019 werden wir alle nicht das Büropersonal betreffenden Versicherungen auf das Konto 448 buchen.

Aus dem Projektfonds sind im Jahr 2018 knapp 9.000 € an verschiedene Projekte ausgezahlt worden (siehe hierzu Tabelle 7 auf Seite 24), was zwar mehr ist, als die beiden Jahre davor, aber weniger, als z. B. im Jahr 2012.

#### Saldo der Einnahmen und Ausgaben

Eine Gegenüberstellung der Gesamteinnahmen und -ausgaben findet sich in Tabelle 5 auf Seite 22. Ich habe dazu alle alten Ausgaben der TFXnischen Komödie durchsucht und für die Jahre vor 2001 die DM-Beträge in Euro umgerechnet. Im Zuge dessen habe ich einige kleine Fehler gefunden, auf die ich an dieser Stelle aber nicht eingehen werde: Es sind keine gravierenden Fehler und ich habe momentan nicht die Zeit, die Zahlen inklusive Fehler entsprechend aufzubereiten. Für das Gründungsjahr 1989 habe ich keinerlei Unterlagen zu Ausgaben und Einnahmen gefunden, lediglich in der DTK 1989-0 wird erwähnt, dass es einen mündlichen Finanzbericht des damaligen Kassenwartes gegeben hat. Das Jahr 1994 ist vielleicht

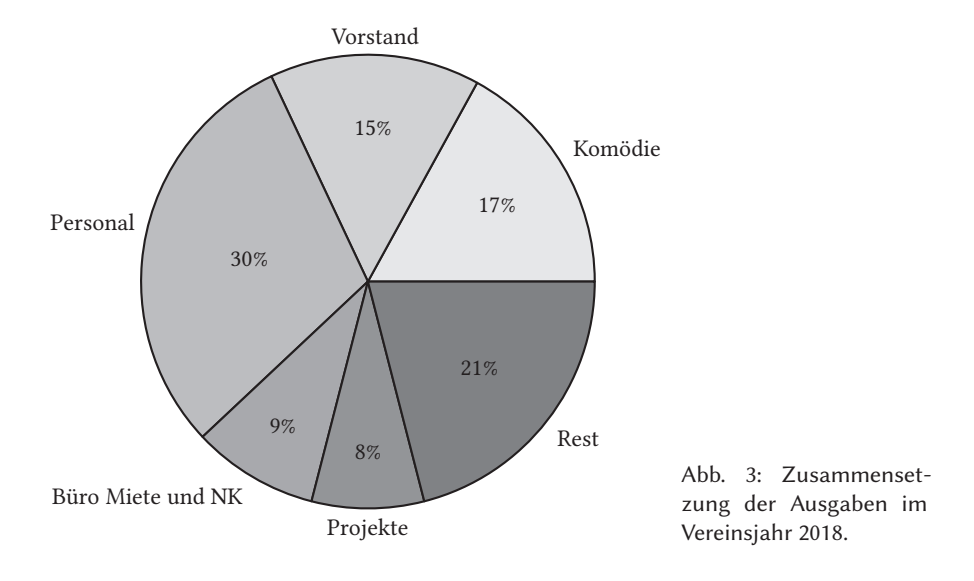

auch interessant, denn da haben wir am wenigsten Geld ausgegeben. Der Bericht hierzu steht in der DTK 1996-2. Für Vereinshobbyarchäologen sei auch noch die DTK 1998-2 empfohlen, dort kann man nämlich den Bericht des Wirtschaftsprüfers finden, der versucht hat, die Finanzen der ersten Vereinsjahre zu rekonstruieren. Die alten DTKs findet man übrigens hier: http://www.dante.de/DTK/Ausgaben.html

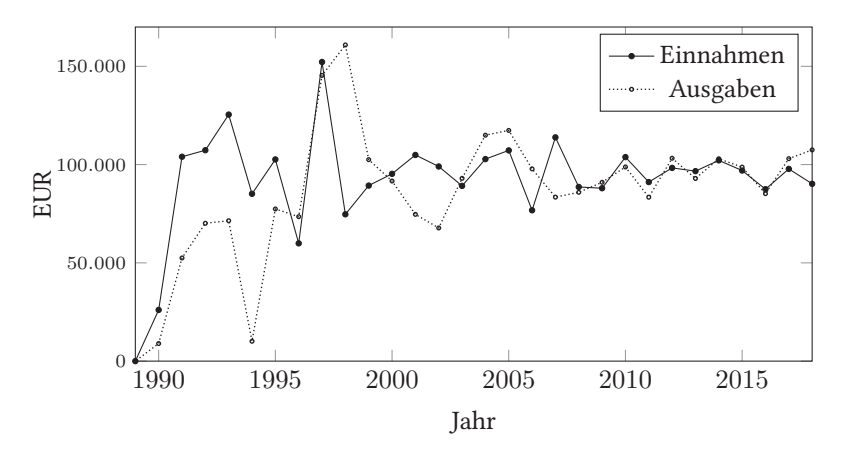

Abb. 4: Einnahmen und Ausgaben seit der Vereinsgründung.

*Jahr Einnahmen Ausgaben Saldo* 2018 90.218,79 107.466,91 -17.248,12 2017 97.797,62 103.016,48 -5.218,86 2016 87.486,13 85.217,98 2.268,15 2015 96.977,18 98.702,07 -1.724,89 2014 102.147,47 102.949,84 -802,37 2013 96.663,70 92.938,86 3.724,84 2012 98.322,93 103.226,16 -4.903,23 2011 91.099,10 83.399,49 7.699,61 2010 103.814,10 98.789,75 5.024,35 2009 87.972,16 90.983,98 -3.011,82 2008 88.611,94 85.889,95 2.721,99 2007 113.853,20 83.436,61 30.416,59 2006 76.749,39 97.826,58 -21.077,19 2005 107.218,74 117.387,25 -10.168,51 2004 102.787,87 114.961,42 -12.173,55 2003 89.167,95 93.002,79 -3.834,84 2002 99.027,45 67.761,92 31.265,53 2001 104.901,44 74.677,27 30.224,17 2000 95.301,56 91.629,57 3.671,99 1999 89.322,64 102.512,30 -13.189,67 1998 74.705,35 160.876,58 -86.171,23 1997 152.194,91 145.383,60 6.811,30 1996 59.930,53 73.512,13 -13.581,60 1995 102.627,37 77.418,48 25.208,89 1994 85.122,79 10.121,73 75.001,06 1993 125.442,19 71.436,86 54.005,33 1992 107.311,36 70.138,88 37.172,48 1991 103.987,25 52.495,63 51.491,62 1990 26.046,15 8.949,50 17.096,65 1989 ?? ?? 3.545,07

Tab. 5: Gegenüberstellung der Einnahmen und Ausgaben.

#### Abgleich mit Plan für 2018

Die Planung für das Jahr 2018 lag auf der Einnahmenseite ca. 5.000 $\in$  unter den tatsächlichen Einnahmen (siehe Tabelle 6). Der Posten »Sonstiges« ist hierfür hauptsächlich verantwortlich. Hier verstecken sich im »Ist« z. B. die TUG-Beiträge von ca. 2.000  $\in$  und die Frühjahrstagung mit gut 1.000  $\in$ .

Bei den Ausgaben sieht man einen Unterschied von knapp  $4.000 \in$  beim Büro, was daran liegt, dass Frau Dornacher ab Juni 2018 die Anzahl ihrer Präsenztage im Büro von vier auf drei reduziert hat. Der Vorstand jedoch kompensierte diese Einsparungen sportlich durch einen höheren Spesenbetrag. Abweichungen im vierstelligen Bereich gibt es noch beim Projektfonds, alles in allem zeigt aber der Ist-Saldo nicht einmal eine zehnprozentige Abweichung vom geplanten Wert, bei den Ausgaben liegt die Plan-Ist-Abweichung bei ca. 1 %, bei den Einnahmen ebenso.

| Einnahmen     | Betrag Plan | Betrag Ist | Ausgaben                       | Betrag Plan | Betrag Ist    |
|---------------|-------------|------------|--------------------------------|-------------|---------------|
| Beiträge      | 77.000      | 77.397,00  | <b>DVD</b>                     | $-1.600$    | $-1.689,92$   |
| Spenden       | 2.500       | 3.196,55   | <b>DTK</b>                     | $-19,000$   | $-18.544, 12$ |
| Zinsen        | 10          | 5,64       | Büro (Miete, Personal)         | $-46,000$   | $-42.194.13$  |
| Bücherverkauf | 4.000       | 5.397,74   | Vorstand                       | $-12.000$   | $-16.353,77$  |
| Sonstiges     | 1.000       | 4.221,86   | Inventar                       | $-300$      | $-285,74$     |
|               |             |            | Porto                          | $-2.500$    | $-2.468,17$   |
|               |             |            | Web-Server                     | $-1.400$    | $-1.828,96$   |
|               |             |            | Förd, internationaler Tagungen | $-2.000$    | $-1.816,00$   |
|               |             |            | Open Source Veranstaltungen    | $-2.200$    | $-2.564,67$   |
|               |             |            | sonstige Ausgaben              | $-3.000$    | $-3.728,89$   |
|               |             |            | DANTE-Tagungen                 | $-3.000$    | $-2.394,67$   |
|               |             |            | Projektfonds                   | $-7.000$    | $-8.890,03$   |
|               |             |            | <b>TUG</b>                     | $-2.000$    | $-2.001,67$   |
|               |             |            | Bücher                         | $-2.000$    | $-2.706,17$   |
| Summe         | 84.510      | 90.218,79  | Summe                          | $-104.000$  | $-107.466,91$ |
|               |             |            | Saldo                          | $-19.490$   | $-17.248,12$  |

Tab. 6: Finanzplanung für 2018: Realitätsabgleich

#### Projektförderung

Der Tabelle 7 auf der nächsten Seite kann man entnehmen, welche Projekte wir im Finanzjahr 2018 gefördert haben. Das ConTFXt-Treffen wurde 2017 fälschlicherweise als Projekt verbucht, 2018 wurde es dann auf das Konto 443 gebucht (»Bursary für andere Tagungen«).

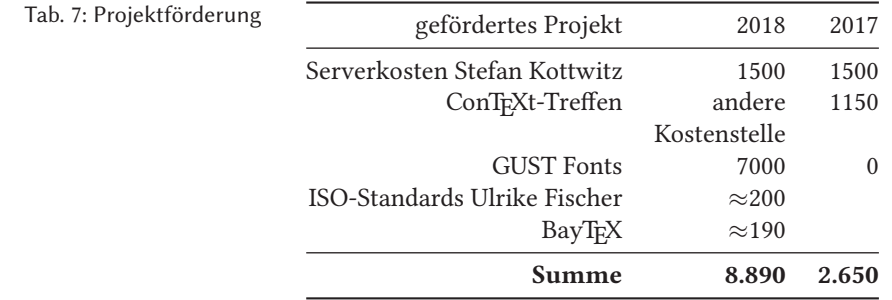

Die für größere Projekte bereitgestellten Mittel werden jeweils in der Mitgliederversammlung diskutiert, in den Protokollen der entsprechenden Ausgaben von »Die TEXnische Komödie« kann man näheres dazu nachlesen.

#### Projekte seit Zeuthen

Zuletzt wurden in der 56. Mitgliederversammlung in Zeuthen 20.000  $\in$  bereitgestellt, dazu kommt im selben Jahr noch eine Spende von  $200 \infty$  was zu einem Haben von 20.200 e für den selektierten Zeitraum führt. Die Screenshots aus Abbildung 5 auf der nächsten Seite zeigen die Kostenstelle 6474 unseres Buchhaltungsprogramms  $VEWA<sup>2</sup>$ .

#### Bücher für Mitglieder, WinEdt-Lizenzen

Der Buchverkauf stellt seit vielen Jahren eine stabile Einnahmequelle dar, wie man der Tabelle 8 auf der nächsten Seite entnehmen kann. WinEdt-Lizenzen hingegen werden von den Mitgliedern kaum noch angefragt, so dass in diesem Finanzbericht das erste Mal nicht mehr explizit darauf eingegangen wird. Der Verein wird in Zukunft keine neuen Lizenzen mehr erwerben.

#### Mitgliederzahlen

Die Tabelle 9 auf Seite 27 enthält die Mitgliederzahlen aufgeschlüsselt nach Mitgliedsart ab 2007. Es ist zu beachten, dass die Mitgliedszahlen über das Kalenderjahr hinweg üblicherweise schwanken: Einerseits gibt es das ganze Jahr über Neueintritte, andererseits gegen Ende des Jahres auch Austritte. Die Austritte »entstehen«

<sup>2</sup> Meine VEWA-Version zeigt immer nur maximal sechs Zeilen einer Kostenstelle an, deshalb gibt es hier die siebte Zeile (BayTEX) in einem Extrascreenshot; außerdem habe ich die Mitgliedsnummer des Spenders übermalt

| Betrag   Beleg<br>Mitglied.-Nr Mand.   Kürz.1   Kürz.2<br>Kto.-Nummer Selektion Datum<br><b>Buchungstext</b><br>- E 1 |          |               |                     |          |                                       |        |                   |                   |  |  |  |  |  |
|----------------------------------------------------------------------------------------------------|----------|---------------|---------------------|----------|---------------------------------------|--------|-------------------|-------------------|--|--|--|--|--|
| 6474<br>m.                                                                                                    | Von      | 01.05.2017    | 000000<br>0,00      | $\bf{0}$ |                                       |        |                   |                   |  |  |  |  |  |
|                                                                                                    |          |               |                     |          |                                       |        |                   |                   |  |  |  |  |  |
|                                                                                                    |          |               |                     |          |                                       |        |                   |                   |  |  |  |  |  |
| Soll                                                                                                    | Haben    | Mwst          | Datum               | Beleg    | Text                                  |        | Gegen             | Intem             |  |  |  |  |  |
| 0.00                                                                                                    | 200,00   |               | 0.0 06.06.2017 23/3 |          | Spende (0800000                       |        | 011               | 528.              |  |  |  |  |  |
| 0.00                                                                                                    | 20000,00 |               | 0.0 28.09.2017      |          | 56. MGV in Zeuthen                    |        | 1474              | 530               |  |  |  |  |  |
| 1150,00                                                                                                    | 0.00     |               | 0.0 28.09.2017 40/1 |          | Contexrgroup 25.09.2017               |        | 011               | 531               |  |  |  |  |  |
| 1500,00                                                                                                    | 0.00     |               | 0.0 19.07.2018 30/1 |          | Stefan Kottwitz Serverkosten          |        | 011               | 557.              |  |  |  |  |  |
| 7000,00                                                                                                    | 0.00     |               | 0.0 26.07.2018 31/2 |          | Projektförderung Polska Group         |        | 011               | 557               |  |  |  |  |  |
| 204,65                                                                                                    | 0,00     |               | 0.0 17.10.2018 42/1 |          | ISO Cent. Sec. (Ulrike Fischer) 22.10 |        | 011               | $559! -$          |  |  |  |  |  |
| $\overline{a}$                                                                                                    |          |               |                     |          |                                       |        |                   | ь                 |  |  |  |  |  |
| Selektion:                                                                                                    | Soll:    | 10.040,03 EUR |                     | Haben:   | 20.200,00 EUR                         | Saldo: |                   | 10.159,97 EUR (H) |  |  |  |  |  |
| 204.65                                                                                                    | 0.00     |               | 0.0 17.10.2018 42/1 |          | ISO Cent. Sec. (Ulrike Fischer) 22.10 |        | 011               | 5599              |  |  |  |  |  |
| 185.38                                                                                                    | 0.00     |               | 0.0 17.12.2018 50/3 |          | 15. Bay TeX Nürberg, Seitz            |        | 011               | 5601              |  |  |  |  |  |
| $\overline{ }$                                                                                                    |          |               |                     |          |                                       |        |                   | r                 |  |  |  |  |  |
| Selektion:                                                                                                    | Soll:    | 10.040.03 EUR |                     | Haben:   | 20.200,00 EUR                         | Saldo: | 10.159,97 EUR (H) |                   |  |  |  |  |  |

Abb. 5: Screenshot des Projektkontos der Buchhaltungssoftware

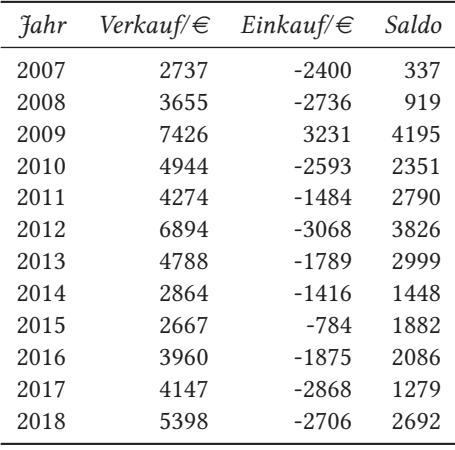

Tab. 8: Buchverkauf und Bucheinkauf

entweder durch ordentliche Kündigung oder als »Zwangsaustritt«, wenn ein Mitglied trotz Mahnung seinen Beitrag nicht bezahlt hat. Einige Mitglieder werden auch als »verzogen« gelöscht, was wir daran merken, dass die Vereinszeitschrift von der Post als unzustellbar an das Büro weitergeleitet wird. An einen Fall, bei dem die Postadresse unbekannt ist, aber trotzdem Beiträge gezahlt werden, kann ich mich nicht erinnern.

Die Abbildung 6 stellt die Mitgliedszahlen seit Vereinsgründung dar. Leider gibt es in den archivierten DTKs vor allen während der ersten Vereinsjahre des Öfteren verschiedene Angaben für die Mitgliedszahlen, z. B. für das Jahr 1995 einmal 2045 (DTK 1996-3, S. 10), einmal 2130 (DTK 1995-3, S. 13) und einmal gerundet 2100 (DTK 1999-2, S. 11). Den höchsten Stand, nämlich 2459 (Jahresende) und 2314 (September), hatten wir im Jahr 1993. Auch im Jahr 2001 hatten wir mit 2370 einen hohen Wert, der »bereinigte« Wert am Jahresende wird jedoch mit nur 1900 beziffert.

Für die Abbildung habe ich, falls vorhanden, Daten aus dem ersten Quartal des jeweiligen Jahres gewählt, andernfalls diejenigen Daten, die ich in den DTKs finden konnte.

Was man in der Abbildung 6 auch gut sehen kann, ist, dass der Mitgliederschwund der letzten Jahre zwar vorhanden, aber moderat ist.

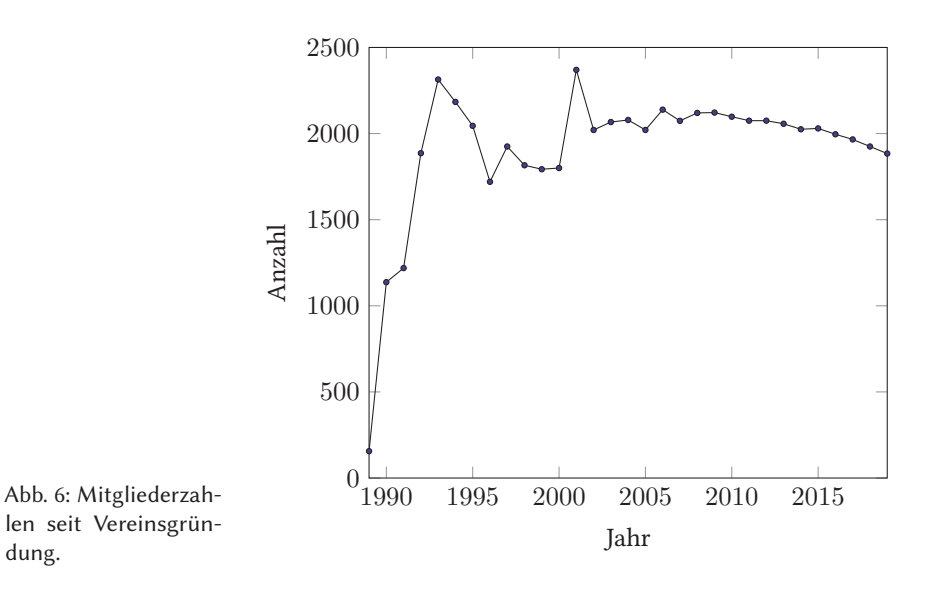

Die Mitgliederzahlen aufgeschlüsselt nach Mitgliedsart werden in Abbildung 7 auf Seite 28 dargestellt, jedoch nur ab 2007. Wie auch schon die Zahlen der Tabelle 9 auf der nächsten Seite nahelegen, haben wir tendenziell weniger Institute, Schüler und Studenten als Mitglieder, am größten ist der Schwund derzeit bei den Privatmitgliedern. Ob die Privatmitglieder regulär kündigen oder nur von der Mitgliedsart »Privat« zu »Rentner« wechseln, habe ich nicht näher untersucht, man kann es aber wohl annehmen.

| Jahr | Gesamt | Privat | Institut | Firma | Ehren | Schnupper | Schüler | Arbeitslos | Rentner | Student |
|------|--------|--------|----------|-------|-------|-----------|---------|------------|---------|---------|
| 2007 | 2074   | 1626   | 113      | 25    | 8     | 11        | 8       | 12         | 71      | 200     |
| 2008 | 2120   | 1674   | 109      | 26    | 8     | 11        | 6       | 11         | 78      | 197     |
| 2009 | 2122   | 1696   | 108      | 29    | 8     | 21        | 4       | 11         | 80      | 165     |
| 2010 | 2098   | 1684   | 107      | 26    | 8     | 18        | 9       | 12         | 77      | 157     |
| 2011 | 2075   | 1673   | 106      | 26    | 8     | 14        | 9       | 12         | 79      | 148     |
| 2012 | 2075   | 1681   | 107      | 27    | 8     | 15        | 10      | 11         | 82      | 134     |
| 2013 | 2057   | 1680   | 99       | 27    | 7     | 11        | 7       | 11         | 89      | 126     |
| 2014 | 2025   | 1680   | 93       | 27    | 7     | 7         | 3       | 8          | 97      | 103     |
| 2015 | 2030   | 1686   | 90       | 27    | 9     | 9         | 4       | 10         | 99      | 96      |
| 2016 | 1996   | 1652   | 88       | 28    | 8     | 8         | 3       | 9          | 103     | 97      |
| 2017 | 1966   | 1638   | 83       | 26    | 8     | 3         | 2       | 8          | 111     | 87      |
| 2018 | 1925   | 1619   | 77       | 26    | 8     | 3         | 3       | 6          | 114     | 69      |
| 2019 | 1884   | 1589   | 76       | 25    | 8     | 6         | 1       | 6          | 111     | 62      |

Tab. 9: Entwicklung Mitgliederzahlen (Stand jeweils DTK 1)

#### Finanzplanung für das Vereinsjahr 2019

In Tabelle 10 auf Seite 29 finden Sie die Finanzplanung, so wie sie in der Mitgliederversammlung am 28.03.2019 gezeigt wurde. Ich selber konnte den Finanzbericht an diesem Tag nicht persönlich vorstellen, da ich mit Fieber im Bett lag. Ich hatte die ersten Anzeichen der Grippe bereits in den Gliedern, als ich die letzten Folien des Finanzberichtes für die MV erstellt habe, deshalb konnte ich die Finanzplanung für 2019 nicht mit der gewünschten Sorgfalt zu Ende bringen. Im Nachhinein halte ich es für geboten, einige Posten zu korrigieren, vor allem das Büro, bei dem ich die Miete nicht mit einbezogen hatte. Die überarbeitete Finanzplanung steht in Tabelle 11 auf Seite 29. Man sieht, dass der Saldo in der überarbeiteten Fassung jenseits der 20.000 € liegt. Wenn man sich unsere Rücklagen anschaut (vgl. Tabelle auf Seite 16), können wir uns das leisten, wir sollten aber mittelfristig z. B. die Kosten für das Büro reduzieren oder aber die Mitgliedsbeiträge erhöhen. Mit einem Anstieg der Mitgliederzahlen rechne ich zumindest für die nächsten Jahre nicht. Bei Projekten zu sparen, halte ich auch nicht für sinnvoll, schließlich wollen wir ja etwas TEXnisches gestalten und nicht nur uns selbst verwalten.

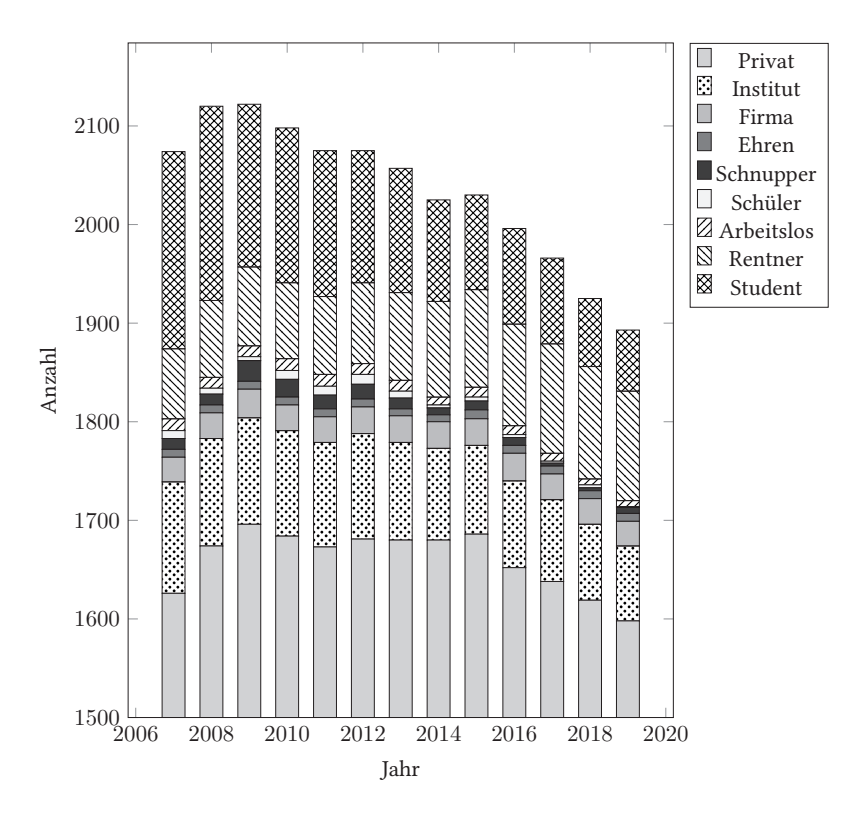

Abb. 7: Zusammensetzung der Mitglieder

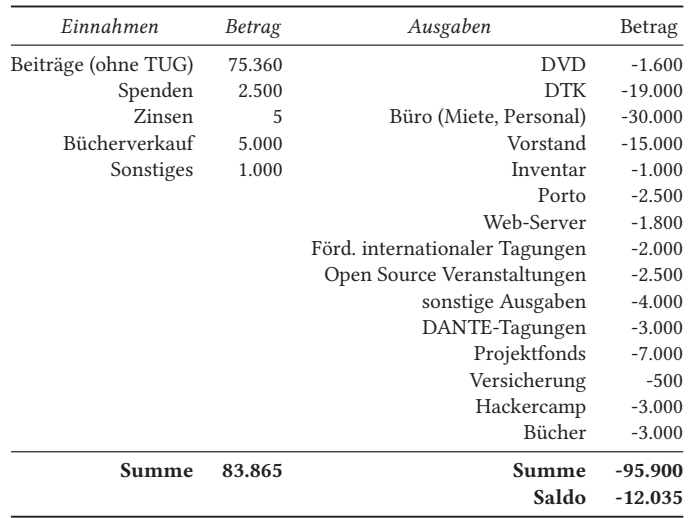

#### Tab. 10: Finanzplanung für 2019 (MV)

Tab. 11: Finanzplanung für 2019 (Update)

| Einnahmen               | Betrag | Ausgaben                       | Betrag                  |
|-------------------------|--------|--------------------------------|-------------------------|
| Beiträge (ohne TUG)     | 75.360 | <b>DVD</b>                     | $-1.600$                |
| Spenden                 | 2.500  | <b>DTK</b>                     | $-19.000$               |
| Zinsen                  | 5      | Büro (Miete, Personal)         | $-40.000$               |
| Bücherverkauf           | 5.000  | Vorstand                       | $-15.000$               |
| Sonstiges               | 1.000  | Inventar                       | $-1.000$                |
| TUG Kombimitgliedschaft | 2.000  | Porto                          | $-2.500$                |
|                         |        | Web-Server                     | $-1.800$                |
|                         |        | Förd. internationaler Tagungen | $-2.000$                |
|                         |        | Open Source Veranstaltungen    | $-2.500$                |
|                         |        | sonstige Ausgaben              | $-4.000$                |
|                         |        | DANTE-Tagungen                 | $-3.000$                |
|                         |        | Projektfonds                   | $-7.000$                |
|                         |        | Versicherung                   | $-500$                  |
|                         |        | Hackercamp                     | $-3.000$                |
|                         |        | Bücher                         | $-3.000$                |
|                         |        | TUG Kombimitgliedschaft        | $-2.000$                |
| Summe                   | 85.865 | Summe<br>Saldo                 | $-107.900$<br>$-22.035$ |

#### Wie funktionieren TFX-Makros<sup>1</sup>

#### Graham Douglas

Diese Artikelserie hat ein ambitioniertes Ziel: Zu erklären, wie TEX-Makros tatsächlich funktionieren, und zwar auf der untersten Ebene, der Ebene der TEX-Engine. Wir ruhen uns dabei nicht auf einfachen Beispielen aus, die nur verschiedene Features demonstrieren. Stattdessen schauen wir in TFX selbst hinein, um zu sehen wie und warum Makros so funktionieren, wie sie es tun.

Um unser Ziel zu erreichen, beginnen wir auf unterer Ebene, so weit unten, dass der Bezug zum eigentlichen Satz von Texten nur schwer erkennbar ist. Jedoch hoffen wir, dass der geneigte Leser nach diesem Abtauchen in die Innereien von TFX ein besseres Verständnis für dessen interne Mechanik hat, was am Ende sicherlich Zeit spart und die Frustration im täglichen Umgang mit T<sub>E</sub>X mindert.

#### Die Programmiersprache TEX

Es ist nicht übermäßig harsch, wenn man die Programmiersprache TEX als archaisch bezeichnet – wenn man sie an modernen Programmiersprachen misst. Während wir in die TEX-Interna abtauchen und mehr über TEX/LATEX lernen, stoßen wir auf Begriffe wie »Catcode«, »Tokens« und »Expansion« (von Befehlen und Makros). Diese Begriffsbarriere ist ein wenig befremdlich und kann den Einsteiger leicht verwirren und frustrieren – und nicht immer ist eine von TEXs Fehlermeldungen in der Nähe!

#### Am Anfang waren die Catcodes

TEX-Engines gehören zur Softwaregruppe der Compiler. Das sind Programme, die den Eingabetext einer Quellsprache in eine Zielsprache transformieren, also kompilieren. Etwas spezifischer: TEX ist ein Dokument-Compiler; für TEX-Engines besteht

<sup>1</sup> Mit Erlaubnis des Verfassers übersetzt von Uwe Ziegenhagen. Im englischen Blog von http://www. overleaf.com hat Graham Douglas eine Artikelserie darüber veröffentlicht https://www.overleaf. com/learn/latex/How\_TeX\_macros\_actually\_work:\_Part\_1 , wie TEX-Makros genau funktionieren.

die Eingabe aus dem Quelltext mit TEX-Befehlen und das Ausgabeformat aus DVIoder PDF-Dateien.

Schauen wir uns den Input, unsere TEX-Datei, etwa näher an. Eine TEX-Datei ist letztendlich eine lange Sequenz von Zeichen: Fließtext für die Ausgabe durchsetzt mit Sonderzeichen wie  $\backslash$ ,  $\}$ ,  $\$ ,  $\mid$ ,  $\ldots$  in nahezu beliebig vielen Kombinationen.

Jemand, der nicht TEX/LATEX benutzt, »schaut« in eine TEX-Datei und sieht ein Durcheinander an Zeichen, die scheinbar ohne Struktur im Dokument stehen. Die LATEX-Makrosammlung bringt etwas grundlegende Struktur in dieses »Chaos«, jedoch ist alles zwischen \begin{document}?und \end{document}?abhängig vom jeweiligen Autor. Schaut man sich Knuths ursprüngliches PlainTEX-Makropaket an, so wird man feststellen, dass es fast keinerlei Struktur enthält.

Halten wir fest: Eine TEX-Eingabedatei kann sehr unstrukturiert sein, ein bunter Mix aus eigentlichem Inhalt und Befehlen, die den Satz des Inhalts steuern. Wie schafft es nun TFX, aus diesem Salat an Informationen vernünftige Inhalte für den Textsatz zu extrahieren?

Ein menschlicher Beobachter, der nichts über TEX weiß, schaut sich eine . t e x?Datei an und erkennt bestimmte Zeichen, wie zum Beispiel \$?als Währungssymbol oder &?als »Kaufmanns-Und«. Dieser menschliche Beobachter schließt basierend auf seiner Erfahrung auf die Bedeutung der einzelnen Zeichen. Zusätzlich sieht er noch verschiedene Konsonanten und Vokale und ordnet auch ihnen die entsprechende Bedeutung zu. Man könnte sagen, der Beobachter schaut in sein internes Lexikon und sucht für die einzelnen Symbole die korrekte Bedeutung, die wiederum davon abhängt, welche Rolle das Zeichen in der Sprache des menschlichen Beobachters spielt.

Um eine . t e x?Datei zu verarbeiten, muss TEX sich ebenfalls jedes Zeichen anschauen und ihm eine Bedeutung zuweisen. TEX kann sich dabei jedoch – anders als der menschliche Beobachter – nicht auf seine Erfahrung verlassen; es ist eine Software und als Software muss es mit den entsprechenden Informationen programmiert werden, die ihm die Bedeutung eines jeden Zeichens vermitteln und Anweisungen geben, was beim Auftreten des jeweiligen Zeichens zu tun ist. Wie funktioniert dies?

#### Catcodes oder wie man dem Durcheinander Herr wird

Die Antwort auf die obige Frage liegt in einem der Konzepte, die es so nur in TFX gibt: Catcodes bzw. »Category Codes«. Es gibt 16 dieser Catcodes, die von 0 bis 15 laufen. Soweit es TEX betrifft, hat jedes Zeichen, das es in einer TEX-Datei antrifft, einen zugewiesenen Catcode. Tief im TEX-Compiler befindet sich die Tabelle, die das jeweilige Zeichen und seinen aktuell zugewiesenen Catcode enthält. Wir sagen

an dieser Stelle bewusst »aktuell zugewiesenen«, denn die Bedeutung kann sich dynamisch im Dokument ändern. Dazu später mehr.

Um das Dokument zu setzen, muss die jeweilige TEX-Engine jedes Zeichen aus der Datei lesen. TEX interessiert sich aber dabei nicht für das eigentliche Zeichen, der Catcode ist das eigentlich Spannende, denn dieser entscheidet ja darüber, wie TEX das Zeichen verarbeitet.

Durch die Catcodes kann TEX dem Zeichenwirrwarr Herr werden, denn hier wird entschieden, ob es sich um Inhalt handelt, der auszugeben ist, oder um Steuercode, der auszuführen ist.

Die folgende Tabelle enthält die Catcodes mit ihren üblicherweise zugewiesenen Bedeutungen.

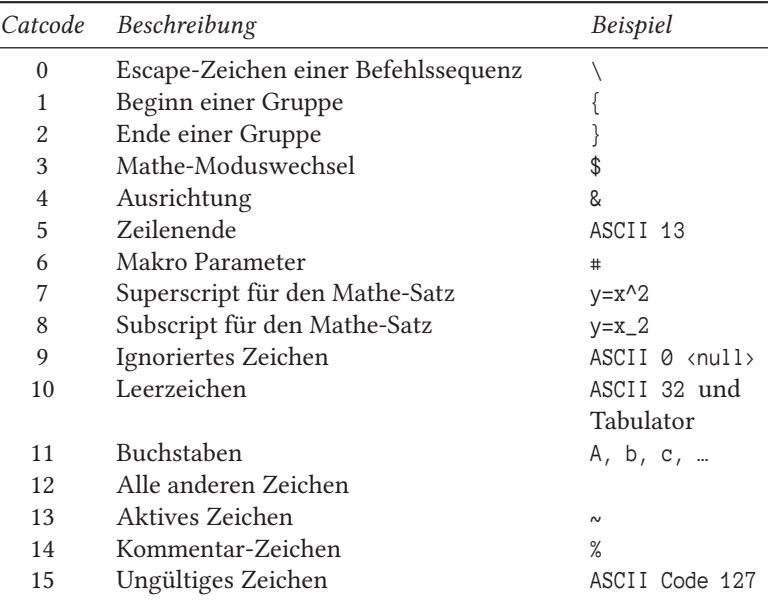

Wir haben bereits erwähnt, dass die TEX-interne Zuweisung von Zeichen und Bedeutung nicht hartkodiert ist. Mit dem in T<sub>E</sub>X eingebauten Befehl \catcode kann stattdessen dynamisch verändert werden, wie TFX einzelne Zeichen verarbeitet.

Wer nur mit LATEX seine Dokumente »zu Papier bringen will«, hat vermutlich mit Catcodes noch nie zu tun gehabt, außer vielleicht bei Fehlermeldungen. Aber Catcodes bilden eine der Kernkomponenten dessen, was TEX braucht, um ein Dokument zu setzen.

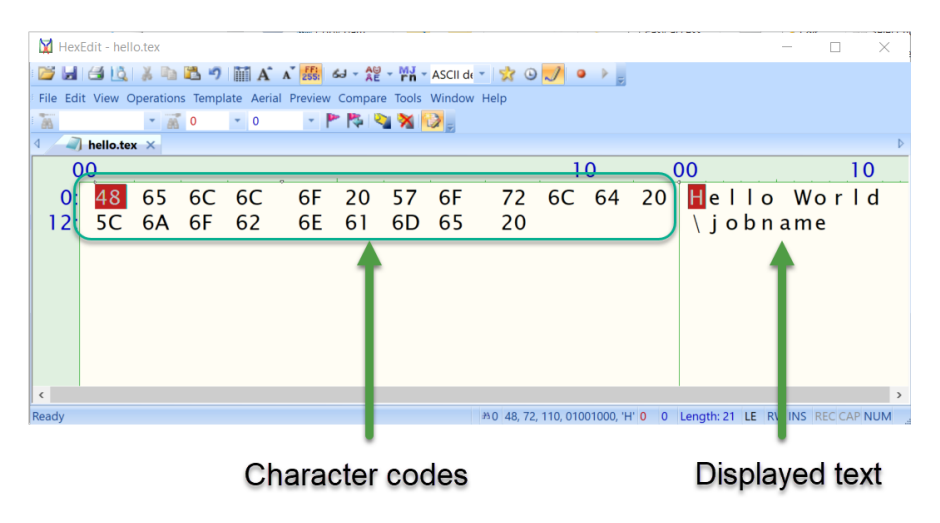

Abb. 1: Hexadezimaldarstellung im Hex-Editor

Wenn die TEX-Engine startet, nutzt sie Standard-Zuweisungen für die einzelnen Catcodes. Diese Standard-Zuweisungen werden dann durch LATEX-internen Code, durch geladene Pakete oder vom Nutzer eingegebenen TEX-Code verändert. Traditionell ist es aber so, dass – wenn man seine Dokumente portabel gestalten möchte – man sich besser an gewisse Standards für die Veränderung der Catcodes hält. So ist der Backslash \ üblicherweise immer das Zeichen, das einen Befehl einleitet. Diese Zuweisung sollte man nur anpassen, wenn man genau weiß, was man tut!

#### Verarbeitung der Eingabe

Wie oben erwähnt, liest TEX aus der Eingabedatei die einzelnen Zeichen und schaut nach ihren Catcodes. Diesen Schritt schauen wir uns jetzt ein wenig genauer an.

Nehmen wir an, wir haben eine TEX-Datei mit der Zeile Hello World irgendwo in einem Absatz. Wenn wir einen Hex-Editor bemühen und in die Datei schauen, sehen wir, dass die Zeichenkette Hello World nur eine Sequenz aus Ganzzahlen bzw. Zeichen-Codes ist:

48, 65, 6C, 6C, 6F, 20, 57, 6F, 72, 6C, 64, 20, 5C, 6A, 6F, 62, 6E, 61, 6D, 65, 20 Wenn wir diese Hexadezimalcodes in Dezimalzahlen konvertieren, erhalten wir die folgende Sequenz von Ganzzahlen:

| l H |     |     |          |     | W  | $\mathbf{r}$ |                              |  |            |  |         | m          |  |
|-----|-----|-----|----------|-----|----|--------------|------------------------------|--|------------|--|---------|------------|--|
| 72  | 101 | 108 | 108  111 | 132 | 87 |              | 111  114  108  100   32   92 |  | $1106$ 111 |  | 98  110 | 109 101 32 |  |

Wir wissen, dass für TFX jedes Zeichen einen entsprechenden Catcode hat. Basierend auf der oben gezeigten Tabelle ergeben sich dann die folgenden Zuordnungen:

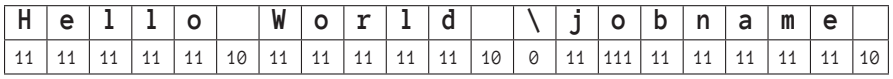

Daraus ergibt sich, dass jedes Zeichen in der TEX-Datei durch zwei Zahlen repräsentiert wird: einerseits durch den Zeichencode und andererseits durch den Catcode.

| н   |     |                 |    | W  | $-$ |                                               |    |    |           |     |          | a   | m   | e   |    |
|-----|-----|-----------------|----|----|-----|-----------------------------------------------|----|----|-----------|-----|----------|-----|-----|-----|----|
| -72 | 101 | 108   108   111 | 32 | 87 |     | $111 \mid 114 \mid 108 \mid 100 \mid 32 \mid$ |    | 92 | $106$ 111 |     | 98   110 | -97 | 109 | 101 | 32 |
|     |     |                 | 10 |    |     | 44                                            | 10 | 0  |           | 111 |          |     |     |     | 10 |

Bis zu diesem Punkt haben wir nur die allerersten Schritte betrachtet, die TFX bei der Verarbeitung einer Datei durchführt. Was TEX anschließend mit den Pärchen aus Zeichen-Code und Catcode tut, betrachten wir im nächsten Teil dieser Reihe.

#### Geometrische Konstruktionen mit METAPOST

#### Hartmud Koch

Diese kurze Einführung in METAPOST kann nur wenige Aspekte des Programms und der dazu gehörigen Programmiersprache vorstellen. Ausführlichere Darstellungen sind beispielsweise das Manual von John D. Hobby [3] und die Einführung in METAPOST von Walter Entenmann [1].

#### Einführung

Mit METAPOST lassen sich hochwertige Zeichnungen und Grafiken erstellen, die Beschriftungen in TEX/LATEX erlauben. Für METAPOST wird eine Textdatei erstellt, die zu einer Bilddatei beispielsweise im png-Format oder einer Vektorgrafik im eps-Format kompiliert werden kann. Über das Paket graphicx lassen sich die Bilder mit dem Befehl includegraphics in TEX/LATEX-Texte einbinden. Zwar gibt es Pakete wie pgf/tikz bzw. pstricks, mit denen sich sehr gute Zeichnungen direkt in TEX/LATEX-Texten erstellen lassen, die aber wiederum eigenständige Bilder nicht so flexibel ermöglichen.

In diesem Artikel beschränke ich mich darauf, mit METAPOST Figuren in der Ebene zu konstruieren. Die Konstruktionselemente bestehen aus Ortslinien, deren Schnittpunkte während der Konstruktion die entstehende Figur bestimmen. Manche dieser Elemente sind unmittelbar in METAPOST enthalten, z. B. Strecken und Kreise und deren Schnittpunkte. Auch Transformationen wie Verschiebung, Spiegelung, Drehung und Scherung stehen zur Verfügung. Andere Konstruktionselemente sind mit Hilfe von Makros leicht definierbar (siehe auch [2]).

#### Einfache Zeichnungen

#### Programmrahmen

Um eine Strecke von Punkt (0, 0) nach Punkt (30, 40) zu zeichnen, lautet der Befehl in der Sprache von METAPOST:

draw  $(0, 0)$  --  $(30, 40)$ ;

Die Angaben sind Anfangs- und Endpunkt in einem kartesischen Koordinatensystem, verbunden mit zwei Bindestrichen. Die vorgegebene Grundeinheit ist 1/72 Inch  $\approx$  0.35 mm. Alle Befehle werden mit einem Semikolon abgeschlossen. Um aus dem Befehl eine Bilddatei herzustellen, die für sich oder in einem TEX/LATEX-Dokument verwendet werden kann, ist folgender Rahmen nützlich:

```
prologues:=3
verbatimtex
\documentclass{article}
\usepackage[T1]{fontenc}
\begin{document}
etex
 beginfig(1)%Erste Zeichnung
  draw (0,0) -- (30,40);
 endfig;
end
```
Aus dieser Quell-Datei beispielsweise mit dem Namen B i l d . m p?(Endung . m p?für METAPOST) wird über den Aufruf mpost? Bild, mp?in einer Befehlsshell die Datei Bild-1. mps?erzeugt, die eine Bilddatei im eps-Format ist. Auf meinem Rechner mit einem Linux-Betriebssystem und TEXLive kann ich das erzeugte Bild direkt anschauen oder auch mit Hilfe von \includegraphics{Bild-1}?aus dem Paket graphicx?in TEX-Dokumente einbinden. Weitere Möglichkeiten sind in [3] und in [1] aufgeführt.

Zwischen begin fig(1)?und end fig?stehen die Zeichenbefehle. Weitere Bilder können zwischen begin fig $(2)$ ?und end fig?usw. eingeschlossen werden und werden unter den Namen Bild-2. mps?usw. zusätzlich einzeln erzeugt. Im Folgenden werden diese Rahmenbefehle für die Zeichenprogramme weggelassen.

Streckenzüge, Farben und Strichstile

Zurück zu den Zeichenbefehlen: Mit draw gefolgt von einer Serie von Punktangaben, verbunden mit zwei Bindestrichen, wird ein Streckenzug von Punkt zu Punkt gezeichnet. Eine gekrümmte Linie entsteht, wenn statt der Bindestriche zwei Punkte verwendet werden. Die verschiedenen Möglichkeiten werden hier nicht weiter betrachtet. Ortspunkte werden als Zahlenpaare in runden Klammern angegeben: z. B. (10,20). Wird nach dem letzten Punkt --cycle angefügt, so wird in der Zeichnung der letzte Punkt mit dem ersten Punkt verbunden und somit ein geschlossener Streckenzug erzeugt. Ergänzungen wie withcolor 0.8white oder dashed evenly variieren beispielsweise die Farbe oder die Art der Linien (siehe Tabelle).

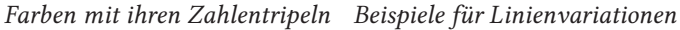

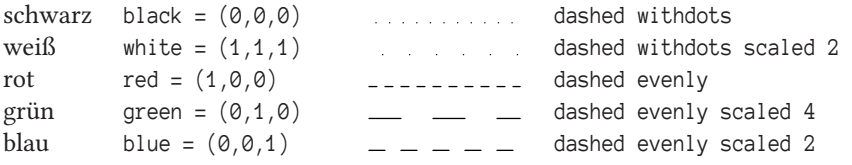

So genügen für eine gepunktete Strecke zwischen zwei Punkten folgenden Zeilen:

```
draw (0,0)--(30,20) dashed withdots;
label("x",(0,0));
label('x'',(30,20));
                                                      \begin{bmatrix} x \\ x \end{bmatrix}
```
Der Befehl label("x", P) bewirkt am Ort P ein x in der Zeichnung. Wird zwischen die oberen Anführungszeichen ein Text geschrieben, erscheint dieser zentriert in Punkt P.

#### Variablen

Durch die Verwendung von Variablen wird das Zeichnen flexibler. Variable der Art v[] mit eckigen Klammern deklarieren eine Folge von Variablen: v, v[0], v[1], usw. Sie können vereinfacht auch als v0, v1, …benutzt werden. Punkte wie im Beispiel sind vom Typ pair, wie pair P[];. Ein Zeichenweg oder Pfad hat den Typ path (z. B. path p[];) und Farben den Typ color. Numerische Variable müssen nicht, dürfen aber deklariert werden. Sie sind vom Typ numeric und die Deklaration beispielsweise der Variablen x geschieht durch numeric x;. Mehrere Variable gleichen Typs werden gemeinsam – durch Kommata getrennt – deklariert. Die Zuweisung eines Wertes zu einer vorher deklarierten Variablen geschieht durch := oder =.

Vordeklariert sind in METAPOST die Variablen z[0], z[1], z[2] usw. vom Typ pair, die verkürzt als z0, z1, z2 usw. geschrieben werden können. Hier gelingt eine Zuweisung nur durch =.
#### Verschieben und Skalieren

Beliebige Pfade, also auch Streckenzüge, können skaliert und verschoben werden. Der Operator shifted P verschiebt das davor angegebene Objekt, beispielsweise einen Punkt oder einen Pfad (gegebenenfalls Klammern) um den Vektor OP. Der Operator scaled  $k$  skaliert das entsprechende Objekt um den Faktor  $k$ .

z0=(0,0); z1=(2u,0.3u); z2=(1u,1u); draw z2--z0--z1; draw z2--z0--z1 shifted (2u,1u) withcolor red; draw  $(z2-z0-z1)$  shifted  $(2u,1u)$ dashed evenly; draw  $(z2-z0-z1)$  shifted  $(2u.1u)$ scaled 2; dotlabel("",z0); dotlabel("",z1); dotlabel("",z2);

Die Punkte können mit Hilfe des Befehls dotlabel markiert werden. Dieser Befehl wird genauso verwendet wie der Befehl label.

Winkel

Ein Winkel ∠ASB, der mit Hilfe dreier Punkte A, S und B angegeben ist, lässt sich nach dem bisher Gesagten leicht konstruieren. Soll an eine Strecke SB ein Winkel der Größe  $\alpha$  angetragen werden, verwendet man den Operator rotated alpha, der das davor liegende Objekt – hier den Vektor von S nach B – um den Winkel  $\alpha$  um den Ursprung dreht:

```
u: = 1cm;
pair S, B;
S:=(2u,0); B:=(4u,0.3u);draw S--B;
draw S - S + ((B-S) rotated 60);
dotlabel("",S);
dotlabel("",B);
```
Figuren füllen

Zum Füllen geschlossener Streckenzüge mit einer Farbe wird der Befehl f i l l?statt draw?verwendet, wobei der Streckenzug unbedingt durch --cycle;?abgeschlossen werden muss.

Die vorgegebene Zeicheneinheit kann durch eine selbst definierte Einheit ersetzt werden, beispielsweise u:=1cm. Dann muss bei jeder Koordinatenangabe hinter der Zahl u angegeben werden. Das macht die Zeichnungen leicht skalierbar.

An die Befehle label und dotlabel können bot (für unten), top (für oben), lft (für links) und rt (für rechts) nach label angehängt werden. Sie spezifizieren den Ort, wo der Text zwischen den Anführungszeichen erscheint. Mit Hilfe von u (für upper) und l (für lower) geht es noch genauer: wie ulft (für oben links) und lrt (für unten rechts). Folgendermaßen entsteht ein leicht rötlich eingefärbtes Dreieck (Zeicheneinheit 1cm):

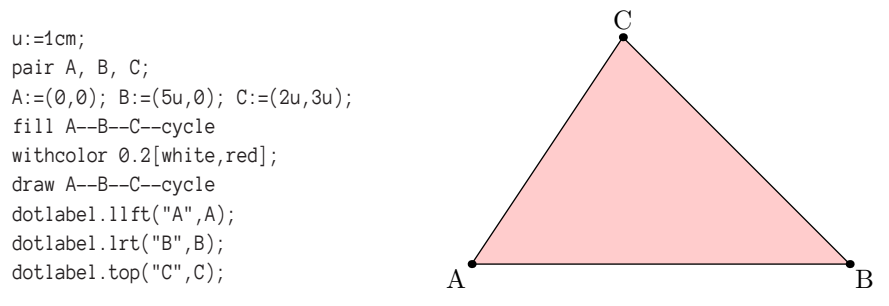

#### Kreise

Der Einheitskreis ist als fullcircle vordefiniert und muss gegebenenfalls auf die gewünschte Größe skaliert werden (scaled d), wobei d den neuen Durchmesser meint. Ist der Mittelpunkt des Kreises nicht der Ursprung (0, 0), dann wird der Kreis um diesen Mittelpunkt (hier: z0) verschoben.

```
%Kreis mit Mittelpunkt M und Radius r
r:=1.5u;d:=2r:
z0=(3u,1u);
draw fullcircle scaled d shifted z0;
draw z0 - z0 + (r, 0);
dotlabel.top("M",z0);
label.bot("r",z0+0.5(r,0));
```
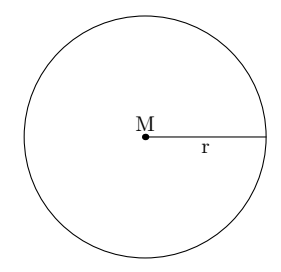

Ein Kreis um den Mittelpunkt M durch einen weiteren Punkt P wird mit Hilfe der Funktion abs gezeichnet. Sie berechnet den Betrag eines Vektors:

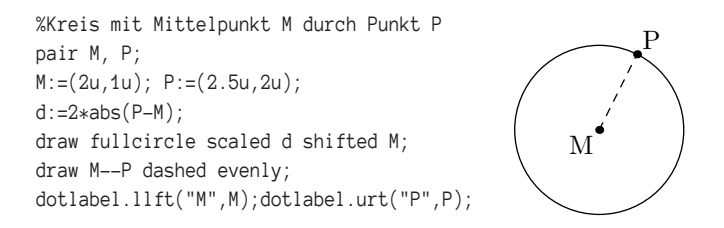

## Ortslinien

#### Geraden

Geraden können in einer Zeichnung nur angedeutet werden, indem beispielsweise eine Strecke ohne Endpunktmarkierung verlängert wird. Da Rechnungen in den Zeichenbefehlen durchgeführt werden dürfen, kann die Strecke zwischen z0 und z1 auf beiden Seiten durch den Vektor (z1-z0) verlängert werden:

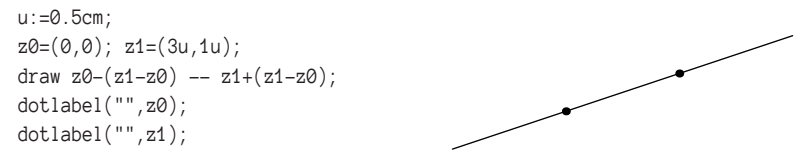

Punkte werden also wie Vektoren miteinander »verrechnet«. Ein Faktor wie vor (z1-z0) wirkt wie eine skalare Multiplikation.

#### Parallelen

Durch einen Punkt P außerhalb einer Geraden kann leicht eine Parallele gezeichnet werden, wenn eine gegebene Gerade auf den Punkt P verschoben wird:

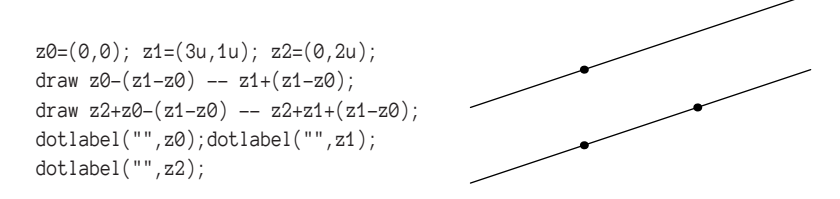

#### Senkrechte

Um neue Punkte in Abhängigkeit von anderen Punkten zu bestimmen, benutzt man u. a. die Fähigkeit von METAPOST, lineare Gleichungssysteme zu lösen.

So entspricht whatever[z0,z1] einer Geraden durch z0 und z1, z2+whatever\*((z1z0) rotated 90) einer Geraden durch z2, aber senkrecht zur Richtung (z1-z0). Werden beide Ausdrücke gleichgesetzt, kann dieser Ausdruck als Schnittpunkt der beiden Geraden einer pair-Variablen zugeordnet werden. So kann mit Hilfe von z3 das Lot von einen Punkt z2 auf eine Gerade gezeichnet werden.

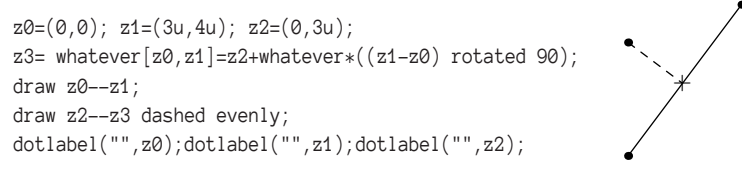

Mit label(btex \$+\$ etex, z3) wird im Punkt z3 ein Pluszeichen aus TFX eingefügt.

Für die Mittelsenkrechte auf einer Strecke wird zunächst der Mittelpunkt der Strecke berechnet (0.5(z0+z1) und einer Variablen zugeordnet. Zwar würde ein Punkt, der sich lotrecht zum Mittelpunkt befindet, reichen, aber mit zwei Punkten auf beiden Seiten der Strecke wird die Mittelsenkrechte besser angedeutet. Der Faktor 0.5 ist willkürlich und bestimmt die Länge des gezeichneten Geradenausschnitts.

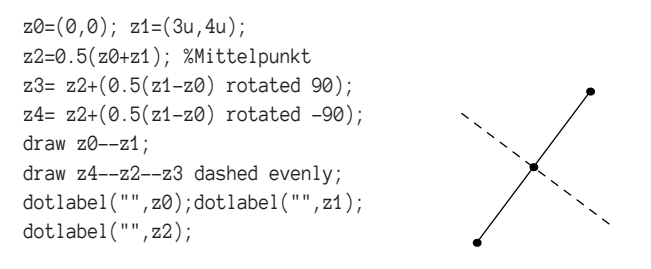

#### Winkelhalbierende

Die vektorgleiche Behandlung der Punkte zeigt sich auch, wenn ein Punkt auf einer Winkelhalbierenden bestimmt werden soll. Die Richtungen ergeben sich aus (z1-z0) und (z2-z0). Durch unitvector wird daraus jeweils ein Einheitsvektor und die Summe ergibt die Richtung der Winkelhalbierenden:

```
z0=(0,0); z1=(5u,1u); z2=(1.5u,2u);z3=3u*unitvector (unitvector(z1-z0)+unitvector(z2-z0));
draw z2--z0--z1;
draw z0--z0+z3 dashed evenly;
dotlabel("",z0);dotlabel("",z1);
dotlabel("",z2);
```
Die TEXnische Komödie *2/2019*

## Schnittpunkte zwischen zwei Ortslinien

#### Gerade-Gerade

Wie schon beim »Lot von einem Punkt auf eine Gerade« ausgeführt, werden Geraden durch whatever[z0,z1] beschrieben, wobei z0 und z1 zwei Punkte auf der Geraden sind. So wird der Schnittpunkt  $S$  zwischen zwei Geraden wie folgt gefunden:

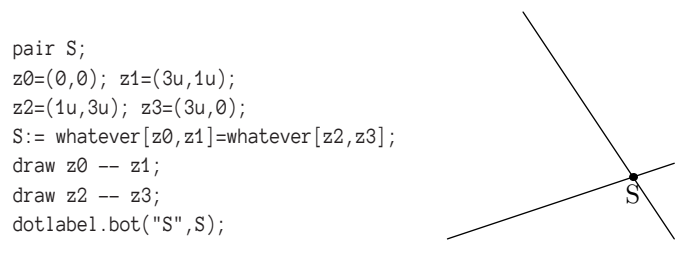

Das funktioniert auch, wenn die Strecken zwischen den Punkten sich nicht schneiden sollten:

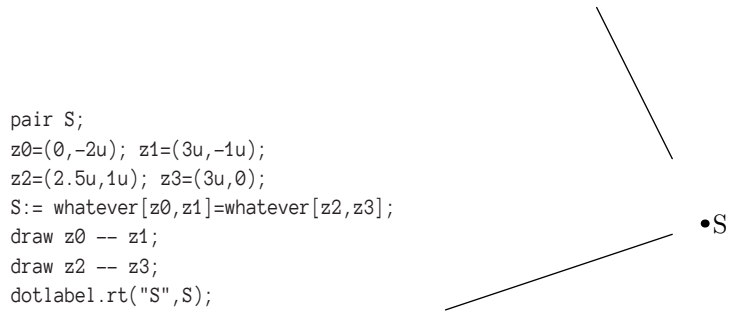

Die Operation intersectionpoint ist dann sehr praktisch, wenn man vorher weiß, dass sich die Strecken schneiden. Links und rechts der Operation sollte dann der jeweilige Pfad (hier die Strecken) angegeben werden:

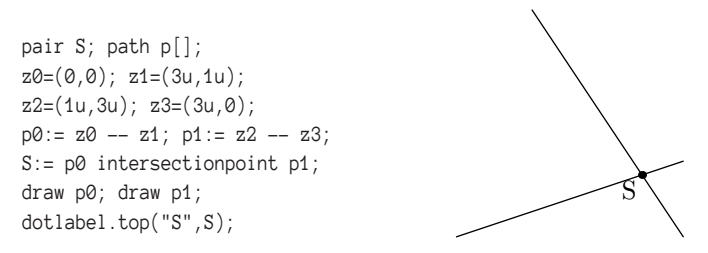

Sollte kein Schnittpunkt der Strecken existieren, dann erscheint beim Kompilieren mit METAPOST eine Fehlermeldung in der log -Datei.

Gerade–Kreis

Eine Gerade kann mit einem Kreis maximal zwei Schnittpunkte haben. In METAPOST wird der Kreis aus 8 Kurvenstücken zusammengesetzt. Jedes Kurvenstück ist parametrisiert, d.h. am Anfangspunkt ist der Parameter 0, am Endpunkt 1. So finden sich für den Kreis die Parameterwerte von 0 bis ausschließlich 8. Mit Hilfe der Operation intersectionpoint wird immer der Punkt mit den kleinsten Parametern ausgewählt.

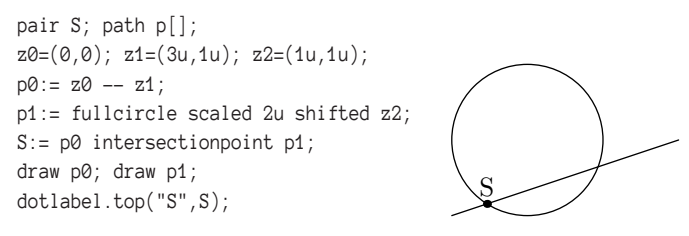

Will man für Kreise und andere Kurven, die keine Geraden sind, einen anderen Schnittpunkt bestimmen, muss ein günstiges Teilstück aus dem Linienzug ausgewählt werden. Dies wird durch den Operator subpath ermöglicht. Auf subpath folgen in Klammern die beiden Parameterwerte, zwischen denen sich der Schnittpunkt befinden müsste. Nach dem Wort of muss noch der Pfad angegeben werden, aus dem das Teilstück ausgewählt wird.

```
pair S; path p[];
z0=(0,0); z1=(3u,1u); z2=(1u,1u);p0 := z0 - z1;
p1:= fullcircle scaled 2u shifted z2;
p2:= subpath (6,8) of p1;
S:= p0 intersectionpoint p2;
draw p0; draw p1;
dotlabel.lrt("S",S);
                                                        S
```
Kreis–Kreis

Für zwei Kreise gilt das eben Gesagte ebenfalls:

```
pair S; path p[];
z1=(2u.1.5u); z2=(1u.1u);
p0:= fullcircle scaled 1u shifted z1;
p1:= fullcircle scaled 2u shifted z2;
S:= p0 intersectionpoint p1;
draw p0; draw p1;
dotlabel.top("S",S);
```
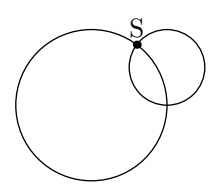

Die TEXnische Komödie *2/2019*

Der zweite Schnittpunkt muss ebenfalls durch subpath, mit geschickt gewählten Parameterwerten, in dem Pfad gesucht werden.

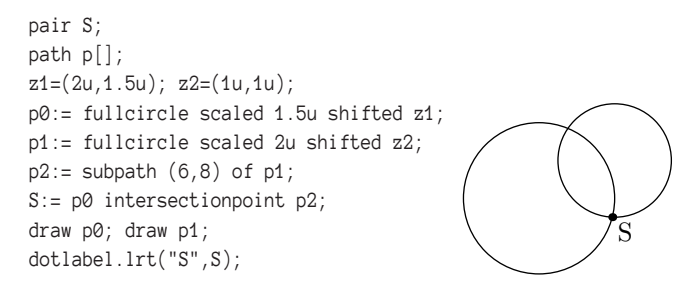

### Makros

Zum Schluss möchte ich zeigen, wie mit METAPOST ein Makro definiert werden kann, welches in unterschiedlichen Zusammenhängen wiederverwendbar ist. Oft muss man bei Dreiecks- oder Polygonkonstruktionen Winkelkennzeichnungen anbringen. Diese bestehen beispielsweise aus einem leicht eingefärbten Kreissektor, der eine Bezeichnung enthält (Winkelangabe oder -name). Die drei Punkte  $A, B$  und  $S$ , die den Winkel ∠ $ASB$  bilden, sollten bekannt sein, wobei mit  $S$  der Scheitelpunkt gemeint ist. Die Definition des Makros könnte dann so aussehen:

```
def drawangle(text alpha)(expr A, S, B)(expr k) =
begingroup
path p[];
numeric t[];
 p1:=fullcircle scaled k;
 t1:=angle(A-S)/45; t2:=angle(B-S)/45;
 if t1>t2 : t2:= 8+t2 fi;
 p2:=subpath (t1,t2) of p1;
 fill origin -- p2 -- cycle shifted S withcolor 0.8white
 \hookrightarrow:
draw origin -- p2 -- cycle shifted S;
 label(alpha, 0.7center p2) shifted S
endgroup
enddef;
beginfig(1);
u:=1mm;
pair A,B,S;
A:=(-30u,-50u); B:=(30u,50u); S:=(10u,0u);draw A -- S -- B;
 drawangle(btex $\alpha$ etex)(A,S,B)(2cm);
endfig;
```
Die TEXnische Komödie *2/2019*

α

In der ersten Zeile wird nach def der Name des Makros angegeben. Danach folgen in Klammern verschiedene Übergabeparameter. Die Anweisungen begingroup und endgroup verhindern, dass Variable des Makros sich global auswirken. Die Funktion angle berechnet den Winkel des dahinter angegebenen Vektors zur  $x$ -Achse. Wird dieser Winkel durch 45 geteilt, ergibt das einen Parameter am Einheitskreis, der zu diesem Winkel gehört. Die nachfolgende Kontrollstruktur berechnet – wenn nötig – nach 180<sup>∘</sup> aus negativen Parametern die positive Entsprechung. Die dann folgenden Anweisungen sollten bekannt sein. In der label-Anweisung findet sich noch eine Besonderheit: Mit center p wird das Zentrum eines geschlossenen Streckenzuges angegeben, womit der Ort der Winkelangabe gesteuert wird. Der Aufruf des Makros befindet sich in dem darunter angegebenen Anweisungsteil.

### Literatur und Software

- [1] Walter Entenmann: METAPOST Grafik für TFX und L<sup>A</sup>TFX, DANTE e.V. und Lehmanns Media, Heidelberg und Berlin, 2016.
- [2] André Heck: Learning MP By Doing, 2005, https://staff.fnwi.uva.nl/a.j. p.heck/Courses/mptut.pdf (besucht am 5. 4. 2019).
- [3] John Hobby, The MP Team: The METAPOST package, A development of MP for creating graphics, CTAN:http://tug.org/metapost (besucht am 5. 4. 2019).

## Spirale entlang eines Pfades (*Coil*)

#### Walter Entenmann

Der Beitrag befasst sich mit einer effizienten Methode für Grafikprogramme oder -pakete zum Zeichnen einer Spirale entlang eines vorgegebenen Pfades, der zwei Punkte verbindet. [3, 4] Die Kurvenform einer Windung soll durch Orthogonalprojektion einer dreidimensionalen Schraubenlinie gewonnen werden. Die Form der Bildkurve hängt für feste Abmessungen nur vom Blickwinkel ab und ist entweder ein Sinus, eine Wellenlinie, ein Verlauf mit Spitze oder eine Schleife bis hin zum Kreis. Um die sehr aufwendige punktweise Konstruktion der Bildkurve zu vermeiden, wird ein Modell vorgeschlagen, das pro Windung nur vier Stützstellen benötigt und durch 4 Parameter und einen Winkel beschrieben wird, die nach expliziten Formeln nur einmal für die gesamte Spirale berechnet werden müssen. Die Anpassung des Modells an den Pfad erfordert lediglich die Berechnung der entsprechenden Punkte und Richtungen auf dem Pfad. Die wenigen Angaben reichen aus, um durch diese Punkte eine glatte Kurve zu zeichnen (cubic spline), die mit der Bildkurve praktisch übereinstimmt, wie die Beispiele zeigen. Abschließend zeigen wir noch den beidseitigen perspektivischen Anschluss der Spirale an die Endpunkte des Pfades (Arme). Die praktische, programmtechnische Umsetzung erfolgt exemplarisch in MetaPost. Der Formalismus kann aber auch in anderen grafischen Programmiersprachen, wie beispielsweise PostScript, realisiert werden.

#### Dreidimensionale Schraubenlinie

Wir gehen aus von einer Schraubenlinie im dreidimensionalen Raum [1], wie sie in Abbildung 1 auf der nächsten Seite dargestellt ist. Sie wird durch folgende Größen beschrieben:

 $r$ , Radius (Durchmesser = Breite = 2 $r$ ),

ℎ, Windungshöhe (Zunahme der Höhe pro Windung),

 $\tau$ , Kurvenparameter.

Wir definieren  $\sigma =$  Windungshoehe/Breite =  $\frac{h}{\sigma}$  $\frac{1}{2r}$ .

Die Gleichung der Schraubenlinie (Rechtsschraube) in Parameterdarstellung lautet

$$
x = r \cos(2\pi \tau)
$$
  
\n
$$
y = r \sin(2\pi \tau)
$$
  
\n
$$
z = h\tau
$$
\n(1)

Für die erste Windung läuft der Parameter  $\tau$  von 0 bis 1.

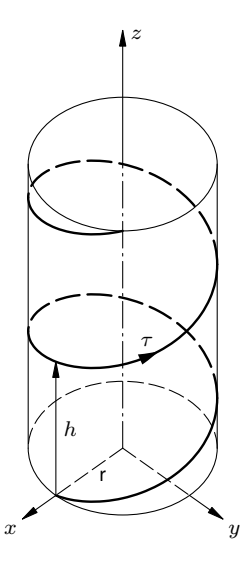

Abb. 1: Schraubenlinie.

## Orthogonalprojektion

Die Orthogonalprojektion unter dem Blickwinkel  $\varphi$ auf die Bildebene T, soll so erfolgen, dass die Normale t der Ebene T entgegen der Blickrichtung zeigt. Der Vektor  $t$  soll in der x-z-Ebene liegen, sodass die Bildebene T die um den Winkel  $\varphi$ um die y-Achse gedrehte y-z-Ebene ist. Für  $\varphi = 0$  zeigt  $t$  somit in Richtung der x-Achse. Siehe Abbildung 2 auf der nächsten Seite [2]. Dies ist der Blick senkrecht auf die Achse der Schraubenlinie. Für  $\phi = 90^\circ$  blickt man von oben in Gegenrichtung zur Schraubenachse.

t ist in Polarkoordinaten eine Funktion der Drehwinkel ( $\lambda, \varphi$ ). Mit obiger Festlegung ist  $\lambda = 0, 0 \le \varphi \le 90^{\circ}$ .

Wir bestimmen zunächst zu  $t$  ein orthonormales Koordinatensystem  $(t,t_1,t_2),$ sodass alle drei Vektoren zueinander senkrecht stehen und  $t_1$  und  $t_2$  die T-Ebene (Zeichenebene) aufspannen.

In Polarkoordinaten erhält man

$$
t = (\cos \lambda \cos \varphi, \sin \lambda \cos \varphi, \sin \varphi)
$$
  
\n
$$
t_1 = (-\sin \lambda, \cos \lambda, 0)
$$
  
\n
$$
t_2 = (-\cos \lambda \sin \varphi, -\sin \lambda \sin \varphi, \cos \varphi)
$$

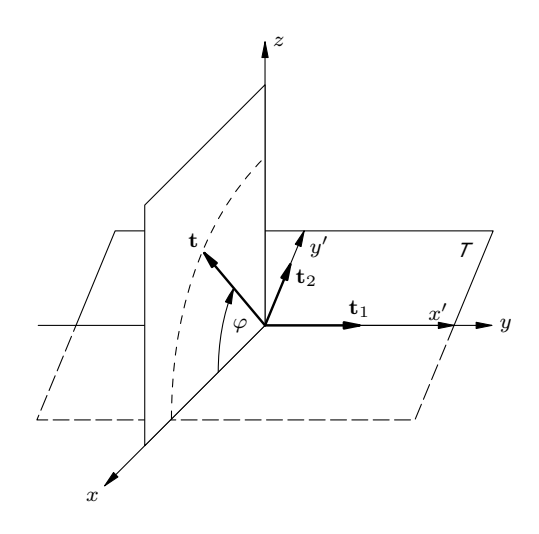

Abb. 2: Orthogonalprojektion.

Für  $\lambda = 0$  vereinfachen sich die Beziehungen zu

$$
t = (\cos \varphi, 0, \sin \varphi)
$$
  
\n
$$
t_1 = (0, 1, 0)
$$
  
\n
$$
t_2 = (-\sin \varphi, 0, \cos \varphi)
$$

Die Abbildungsgleichungen für einen Punkt  $\boldsymbol{p} = (x, y, z)$  nach  $\boldsymbol{p}' = (x', y')$  durch Orthogonalprojektion lauten dann

$$
\boldsymbol{p}'=(\boldsymbol{p}\cdot\boldsymbol{t}_1)\boldsymbol{t}_1+(\boldsymbol{p}\cdot\boldsymbol{t}_2)\boldsymbol{t}_2+0\boldsymbol{t}
$$

Die Skalarprodukte, kenntlich an dem Malpunkt, ergeben

$$
(x y z) \begin{pmatrix} 0 \\ 1 \\ 0 \end{pmatrix} = y
$$

$$
(x y z) \begin{pmatrix} -\sin\varphi \\ 0 \\ \cos\varphi \end{pmatrix} = -x \sin\varphi + z \cos\varphi
$$

Damit erhält man die Abbildungsgleichungen

$$
x' = r \sin(2\pi \tau)
$$
  
\n
$$
y' = -r \cos(2\pi \tau) \sin \varphi + h \tau \cos \varphi
$$
\n(2)

Für die numerischen Berechnungen normieren wir die technischen Größen mit dem Skalierungsfaktor  $a =$  Breite/2 auf  $r = 1$ ,  $h = 2r\sigma$ .

Praktische Berechnung mit MP:

 $\alpha = 2\pi \tau \longrightarrow \alpha^\circ = 2\pi \tau 180^\circ / \pi = \tau 360^\circ$ , dann lautet der MP-Code für die Abbildungsgleichungen

x' = r\*sind(alpha); y' = -r\*cosd(alpha)\*sind(phi) + h\*tau\*cosd(phi);

Für $\varphi=0$ ergibt sich eine Sinus-Kurve, wie man durch Elimination des Parameters  $\tau$  in Gln. 2 auf der vorherigen Seite leicht sieht. Für  $0 < \varphi < \varphi_0$  erhält man eine sinusähnliche Wellenlinie und für  $\varphi=\varphi_0$  einen Verlauf mit Spitzen. Für  $\varphi_0<\varphi<90^\circ$  bildet die Spirale Schleifen und für $\varphi=90^\circ$ einen Kreis. Der Kreis ist unbrauchbar, weil er keine Spirale bildet (kritischer Fall). In der Praxis muss man < 90<sup>∘</sup> wählen mit einem deutlichen Respektabstand.

Im Folgenden gehen wir stets von den Gln. 2 auf der vorherigen Seite aus und lassen der Einfachheit halber den Apostroph bei den Koordinaten weg.

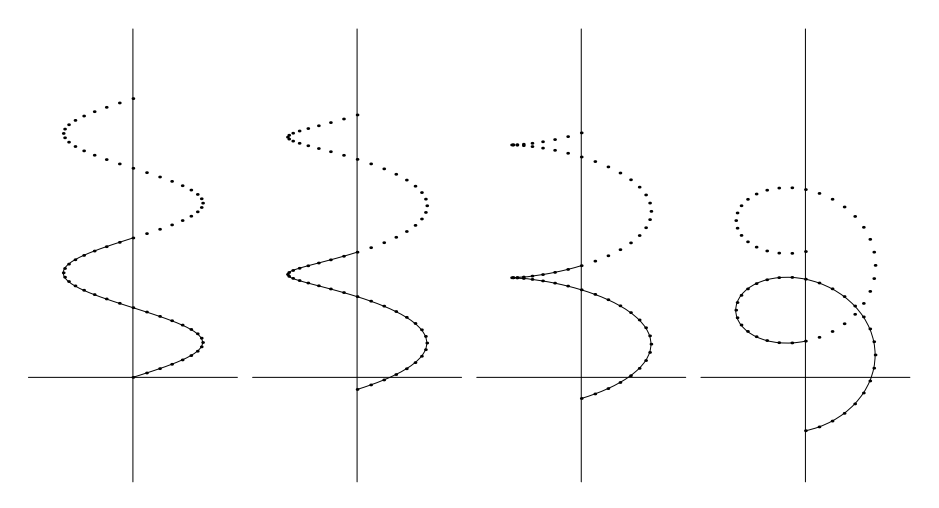

Abb. 3: Kurven in der Bildebene T: Parameter  $r\,=\,1,\,h\,=\,2r,\,\varphi_0\,=\,17.66^\circ$  und  $\varphi^\circ\,=\,$ 0, 10, 17.66, 50.

Wenn man  $h/r$  konstant hält, ändert sich die Form der Bildkurve nur in Abhängigkeit vom Blickwinkel  $\varphi$ . Anhand von Abbildung 3 können wir nun den Blickwinkel  $\varphi$  so wählen, dass eine gewünschte Kurvenform erzielt wird.

Listing des MP-Programms bildkurve.mp für die Bildkurve einer Schraubenlinie.

```
% Bildkurve der Schraubenlinie durch orthogonal Projektion
% Walter Entenmann
% 19.02.2019
beginfig(1) % Abbildung der Schraubenlinie
path p;
pair w[];
ut:=1mm;a:=25ut; % Skalierungsgroesse, entspricht der Breite/2 der Spule
sigma:=1; % sigma = Periode/Breite, empfohlen: sigma = 1
% normierte Werte der Schraubenlinie
r:=1:
h:=2*r*sigma;
% Blickwinkel, z.B. 50, 17.66, 10, 0
phi:=50;
% Zahl der Kurvenpunkte:
n:=32;
% Parameter tau (0...1) als Winkel alpha (0...360)
dalpha:=360/n; % Schrittweite
% Berechnen und zeichnen der Bildpunkte:
for i=0 upto 2n:
alpha:=i*dalpha; tau:=i/n;
w[i]:=(r*sind(alpha),
-r*cosd(alpha)*sind(phi)+h*tau*cosd(phi));
draw (w[i] scaled a) withpen pencircle scaled 1mm;
endfor
% Achsenkreuz zeichnen:
draw (-1.5a, 0) --(1.5a, 0);
draw (0,-1.5a) --(0,5a);
% Pfad rekursiv erstellen und Kurve zeichnen:
p:=w0
for i=1 upto n:
...w[i]
endfor;
draw p scaled a;
endfig;
end
```
#### Berechnung des Winkels  $\varphi_0$

Wir bestimmen nun den Blickwinkel  $\varphi_0$ , für den der Kurvenverlauf eine Spitze aufweist und die Bildkurven aufteilt in wellenförmige und Schleifen bildende Formen. Die Kurve ist an der Spitze nicht differenzierbar, d. h. die Ableitung ist dort unbestimmt und von der Form  $0/0$ . Wir differenzieren die Gln. 2 auf Seite 47 nach  $\tau$ 

$$
\frac{dy}{d\tau} = r2\pi \sin(2\pi)\tau \sin\varphi + h\cos\varphi)
$$
 (3)

$$
\frac{\mathrm{d}x}{\mathrm{d}\tau} = r2\pi \cos(2\pi\tau) \tag{4}
$$

Der Nenner von  $dy/dx$  verschwindet für  $\tau = 1/4$ , 3/4, gewählt 3/4. Der Zähler für  $\tau = 3/4$  verschwindet, wenn die Bedingung

$$
-2\pi r\sin\varphi + h\cos\varphi = 0
$$

erfüllt ist. Daraus folgt

$$
\tan \varphi_0 = \frac{h}{2\pi r} = \kappa_0, \quad \varphi_0 = \arctan \frac{h}{2\pi r}
$$
\n(5)

Praktische Berechnung in MP:  $\varphi_0^\circ$  = angle(1, $\kappa_0$ ). Zahlenbeispiel:  $r=1, h=2r$ :  $\varphi^{\circ}_0=\arctan(1/\pi)=17.66^{\circ}.$ Der Winkel  $\varphi_0$  hängt nur vom Verhältnis  $h/r$  ab.

#### Berechnung der Periode

Die Periode der Bildkurve beträgt:

$$
periode = y(\tau = 1) - y(\tau = 0) = h\cos\varphi.
$$
\n(6)

#### Punkte der Schleife mit waagrechter Tangente

Für  $\varphi > \varphi_0$  ergibt sich eine Schleife, die bei $\tau_{\rm T1}$  und  $\tau_{\rm T2}$  eine waagrechte Tangente besitzt. Wir differenzieren die Gln. 2 auf Seite 47 nach  $\tau$  und erhalten

$$
\frac{dy}{dx} = \frac{r2\pi \sin(2\pi\tau) \sin\varphi + h\cos\varphi}{2\pi r \cos(2\pi\tau)}
$$

Der Zähler verschwindet für

$$
\sin(2\pi\tau_{\rm T1,2})=-\frac{h\cos\varphi}{r2\pi\sin\varphi}=-\frac{\tan\varphi_0}{\tan\varphi}=-\kappa_{\rm T}
$$

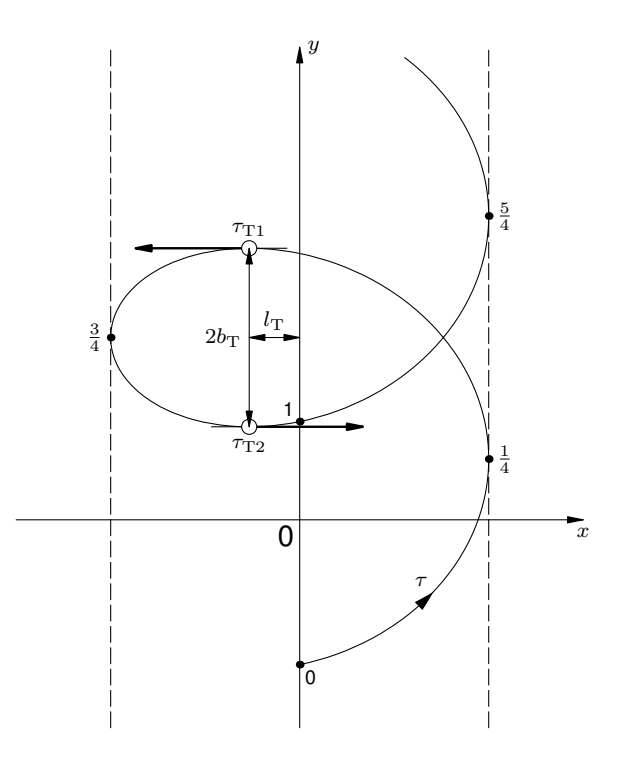

Abb. 4: Zur Berechnung der waagrechten Tangenten für  $\varphi > \varphi_{0}.$ 

Mit

$$
\sin\tau_{\rm T}^*=\kappa_{\rm T}
$$

erhält man die Lösungen

$$
\tau_{\text{T1},2} = \frac{1}{2\pi} \begin{cases} \pi + \tau_{\text{T}}^{*} \\ 2\pi - \tau_{\text{T}}^{*} \end{cases}
$$
(7)

MP: Berechnung des arcus sinus: tau:=angle(sqrt(1-kappa\*kappa),kappa); ergibt  $τ_T^*$ im Gradmaß. Umrechnung ins Bogenmaß:  $τ_T^* = 2πτ_T^{*°}/360°$ .

Die dazugehörigen Kurvenpunkte  $w_{T1,2}$  berechnet man mit den Gln. 2 auf Seite 47 und ermittelt daraus die Längen  $l_T$  und  $b_T$ . Mit  $w_{T1} = (w_{Tx}, w_{Ty})$  ist

$$
l_{\text{T}} = |w_{\text{T}x}| = |-r\kappa_{\text{T}}|
$$
  

$$
w_{\text{T}1} - w_{\text{T}2} = (0, 2b_{\text{T}})
$$
  

$$
b_{\text{T}} = \left| r\sqrt{1 - \kappa_{\text{T}}^2} \sin \varphi - h\left(\frac{1}{4} - \frac{\tau_{\text{T}}^*}{2\pi}\right) \cos \varphi \right|
$$
 (8)

 $l_{\rm T}$ ist der waagrechte Abstand der Punkte links von der Spulenachse und $2b_{\rm T}$ ist der senkrechte Abstand der beiden Punkte.

Wendepunkte der sinusartigen Wellenlinie

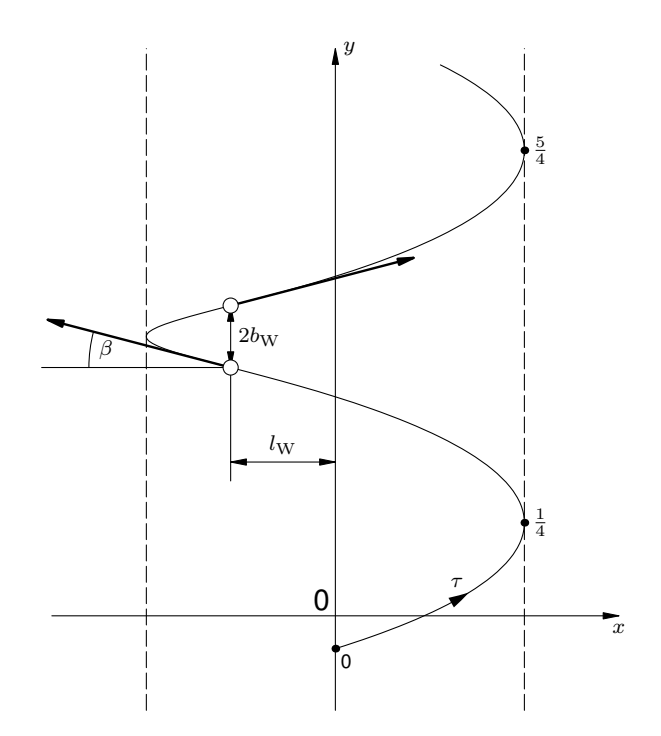

Abb. 5: Zur Berechnung der Wendepunkte und Wendetangenten für  $0\leq\varphi\leq\varphi_{0}.$ 

Für  $0 \le \varphi \le \varphi_0$  erhält man als Kurve eine Wellenlinie, die zwischen  $\tau = 1/2$ und  $\tau = 1$  zwei Wendepunkte besitzt. Wir wollen diese Punkte und im nächsten Abschnitt auch die Steigung der Wendetangenten berechnen. Die Punkte charakterisieren wir wieder durch die zwei Längen  $l_W$  und  $b_W$ . An Wendepunkten ist die Krümmung einer Kurve gleich Null. Nach [1, S. 200, 205] berechnet sich die Krümmung  $K$  einer Kurve in Parameterdarstellung zu

$$
K = \frac{\begin{vmatrix} x' & y' \\ x'' & y'' \end{vmatrix}}{(x'^2 + y'^2)^{3/2}}
$$

Die Determinante ergibt mit den Ableitungen

$$
x' = dx/d\tau = r2\pi \cos(2\pi\tau)
$$
  
\n
$$
y' = dy/d\tau = r2\pi \sin(2\pi\tau) \sin \varphi + h \cos \varphi
$$
  
\n
$$
x'' = d^2x/d\tau^2 = -r(2\pi)^2 \sin(2\pi\tau)
$$
  
\n
$$
y'' = d^2y/d\tau^2 = r(2\pi)^2 \cos(2\pi\tau) \sin \varphi
$$

die Bedingung

$$
r2\pi \sin \varphi + h \sin(2\pi\tau) \cos \varphi = 0
$$

die wir nach  $\tau$  auflösen

$$
\sin(2\pi\tau_{\mathrm{W1},2}) = -\frac{2\pi r \sin\varphi}{h \cos\varphi} = -\frac{\tan\varphi}{\tan\varphi_0} = -\kappa_{\mathrm{W}}
$$
(9)

Mit

$$
\sin \tau_W^* = \kappa_W \tag{10}
$$

erhält man die Lösungen

$$
\tau_{\text{W1},2} = \frac{1}{2\pi} \begin{cases} \pi + \tau_{\text{W}}^* \\ 2\pi - \tau_{\text{W}}^* \end{cases}
$$
(11)

Bezeichnet man die zugehörigen Punkte mit  $w_{W1,2}$ , zu berechnen nach den Gln. 2 auf Seite 47, ergeben sich die zugehörigen Parameter  $l_W$  und  $b_W$  analog zu  $l_T$  und  $b_T$  zu

$$
l_{\rm W} = |-r\kappa_{\rm W}|
$$
  

$$
b_{\rm W} = \left| -r\sqrt{1 - \kappa_{\rm W}^2} \sin \varphi + h\left(\frac{1}{4} - \frac{\tau_{\rm W}^*}{2\pi}\right) \cos \varphi \right|
$$
 (12)

Letzteres folgt aus  $w_{\text{W2}} - w_{\text{W1}} = (0, 2b_{\text{W}})$ .

#### Berechnung der Wendetangenten

An den soeben berechneten Wendepunkten bestimmen wir noch den Winkel  $\beta$  der Wendetangenten gegenüber der Waagrechten. Am Punkt  $w_{W2}$  mit dem Parameter  $\tau_{\text{W2}}$  erhält man die Steigung der Tangente durch Differentiation der Gln. 2 auf Seite 47 nach  $\tau$  zu

$$
\tan \beta = (y'/x')|_{\tau_{\rm W2}} = \frac{-\kappa_{\rm W} \sin \varphi + \frac{h}{2\pi r} \cos \varphi}{\sqrt{1 - \kappa_{\rm W}^2}}.
$$
(13)

MP: beta := angle(1,(y'/x')) ergibt  $\beta$  im Gradmaß.

#### Modell für eine Periode

Wir wollen die aufwendige punktweise Berechnung der Abbildungsfunktion vermeiden und durch wenige charakteristische Punkte der Kurve ersetzen, durch die MetaPost mit seinem hervorragenden Interpolationsverfahren (*cubic spline*) eine glatte Kurve zeichnen kann.

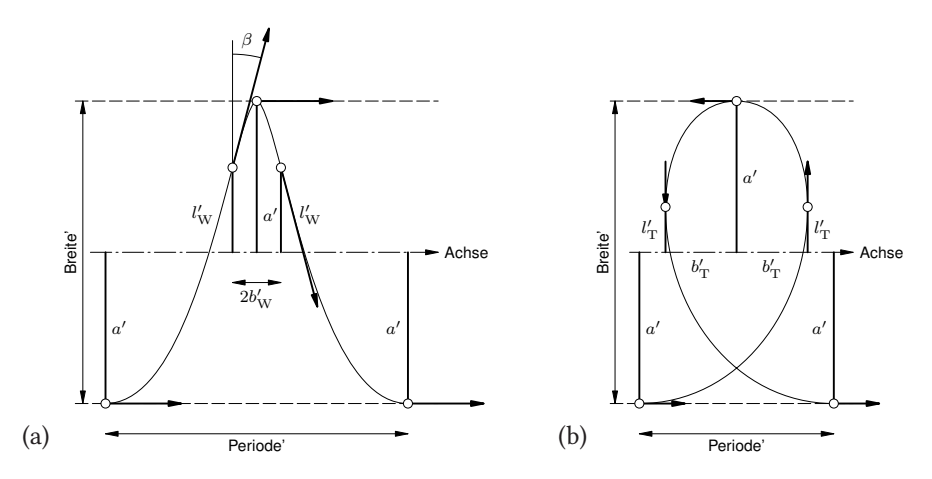

Abb. 6: Modell einer Periode für Blickwinkel im Bereich (a)  $0 \le \varphi \le \varphi_0$  und (b)  $\varphi_0 < \varphi < \varphi_0$ 90<sup>∘</sup> .

Dazu verwenden wir die in der vorangegangenen Kurvendiskussion aus  $r$ ,  $h$  und  $\varphi$  ermittelten Parameter: Periode, Breite (2r), Punkte mit waagrechter Tangente  $(l_{\rm T}, b_{\rm T})$ , Wendepunkte und Richtung  $(l_{\rm W}, b_{\rm W}, \beta)$ . Für die verschiedenen Bereiche von  $\varphi$  zeigt Abbildung 6 die entsprechenden Modelle. Das Modell gilt für die Rechtsschraube, bei der Schleifen in Achsenrichtung links liegen. Das Modell für die Linksschraube entsteht daraus durch Spiegelung an der Schraubenachse.

Wie man erkennt, benötigen wir zum Zeichnen der Kurve nur 4 Stützstellen und Richtungen, die durch die 4 Parameter  $a', l', b', (\beta)$  charakterisiert sind und nur einmal für die gesamte Spirale nach expliziten Formeln berechnet werden müssen, da der Kurvenverlauf in allen Perioden gleich sein soll.

MP-Programm für die Spirale entlang eines vorgeschriebenen Pfades

Zur Anpassung des Modells an den Pfad orientieren wir uns an den Kurvenpunkten und den Steigungen des Pfades an den im Bogenmaß abgetragenen Fußpunkten der Stützstellen, die alle senkrecht auf dem Pfad stehen müssen.

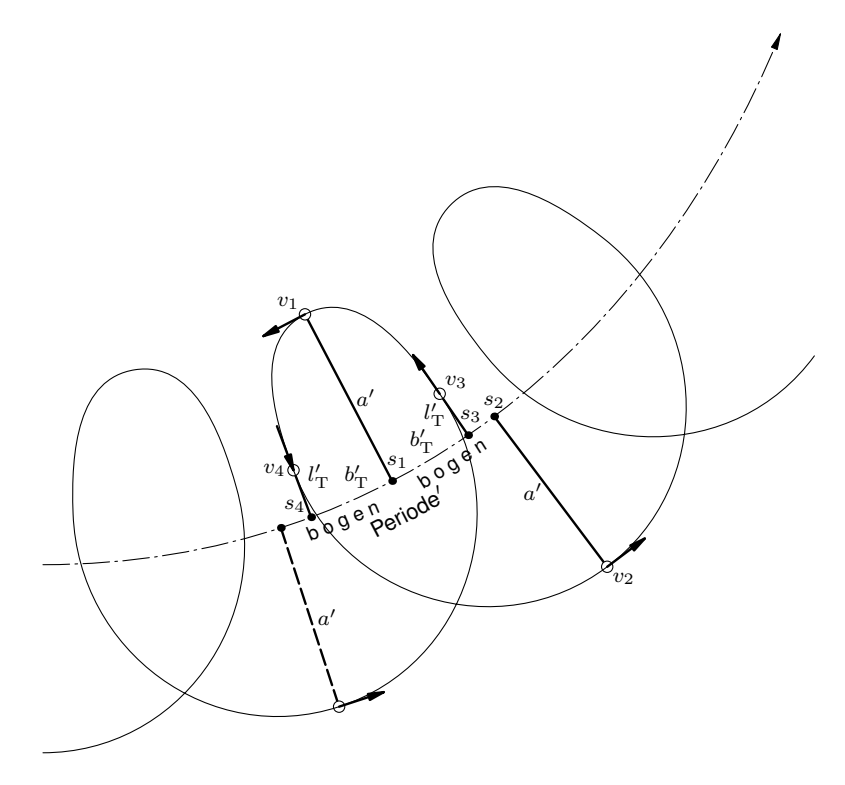

Abb. 7: Anpassung des Modells an einen Pfad.

Wir gehen davon aus, dass die Pfadkurve  $p$  durch Start- und Endpunkt samt Richtungen und Spannungen gegeben ist:

- $A$ , Startpunkt
- $B$ , Endpunkt
- $dA$ , Richtung im Punkt A
- $dB$ , Richtung im Punkt B
- $\bullet$  tA, Spannung bei A
- $tB$ , Spannung bei B

Ferner sind gegeben:

**Breite** Durchmesser der Spirale

**Windungshoehe** Abstand der Windungen als Abmessungen in cm oder mm der realen dreidimensionalen Schraubenlinie.

 $\sigma$  Windungshoehe/Breite. Empfehlung:  $\sigma$  sollte um 1 herum liegen, z. B. im Bereich  $1/2 < \sigma < 2$ .

Wir normieren die Windungshöhe auf die Breite mit der Bezugsgröße  $a =$  Breite/2 und erhalten damit die normierten Größen  $r = 1$ ,  $h = 2r\sigma$ .

Nun berechnen wir den Winkel  $\varphi_0$  nach Gl. 5 auf Seite 50 als Orientierung zur Wahl einer geeigneten Blickrichtung  $\varphi$ , indem wir die Bildkurve für typische Werte aus den Bereichen  $0 \le \varphi \le \varphi_0$  und  $\varphi_0 < \varphi < 90^\circ$  berechnen und zeichnen. Die Form der Bildkurve hängt für  $h/r =$  const nur vom Blickwinkel  $\varphi$  ab. Empfehlung:  $\varphi$  sollte nicht wesentlich größer als 60° sein.  $\varphi = 90^\circ$  ist unzulässig‼

Somit können wir jetzt den Blickwinkel  $\varphi$  geeignet festlegen.

Für den weiteren Entwurf gehen wir von den Parametern  $r, h, \varphi$  aus und berechnen die charakteristischen Größen der Bildkurve:

periode =  $h \cos \varphi$  nach Gl. 6 auf Seite 50.

Für  $\varphi > \varphi_0$ :  $b = b_{\rm T},\ l = l_{\rm T}$  nach Gl. 8 auf Seite 52.

Für  $\varphi \leq \varphi_0$ :  $b=b_\mathrm{W},\ l=l_\mathrm{W},\ \beta$  nach Gln. 12 und 13 auf Seite 54.

Durch Entnormierung ergibt sich die Periode der Bildkurve zu Periode = periode  $* a$ .

Wir definieren den Pfad  $p$  aus den Eingabewerten zu:

 $p:=A\{dA\}$ ..tension tA and tB .. $\{dB\}B$ ;

und bestimmen dessen Bogenlänge:

L:=arclength p;

Die Zahl der Windungen ist dann:

n:=round(L/Periode);

Damit die Länge ein ganzzahliges Vielfaches der Periode wird, korrigieren wir die Abmessungen der Bildkurve mit dem Korrekturfaktor

f := Periode '/ Periode ; ?mit Periode ' := L/n;, sodass die Gesamtbezugsgröße zur Entnormierung der berechneten Parameter der Bildkurve a ' : = a \* f ;?beträgt. Wir erhalten somit die Dimensionierung des Modells gemäß

Periode'=periode\*a'

 $Breite'$ / $2=a'$ 

 $(b', l') = (b, l) * a'.$ 

Die Winkel  $\beta$  und  $\gamma$  (im nächsten Abschnitt) ändern sich durch Skalierung nicht.

Es verbleibt die Anpassung des Modells an den Pfad p. Dazu tragen wir die Längen auf der Achse des Modells als Bogenlängen entlang des Pfades  $p$  auf. Mit bogen  $=$ Periode′ /2 ergibt dies pro Periode die Bogengrößen:

Für  $\varphi > \varphi_0$ : (b1, b2, b3, b4) =

(Bogen+bogen, Bogen+2\*bogen,Bogen+bogen+ $b^\prime$ ,Bogen+bogen- $b^\prime$ ). Für  $\varphi \leq \varphi_0$ : (b1, b2, b3, b4) =

(Bogen+bogen, Bogen+2\*bogen,Bogen+bogen- $b'$ ,Bogen+bogen+ $b'$ ). Dazu berechnen wir nacheinander  $b_k \to t_k \to s_k \to d_k, \alpha_k$  für  $k = 1, 2, 3, 4$  wie folgt:

 $t_k$ :=arctime? $b_k$  of?p;  $s_k$ :=point? $t_k$  of?p;  $d_k$ :=direction? $t_k$  of?p;  $\alpha_k$ :=angle( $d_k$ );

Daraus ergeben sich die Stützstellen  $v_k$  zu:

 $v_1 := s_1 + a' * (\text{right?rotated?}(\alpha_1 + 90))$ ;  $v_2:=s_2+a'\ast(\texttt{right?rotated?}(\,\alpha_2-90)$ );  $v_3:=s_3+l'\ast$ (right?rotated?( $\alpha_3+90$ ));  $v_4 := s_4 + l' * (\text{right?rotated?} \left(\alpha_4 + 90\right));$ 

mit den Richtungen der Kurve an den Stützstellen:

```
Für \varphi > \varphi_0:
D_1 := -d_1;D_2 := d_2;D_3 \mathrel{\mathop:}= d_3 rotated?90;
D_4:=d_4 rotated(-90);
Für \varphi \leq \varphi_0:
D_1 := d_1;D_2 := d_2;D_3 := d_3 rotated? (90 - \beta);
D_4 := d_4 rotated? (-90 + \beta);
```
Zur Anpassung der Modellkurve einer Periode an den Pfad  $p$  müssen alle im Modell senkrechten Stützstellen an jeder Stelle stets senkrecht zum Pfad stehen. Die in

unserem Modell bisher waagrechten Richtungen werden durch die aktuellen Pfadrichtungen ersetzt, entsprechend werden alle senkrechten Richtungen im Modell durch Richtungen senkrecht zur Pfadrichtung ersetzt. Alle Stützstellen sind lotrecht zum Pfad und haben die Länge $a',\, l_{\rm T}'$ bzw.  $l_{\rm W}'$ im Abstand $b_{\rm T}'$ bzw. $b_{\rm W}'$ auf dem Pfad. Die Winkelangaben  $\beta$ ,  $\gamma$  orientieren sich am Lot auf den Pfad.

Der Pfad  $q$  der Spirale wird in MP bogenweise rekursiv aufgebaut

```
q:=v0{d0}
for i=1 upto n:
...{D3}v3...{D1}v1...{D4}v4...{D2}v2
endfor;
```
Anschließend kann der Pfad  $q$  der Spirale gezeichnet werden draw q scaled a';

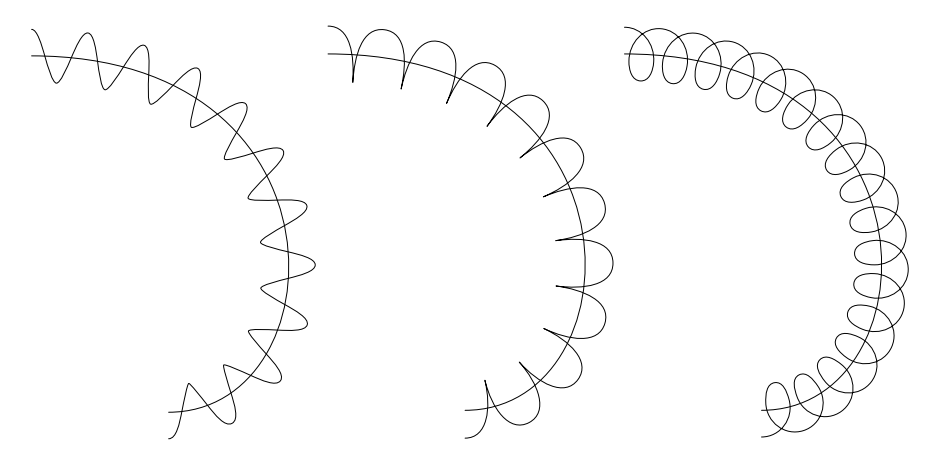

Abb. 8: Spiralen um den Pfad  $p$  für  $\varphi = 0, \ \varphi = \varphi_0 = 17.66^{\circ}, \ \varphi = 50^{\circ}.$ 

```
% Spirale um einen Pfad (coil)
% Walter Entenmann
% 19.02.2019
beginfig(1)
path p, q, w;
pair A,B,dA,dB, s[], d[], v[], r[], R[];
numeric tA, tB, tau[], b[], t[], alpha[], alph[], Alph[];
ut:=1mm;
```

```
% Eingabedaten
% Pfad:
A:=origin; % Startpunkt
B:=(-25ut,65ut); % Endpunkt
dA:=dir 0; % Richtung am Startpunkt
dB:=dir 180; % Richtung am Endpunkt
tA:=1; % Spannung am Startpunkt (tension)
tB:=1; % Spannung am Endpunkt (tension)
% Schraubenlinie:
Breite:=10ut; % Breite der Spirale
Windungshoehe:=10ut; % Windungshoehe = Abstand von einer Windung zur naechsten
sigma:=Windungshoehe/Breite;
% Empfehlung: sigma nahe bei 1 waehlen, z.B. im Bereich 1/2,...,1,...,2.
%%%%%%%%%%%%%%%%%%%%%%%%%%%%%%%%%%
pi:=3.141592654; % Kreiszahl pi
a:=Breite/2; % Normierungsgroesse
r:=1; h:=2*r*sigma; % normierte Parameter der Schraubenlinie
% Winkel phi0:
kappa:=h/(2*pi*r);phi_null_grad:=angle(1,kappa); % im Gradmass
phi_null:=phi_null_grad*pi/180; % im Bogenmass
% Blickwinkel:
% Form der Bildkurve haengt fuer h/r=const nur vom Blickwinkel phi ab:
% phi=0: Sinus
% phi<phi0: sinusfoermige Wellenlinie
% phi=phi0: Spitzen
% phi>phi0: Schleifen
% phi geeignet waehlen!
phi:=50; % phi im Gradmass.
% phi=0: Blick senkrecht zur Schraubenachse,
% phi=90 entgegen der Schraubenachse
% Empfehlung:
% phi aus 0<=phi<phi_max waehlen, phi_max ca. 60. phi=90 ist unzulaessig!!
% Pfad von A nach B, um den sich die Spirale winden soll
p:=A{dA}..tension tA and tB .. {dB}B;
draw p; % nur zu Testzwecken
Periode:=a*h*cosd(phi); % tatsaechliche Periode der Bildkurve
L:=arclength p; % Bogenlaenge des Pfades p
n:=round(L/Periode); % Zahl der Windungen
```

```
Periodealt:=Periode;
Periode:=L/n; % korrigierte Periode
f:=Periode/Periodealt; % Korrekturfaktor
a:=a*f; % korrigierter Normierungsfaktor
Radius:=a; % korrigierte Breite (Radius=Breite/2)
bogen:=Periode/2; % inkrementelles Bogenstueck
% Mit den Parametern r=1, h=2*r*sigma, phi die charakteristischen Werte der
% Bildkurve berechnen und mit dem korrigierten Normierungsfaktor a entnormieren:
% Die Periode der Bildkurve betraegt periode:=h*cos(phi);
% wurde in Zeile 50 bereits verwendet.
if phi>phi_null_grad: % waagrechte Tangenten
 kappa:=h*cosd(phi)/(2*pi*r*sind(phi));
 tau_grad:=angle(sqrt(1-kappa*kappa), kappa);
 tau:=tau_grad*pi/180;
 sl:=abs(-r*kappa)*a;
 sb:=abs(r*sqrt(1-kappa*kappa)*sind(phi)-h*(0.25-0.5*tau/pi)*cosd(phi))*a;
fi
if phi<=phi_null_grad: % Wendepunkte, Winkel beta
 kappa:=2*r*pi*sind(phi)/(h*cosd(phi));
 tau_grad:=angle(sqrt(1-kappa*kappa), kappa);
 tau:=tau grad*pi/180:
 sl:=abs(-r*kappa)*a;
 sb:=abs(-r*sqrt(1-kappa*kappa)*sind(phi)+h*(0.25-0.5*tau/pi)*cosd(phi))*a;
 beta_grad:=angle(1,(-kappa*sind(phi)+h*cosd(phi)/(2*pi*r))/sqrt(1-kappa*kappa))
\hookrightarrow:
fi
% rekursive Konstruktion der Spirale.
% Kurvenpunkte berechnen:
Bogen:=0;
s0:=point 0 of p;
d0:=direction 0 of p; alpha0:=angle d0;
v0:=s0+a*(right rotated (alpha0-90));
r0:=v0;
alph0:=alpha0;
for i=1 upto n:
b1:=Bogen+bogen; b2:=Bogen+2bogen;
if phi>phi_null_grad:
b3:=b1+sb; b4:=b1-sb;fi
if phi<=phi_null_grad:
b3:=b1-sb; b4:=b1+sb;
fi
```

```
t1:=arctime b1 of p; t2:=arctime b2 of p;
t3:=arctime b3 of p; t4:=arctime b4 of p;
s1:=point t1 of p; s2:=point t2 of p;
s3:=point t3 of p; s4:=point t4 of p;
d1:=direction t1 of p; d2:=direction t2 of p;
d3:=direction t3 of p; d4:=direction t4 of p;
alpha1:=angle d1; alpha2:=angle d2;
alpha3:=angle d3; alpha4:=angle d4;
v1:=s1+a*(right rotated(alpha1+90));
v2:=s2+a*(right rotated (alpha2-90));
v3:=s3+sl*(right rotated(alpha3+90));
v4:=s4+sl*(right rotated(alpha4+90));
Bogen:=Bogen+2bogen;
r[2i-1]:=v1; r[2i]:=v2;R[2i-1]:=v3; R[2i]:=v4;if phi>phi_null_grad:
alph[2i-1]:=alphaf[1]+180; alph[2i]:=alphaf[2];
Alph[2i-1]:=alpha[3]+90; Alph[2i]:=alpha[4]-90;
fi
if phi<=phi_null_grad:
alph[2i-1]:=alpha[1]; albh[2i]:=alpha[2];Alph[2i-1]:=alpha[3]+90-beta_grad; Alph[2i]:=alpha[4]-90+beta_grad;
fi
endfor
% Kurve zeichnen:
w:=r0{dir alph0}
for i=1 upto n:
...{dir(Alph[2i-1])}R[2i-1]...{dir(alph[2i-1])}r[2i-1]...{dir(Alph[2i])}R[2i]...{
\rightarrowdir(alph[2i])}r[2i]
endfor:
draw w;
endfig;
end
```
## Abschluss der Spirale (Arme

Im Prinzip hat eine Schraubenlinie keinen Anfang und kein Ende, sie kann beliebig fortgesetzt werden. Für die praktische Anwendung als Verbindung zwischen zwei Punkten schneidet man ein entsprechend langes Stück aus der Spirale heraus.An den beiden Endpunkten muss man nun die Spirale perspektivisch korrekt abschließen, indem man jeden Endpunkt radial bis zur Spiralachse verbindet. Die Abbildung des entsprechenden Radiusvektors der dreidimensionalen Schraubenlinie ergibt dann den benötigten Abschluss.

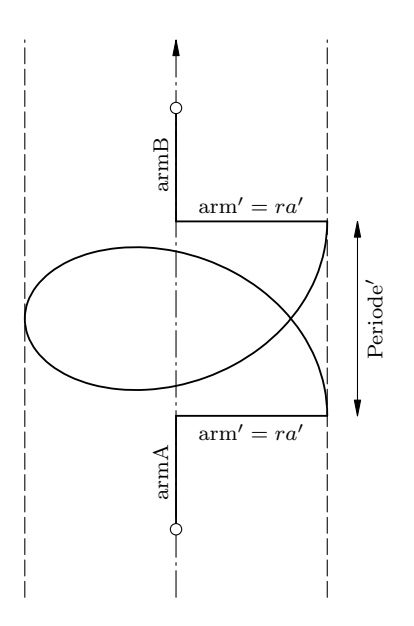

Abb. 9: Modell mit Armen.

Für das vorgeschlagene Modell in Abbildung 6 und die verwendete Orthogonaltransformation erhält man eine besonders einfache und praktische Lösung. Die Abschlüsse sind die waagrechte Verbindung der Endpunkte bis zur Spiralachse, wie in Abbildung 9 gezeigt.

Die Länge der Arme ist

$$
arm' = ra'
$$
 (14)

Dies liegt daran, dass gemäß Abbildung 2 alle Linien parallel zur y-Achse in wahrer Länge abgebildet werden, weil die Bildebene T um die y-Achse um den Blickwinkel  $\varphi$  gedreht ist. Das gilt auch für den Radiusvektor, der von der Spiralachse zu den Endpunkten in  $y$ -Richtung zeigt.

Selbstverständlich kann man zu jedem beliebigen Endpunkt den entsprechenden Radiusvektor abbilden und als Abschluss verwenden. Als Beispiel zeigt Abbildung 10a eine Spirale aus 1.5 Windungen, deren Endpunkte vor/hinter der Spiralachse liegen. Hier ist arm' =  $a' r \sin \varphi$ . Den allgemeinen Fall zeigt Abbildung 10b. Die Pfeilspitzen zeigen für die jeweiligen  $\tau$ -Werte zu den Punkten  $(0, a'/h\tau \cos \varphi)$  auf der Spiralachse.

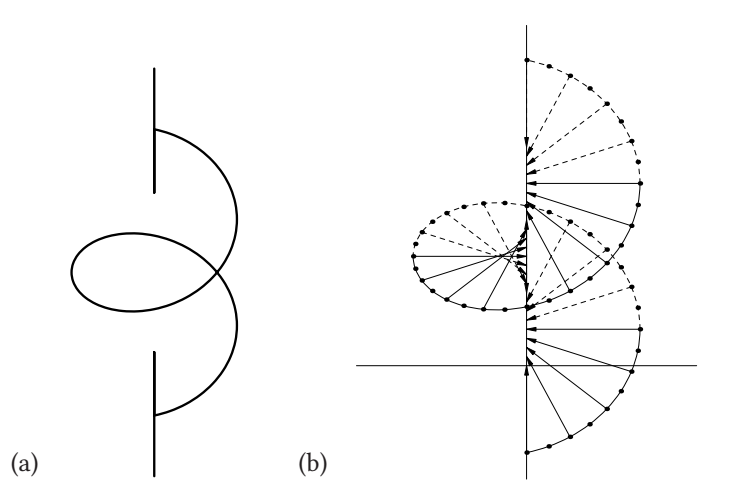

Abb. 10: (a) Beispiel für eine Spirale mit Armen. (b) Mögliche perspektivische Abschlüsse.

#### Literatur und Software

- [1] I. N. Bronstein, K. A. Semendjajew: Taschenbuch der Mathematik, Harri Deutsch, 1964, https://books.google.de/books?id=Rv5WewAACAAJ.
- [2] Walter Entenmann: METAPOST Grafik für TFX und LATFX, DANTE e.V. und Lehmanns Media, Heidelberg und Berlin, 2016.
- [3] Denis B. Roegel: The Metaobj package, MetaPost package providing highlevel objects, Version 0.93, CTAN : /graphics / metapost / contrib / macros / metaobj (besucht am 8. 3. 2019).
- [4] Herbert Voß: PSTricks Grafik für TFX und L<sup>AT</sup>FX, 7. Aufl., DANTE e.V. und Lehmanns Media, Heidelberg und Berlin, 2016.

# Zur Nutzung von makefile-Dateien

## Lukas C. Bossert

Größere LATEX-Projekte mit vielen Dateien zu managen ist nicht immer einfach und man muss nach dem Übersetzen verschiedene Schritte ggf. manuell ausführen und das PDF weiter verarbeiten. Beispielsweise wenn man das PDF zusätzlich noch in einer komprimierten Fassung haben möchte oder wissen muss, auf welchen Seiten Farbinformationen im PDF hinterlegt sind.

Die folgenden Ausführungen beziehen sich auf praxisnahe Funktionsweisen des Programms GNUmake, wobei es für einige Betriebssysteme entsprechende Varianten gibt (beispielsweise für Windows nmake).

Mittels einer makefile-Datei und dem Programm make können mehrere Befehle gleichzeitig beziehungsweise hintereinander ausgeführt werden, sodass verschiedene händische Arbeitsschritte abgenommen werden können.<sup>1</sup>

Zunächst erläutere ich die Eigenschaften und den Aufbau einer makefile-Datei. Anschließend zeige ich an kleinen Beispielen, worin das Potenzial dieser unscheinbaren Datei liegt. Mir ist weniger daran gelegen, die (durchaus komplexe) Logik bei den Abhängigkeiten von »Ziel« und »Quelle« (s. u.) zu durchdringen [3] als vielmehr einen praktisch orientierten Einblick zu geben.

### Der Aufbau einer minimalen makefile-Datei

Eine makefile-Datei ist eine schlichte Textdatei *ohne* Endung. Sie liegt idealerweise im gleichen Ordner wie die Hauptdatei des LATEX-Projekts. Sie kann mit Variablen arbeiten und man kann alle Befehle ausführen lassen, die man auch im Terminal (Ausführungsfenster) eingeben kann. Dies sind die zwei wichtigsten Merkmale, die wir gleich nutzen werden.

Zunächst definieren wir die Variable PROJECT, die den Dateinamen der Hauptdatei unseres LATEX-Projekts beinhaltet.

```
1 PROJECT = dtk-make-bossert.
```
Nun wollen wir den Arbeitsschritt zum Erstellen der PDF-Datei einbauen.

```
all:
    lualatex $(PROJECT)
```
<sup>1</sup> Dieser Beitrag stellt eine Ergänzung zu »make – nur etwas für Profis?« [2] dar, da es hierbei um konkrete Beispiele (m)eines LATEX-Alltags geht.

Mit all wird ein »Ziel« angegeben. In diesem Fall ist es die Standardausführung, wenn keine weiteren Angaben beim Ausführen der makefile-Datei gemacht werden. Alle folgenden Zeilen, die zu diesem »Ziel« gehören, werden mit einem Tab eingerückt. Mit lualatex \$(PROJECT) wird die oben definierte Variable aufgerufen, sodass lualatex dtk-make-bossert ausgeführt wird.

In der Reinform sieht ein Befehl also in etwa so aus.

```
Ziel: Quelle(, ..., Quelle)
   Befehl1
   Befehl2
    .
```
Um die makefile-Datei auszuführen, navigiert man im Terminal zum Hauptordner des LATEX-Projects und führt lediglich den Befehl make aus.

Weitere Variablen und Arbeitsanweisungen in der makefile-Datei

Nach dieser kurzen Einführung können wir verschiedene »Ziele« basteln, um sie bei Bedarf oder immer ausführen zu lassen.

Es empfiehlt sich anzugeben, wo make die Shell findet. Dies erfolgt mit einer Variablen.

**SHELL** = bash

Anschließend führen wir noch ein paar Farben ein, um die Lesbarkeit der Informationsdarstellung zu erhöhen.

```
1 # Colors
2 \times 2 = \033[0;31m]3 CYAN = \sqrt{033}[0;36m
 NC = \033[0m # No color]5 echoPROJECT = @echo -e "$(CYAN) <$(PROJECT)>"
```
Die letzte Variable gibt im Terminal den Projektnamen farblich aus.

Jetzt kommt noch die Definition von PHONY-Zielen [1, S. 13–15]. Anhand dieser Wortliste weiß make, dass es sich hierbei nicht um Dateinamen handelt, sondern um auszuführende »Ziele«.

```
.PHONY: all article zip
```
Als erstes »Ziel« definieren wir die Erstellung des Artikels, wofür wir eine weitere Variable nutzen, die das aktuelle Datum abruft.

```
1 DATE = $(shell /bin/date "+%Y-%m-%d")
```
Jetzt das »Ziel« selbst.

```
article:
2 $(echoPROJECT) "* compiling article * $(NC)"
3 latexmk -lualatex -quiet -f -cd -view=pdf -output-directory=tmp $(PROJECT).
  \hookrightarrowtex
4 @cp tmp/$(DATE)/$(PROJECT).pdf .
    5 $(echoPROJECT) "* article compiled * $(NC)"
```
Als erstes soll im Terminal angezeigt werden, welches »Ziel« von make gerade ausgeführt wird (Z. 2) bzw. abgeschlossen wurde (Z. 6). Anschließend wird die PDF-Datei mittels latexmk erstellt, wozu weitere Optionen angegeben sind: Um den Hauptordner von allen temporären Dateien frei zu halten, werden diese in ein separates Verzeichnis erstellt.

Das PDF wird schließlich in den Hauptordner kopiert (Z. 5). Mit dem Präfix @ wird die auszuführende Befehlszeile nicht im Terminal angezeigt, lediglich deren Resultat. Mit make article lässt sich diese Passage direkt ansteuern und ausführen.

Besonders bei bildlastigen PDF-Dateien ist deren Dateigröße manchmal auch zu groß, um sie für Korrekturen etc. zu verschicken. Das PDF muss dann in einem weiteren Schritt komprimiert werden. Dieser Vorgang lässt sich ebenfalls von make mittels Ghostscript ausführen.<sup>2</sup>

Das »Ziel« ist minimize und als »Quelle« geben wir das oben formulierte »Ziel« article an. Das heißt, dass beim Aufruf von minimize zuerst das »Ziel« article ausgeführt wird – Dank latexmk wird nur bei veränderter tex-Datei neu übersetzt. Somit wird gewährleistet, dass immer die neueste PDF-Version minimiert wird.

```
1 minimize: article
2 $(echoPROJECT) "* minimizing article * $(NC)"
3 @-mkdir archive
4 @rm -f archive/$(PROJECT)-$(DATE)*.pdf
5 gs \
6 -sDEVICE=pdfwrite \
7 -dCompatibilityLevel=1.4 \
8 -dPDFSETTINGS=/printer \
9 -dNOPAUSE \
10 -dQUIET \
11 -dBATCH \
_{12} -sOutputFile=archive/$(PROJECT)-$(VERS).pdf \
| $(PROJECT).pdf
14 $(echoPROJECT) "* article minimized * $(NC)"
```
<sup>2</sup> Zu den einzelnen Optionen des Ghostscriptbefehls siehe https://www.ghostscript.com/doc/current/ Use.htm#Other\_parameters

Zunächst wird ein Ordner archive erstellt (Z. 3). Sollte dieser Ordner bereits existieren, wirft make zwar einen Fehler, dieser wird jedoch dank des vorangestellten - bei mkdir nicht zum Abbruch des Skripts führen. In Zeile 4 wird ggf. eine ältere PDF-Datei gelöscht. Das PDF wird nun mit Ghostscript komprimiert (Z. 5 ff.) und mit Datumsangabe im Dateinamen im Ordner archive abgelegt.

Um auch zugleich den Status quo des LATEX-Projects festzuhalten, kann man alle notwendige Dateien tagesaktuell zippen. Somit hat man immer den letzten Tagesstand im Ordner archive gesichert. Dafür bedarf es noch ein paar Variablen, die wir vorweg definieren.

```
1 # zip
2 PWD = $(shell \text{pwd})\vert 3 TEMP := $(shell mktemp -d -t tmp. XXXXXXXXXXX)
4 | TDIR = $ (TEMP) / $ ( PROJECT)5 VERS = $(shell /bin/date "+%Y-%m-%d---%H-%M-%S")
6 DATE = $(shell /bin/date "+%Y-%m-%d")
```
Das »Ziel« heißt zip und es wird wiederum zuerst article ausgeführt, um die aktuelle Projektversion zu zippen.

```
1 zip: article
2 $(echoPROJECT) "* zipping files * $(NC)"
3 @-mkdir archive
4 @rm -f archive/$(PROJECT)-$(DATE)*.zip
5 @mkdir $(TDIR)
6 @cp (\text{PROJECT}). {bib,tex,pdf,csv} README.md makefile (\text{TDIR})7 @cd $(TEMP): \
8 zip -Drq $(PWD)/archive/$(PROJECT)-$(VERS).zip $(PROJECT)
9 $(echoPROJECT) "* files zipped * $(NC)"
```
In Zeile 3 wird wiederum zuerst ein Ordner archive erstellt, in den später die gezippte Datei abgelegt wird. Mit Zeile 4 wird die tagesaktuelle Datei gelöscht, sodass für jeden Tag immer nur eine und die letzte Version in archive abgelegt wird.

In den folgenden Zeilen wird der Packvorgang ausgeführt, zunächst erfolgt die Erstellung eines temporären Ordners, anschließend werden die zu zippenden Dateien ausgewählt und schließlich die zip-Datei im Ordner archive abgelegt.

In Zeile 6 ist eine sehr effiziente Syntax von make eingebaut:

```
$(PROJECT).{bib,tex,pdf,csv}
```
Dies ist gleichbedeutend mit

\$(PROJECT).bib \$(PROJECT).tex \$(PROJECT).pdf \$(PROJECT).csv

Die kommaseparierten Werte in den geschweiften Klammern werden expandiert und mit (in diesem Fall) dem Präfix gekoppelt. Damit erspart man sich manche Tipparbeit. In diesem konkreten Fall wäre \$(PROJECT).\* einfacher gewesen, würde aber die spezielle Syntax nicht zeigen.

Möchte man seine PDF-Datei an eine Druckerei geben, braucht man die genaue Anzahl der Farbseiten, sowie der Auflistung der Farben. Es wäre fatal (und unnötig), dies bei größeren PDF-Dateien von Hand zu tun. Folgender Code gibt eine durch Tabulator getrennte csv-Datei mit der prozentualen Farbabdeckung von jeder Seite.<sup>3</sup> Damit kann man sehr leicht erkennen, ob das CMYK-Farbmodell korrekt ist und auf welchen Seiten Cyan, Magenta oder Gelb (CMY) verwendet wird.

```
1 count.colorpages:
2 $(echoPROJECT) "* listing and counting colored pages * $(NC)"
3 @echo "Meta information about colors in $(PROJECT)"
4 \mid @gs -o - -sDEVICE=inkcov $(PROJECT).pdf \
\vert | tail -n +5 \
\frac{1}{6} | sed '/^Page*/N;s/\n//' \
7 | tee $(PROJECT).csv8 @echo -n "List of pages with colors: "
\bullet @cat $(PROJECT).csv \
10 | awk '$$3!="0.00000" || $$4!="0.00000" || $$5!="0.00000"{if(length(colored
   ↪))colored=colored","$$2;else colored=$$2} END{print colored}' \
_{11} | tee -a $(PROJECT).csv
12 @echo -n "Total amount of pages with color: "
13 @gs -o - -sDEVICE=inkcov $(PROJECT).pdf \
14 | grep -v "^ 0.00000 0.00000 0.00000" \
\vert<sup>15</sup> | grep \vert<sup>n</sup> \wedge \vert<sup>n</sup> \wedge_{16} | wc -1 \
\frac{17}{17} | sed 's/[[:space:11//g' \
\vert 18 | tee -a (\anglePROJECT).csv
19 $(echoPROJECT) "* colored pages listed and counted * $(NC)"
```
In Zeile 3 rufen wir Ghostscript auf und lassen die Farbabdeckung jeder Seite ausgeben. Anschließend (Z. 4) werden die ersten fünf Zeilen dieser Liste gelöscht (es sind für unser Vorhaben nicht notwendige Metadaten), und schließlich (Z. 5) ein unschöner Absatz entfernt, sodass in Zeile 6 das Speichern einer csv-Datei ausgeführt wird.

Schließlich werden alle Farbseiten kommaseparierte aufgelistet und ebenfalls in der csv-Datei ergänzt (Z. 8–11).

<sup>3</sup> https://stackoverflow.com/a/28369599

Mit dem nochmaligen Aufruf von Ghostscript in Zeile 12 und der direkten Weiterverarbeitung im Suchen/Ersetzen-Prinzip (grep), wird die Gesamtzahl der Farbseiten ermittelt. Diese Zahl wird in die letzte Zeile der csv-Datei geschrieben.

Die csv-Datei mit der Liste der Farbseiten für diesen Artikel innerhalb der gesamten Ausgabe von »Die TEXnische Komödie« sieht dann so aus.

```
1 Page 66 0.00000 0.00000 0.00000 0.33526 CMYK OK
2 Page 67 0.00000 0.00000 0.00000 0.32784 CMYK OK
3 Page 68 0.00016 0.00035 0.00017 0.33786 CMYK OK
4 Page 69 0.00000 0.00000 0.00000 0.45359 CMYK OK
5 Page 70 0.00000 0.00000 0.00000 0.63411 CMYK OK
 Page 71 0.00000 0.00000 0.00000 0.32169 CMYK OK
```
### Der Einsatz von make

Damit haben wir nun ein paar hilfreiche »Ziele« und Vorgehensweisen kennengelernt, die wir nun in eine makefile-Datei schreiben.<sup>4</sup>

Wie bereits erwähnt, wird das »Ziel« all ausgeführt (weil es an erste Stelle steht), wenn man im Terminal lediglich make eingibt. In unserer Datei werden alle »Ziele« nun standardmäßig ausgeführt.

Möchte man hingegen nur ein bestimmtes »Ziel« ausführen, kann man dieses mit make <ZIEL> direkt ansteuern, beispielsweise make zip.

Diese makefile-Datei lässt sich nun nach Belieben ergänzen und verändern, um auch Projekt spezifische Anforderungen in der Nachbearbeitung effizient zu bearbeiten.

## Literatur und Software

- [1] Robert. Mecklenburg: GNU make, 3. Aufl., O'Reilly, Köln, 2005, ISBN: 9783897214088, https://books.google.de/books?id=V5ltN032B4EC.
- [2] Rolf Niepraschk: »make nur etwas für Profis?«, *»Die TEXnische Komödie«*, *13*.1 (2001), 54–58.
- [3] Thomas Peschel-Findeisen: make, GE-PACKT, Verlag mitp, Bonn, 2004, S. 416, isbn: 9783826614422.

<sup>4</sup> Diese makefile-Datei ist auch online verfügbar: https://github.com/LukasCBossert/dtk-make/blob/ master/makefile.

# Nicht zu früh und nicht zu spät: »everypar«

## Rolf Niepraschk

Im Folgenden soll über ein Problem bei der Indexerzeugung und dessen Lösung berichtet werden. Zu der Dokumentenklasse, die für die Erstellung dieser Zeitschrift verwendet wird, gehört das Makro \Author. Der Autor eines Artikels gibt in den Parametern von \Author Vor- und Nachnamen und, wenn gewünscht, auch seine Adresse an:

```
\Author{Rainer}{Unsinn}{%
 Dorfstr.~2\\
 12345~Kleinkleckersdorf\\
 \Email{Rainer.Unsinn@dante.de}
}
```
Das Makro \Author wird im Falle von mehreren Autoren auch mehrfach verwendet. Bei jedem Aufruf speichert es die übergebenen Parameter. Die Namen werden später durch \maketitle zusammen mit dem Titel des Artikels ausgegeben. Zusätzlich sorgt es dafür, dass eine Index-Datei geschrieben wird, um am Ende des Heftes eine Autorenliste mit Verweis auf die Seitenzahl vom Beginn des jeweiligen Artikels zu erhalten. In diesem Heft befindet sich die Autorenliste auf der Seite 99.

Vor einiger Zeit bemerkten wir erstmals, dass ein Verweis in der Autorenliste fälschlich auf eine Seite *vor* dem Beginn des betreffenden Artikels verwies. Nach genauer Analyse stellte sich heraus, dass zufällig zwischen der Ausführung des Makros \Author, welches in die Index-Datei schreibt, und dem tatsächlichen Beginn des Textes ein Seitenumbruch geschah. Als Lösung bot sich an, genau wie den Namen auch das Schreiben in die Index-Datei bis zur Ausführung von \maketitle zu verzögern, denn dann kann man sicher sein, dass keine Diskrepanz mehr zwischen der Seite, auf der die ersten Buchstaben erscheinen, und dem Inhalt des Index-Eintrages auftritt. Und tatsächlich konnte dieses konkrete Problem so gelöst werden.

Nicht lange Zeit danach mussten wir verwundert feststellen, dass wieder ein Verweis in der Autorenliste falsch war. Diesmal zeigte er auf eine Seite mit einer um eins zu großen Seitenzahl. Wieder musste nach der Ursache im Code der Dokumentenklasse gesucht werden. Diesmal war sie aber schnell zu finden. Es handelte sich um die mit »Editorial« überschriebene Seite, auf der der verantwortliche Redakteur die Leser begrüßt, wie auch in diesem Heft auf Seite 3.

Auch zu Beginn des Editorials werden die Angaben zum Autor dem Makro \Author übergeben. Im Unterschied zu sonstigen Artikeln wird allerdings die Sternvariante,

also \Author\*, benutzt, welche keinen Text setzt, sondern nur zum Schreiben in die Index-Datei gedacht ist. Passend dazu gibt es natürlich auch keinen \maketitle-Aufruf und somit funktioniert die zuvor geschilderte Idee vom verzögerten Schreiben in die Index-Datei hier nicht mehr so, wie erhofft. Stattdessen passiert es erst zu dem Zeitpunkt, bei dem im nächsten regulären Artikel ein \maketitle-Aufruf ausgeführt wird, also ziemlich sicher auf einer falschen Seite.

Was tun? Wo kann man sich »einklinken«, um auch im \maketitle-losen Fall zum richtigen Zeitpunkt in die Index-Datei zu schreiben? Natürlich sollte dabei eine klare Syntax für den Autor und auch für den Redakteur erhalten bleiben. An dieser Stelle bietet das TEX-Tokenregister \everypar eine elegante Lösung. \everypar gehört zu einer Gruppe von Tokenregistern (wie \everymath, \everydisplay, \everyhbox, \everyvbox und \everycr), deren Inhalt zu bestimmten Gelegenheiten während des Absatzumbruchs ausgeführt wird. Im Falle von \everypar geschieht dies zu Beginn eines Absatzes (in TEX-Terminologie: wenn vom vertikalen in den horizontalen Modus gewechselt wird). Nach Ausführung von \Author befinden wir uns im vertikalen Modus, der erst mit Beginn des Artikel-Textes verlassen wird, sodass es erfolgversprechend erscheint, die Ausführung der Index-Anweisungen nach innerhalb von \everypar zu verlegen. Letztendlich sieht eine für \Author und \Author\* funktionierende Lösung folgendermaßen aus:

```
\newcommand\Author[3]{% #1=Vorname, #2=Nachname, #3=Adresse
  ...
  \g@addto@macro\DTK@Author@list@content{\DTK@Author@list{#1}{#2}{#3}}%
  ...
  \everypar=\expandafter{\the\everypar\DTK@Author@list@exec}%
}
\newcommand*\DTK@Author@list@exec{%
  \DTK@Author@list@content
  \global\let\DTK@Author@list@content=\@empty
}
```
Zur Erklärung: Die verwendeten Definitionen sind hier im Interesse der Verständlichkeit nur verkürzt dargestellt. Innerhalb des Makros \Author?wird dem zu Anfang leeren Makro \DTK@Author@list@content?der aktuell erforderliche Aufruf von \D T K @ A u t h or @ l i st?(beispiels weise \D T K @ A u t h or @ l i st { Rainer } { Unsinn } { . . . } ) hinzugefügt. \DTK@Author@list?bewirkt das spätere Schreiben in die Index-Datei, was hier im Detail nicht näher betrachtet werden soll. Im nächsten Schritt erhält das Tokenregister \ever y par?einen neuen Inhalt zugewiesen, nämlich den bisherigen (er könnte wichtig sein) sowie den Makro-Aufruf \ D T K @ A u t h o r @ l i s t @ e x e c . Dieser wiederum ist so definiert, dass er den Inhalt von \DTK@Author@list@content?(alle aufgesammelten Index-Schreibanweisungen) ausführt und danach künftiges Index-Schreiben vorerst verhindert, indem \DTK@Author@list@content? als leer definiert

wird. So wird verhindert, dass beim nächsten Absatz des Artikels ein weiteres Mal in die Index-Datei geschrieben wird, d. h. \DTK@Author@list@exec wird wirkungslos.

Wie sich zeigt, kann man das Tokenregister \everypar zu sehr nützlichen Zwecken verwenden, wobei allerdings gewarnt werden muss. \everypar wird auch von L<sup>ATEX</sup> selbst sehr intensiv genutzt, sodass man, anders als im gezeigten Fall, nicht immer sicher sein kann, dass eigener Code solange »überlebt«, bis er verwendet werden soll. Eine sehr viel universeller verwendbare Basis, um TEXs Tokenregister zu nutzen, bietet das LATEX-Paket everyhook (siehe dazu [1]).

## Literatur und Software

- [1] Stephen Checkoway: The everyhook package, 2014, CTAN : /macros / latex / contrib/everyhook (besucht am 10. 2. 2019).
- [2] Victor Eijkhout: TEX by Topic, A TEXnician's Reference, Lehmanns Media, Berlin, 2014, 296 S., isbn: 978-3-86541-590-5, http://mirrors.ctan.org/info/ texbytopic/TeXbyTopic.pdf (besucht am 10. 2. 2019).

# LATEX und base64-kodierte Grafiken

## Rolf Niepraschk

Bei den meisten Grafikdateien, die üblicherweise in LATEX und anderswo verwendet werden, handelt es sich um Binärdateien, d. h. sie enthalten intern Bytes mit beliebigen Werten zwischen 0 und 255. Um Binärdateien unbeschadet per Internetprotokoll (z. B. »http« oder »smtp«) übertragen zu können, wird ihr Inhalt vor der Übertragung so kodiert, dass er nur noch aus ASCII-Zeichen (7-Bit-Zeichen) besteht. Auf der Empfängerseite (z. B. Web-Browser oder E-Mail-Programm) wird diese Kodierung rückgängig gemacht, womit der ursprüngliche Inhalt wieder zur Verfügung steht. Eine dabei häufig verwendete Kodierung ist »Base64« (siehe [1]). Am Beispiel der kodierten Grafikdatei example-image-a.png (Bestandteil des LAT<sub>EX</sub>-Paketes mwe) sieht man im Folgenden ausschnittsweise, von welcher Art Base64- Code ist:

- <sup>1</sup> iVBORw0KGgoAAAANSUhEUgAAAZAAAAEsCAAAAADI3LoeAAAABGdBTUEAALGPC/xhBQAAAAFzUkdC
- <sup>2</sup> AK7OHOkAAAAgY0hSTQAAeiYAAICEAAD6AAAAgOgAAHUwAADqYAAAOpgAABdwnLpRPAAAAAJiS0dE
- <sup>3</sup> AP+Hj8y/AAAACXBIWXMAAABaAAAAWgBwI7h9AAAPWklEQVR42u2dv29ktxWFR6tYsFNk4SQLbDNA
- <sup>4</sup> UmSBIECAbLoUSpPSLtLaAlwZWCAGpnGzwFTqVQqYPze680PzeEk+8j2S955j+FQLyR7N43f5zQwv
- <sup>5</sup> +Waz+TVg2e2eDvzZ772fQYc87XYvQJ4/f3r0fibt+SUAefz0+fkFyOkf3k+mNfxAThPjCESmCru2
```
70 lADCpysJH5B04cdACHUlYQSSGusICKOuJJRAEjZSQDh1JeEEEk+AEAipriSsQPSYB0BYdSWhBaKs
71 NAHCqysJL5BwIlyBEOtKwgxkOvavQJh1JaEGMrHTGQi3riTcQK4T4gSEXFcSdiAXBkcg7LqS0AM5
72 W+oFCL+uJPxAThPjBQi/riS/BCCirc2vAcv/AbZKS+Iy/jwvAAAAJXRFWHRkYXRlOmNyZWF0ZQAy
73 MDE4LTAzLTMwVDE3OjU0OjAwKzAyOjAwAT+HfwAAACV0RVh0ZGF0ZTptb2RpZnkAMjAxOC0wMy0z
```

```
74 MFQxNzo1NDowMCswMjowMHBiP8MAAAAUdEVYdHBkZjpWZXJzaW9uAFBERi0xLjUgBVwLOQAAAABJ
```

```
75 RU5ErkJggg==
```
Erzeugt wurde die base64-kodierte Datei durch den Aufruf

base64 example-image-a.png > example-image-a.b64

Obwohl nur 7-Bit-Zeichen verwendet werden, ist die Base64-Kodierung recht effektiv. So erhöht sich der Speicherbedarf im gezeigten Beispiel (Übergang von .png nach .b64) nur auf ca. 135 %.

Außer bei der Übertragung im Internet ist es gelegentlich auch üblich, in Datenbanken base64-kodierte Daten zu speichern. Bilden solche Datenbankinhalte die Grundlage bei der automatischen Erzeugung von LATEX-Dokumenten, so kann es sein, dass man vor der Frage steht, wie man base64-kodierte Grafikdaten, die sich innerhalb eines LATEX-Dokuments befinden, als herkömmliche Grafik darstellen kann.

Eine Möglichkeit, Base64-Code wieder rückzuwandeln, bietet das bereits erwähnte Programm base64, wenn man es mit dem Parameter -d aufruft. Ein Beispiel dafür zeigt David Carlisle in einem Stackexchange-Beitrag (siehe [2]). Nachteilig daran ist zum einen, dass das Programm base64 vorhanden sein muss, was man beispielsweise unter Windows nicht unbedingt erwarten kann. Zum anderen muss der LATEX-Compiler mit der Option --shell-escape aufgerufen werden, was möglicherweise bei auf Servern initiierten LATEX-Läufen aus Sicherheitsgründen nicht gestattet ist.

Im Folgenden wird eine einfache Möglichkeit gezeigt, wie man Base64-Grafikcode unter Verwendung des LATEX-Paketes luaimageembed (siehe [3]) als Grafik darstellen kann. Das Paket nutzt Lua-Code, d. h. man muss den LATEX-Compiler lualatex verwenden. Das folgende Beispieldokument macht die Anwendung deutlich:

```
1 \documentclass{scrartcl}% datei.tex
2 \times 2 \usepackage{luaimageembed}
3 \usepackage{graphicx}
4
5 \begin{document}
6 \includegraphicsembedded[width=4cm]{%
 7 iVBORw0KGgoAAAANSUhEUgAAAAMAAAADCAAAAABzQ+pjAAAAFElEQVQI12P4z/Cf4f9/BgYGBgYA
8 IOSD/UqPmwUAAAAASUVORK5CYII=
<sup>9</sup>
10 \end{document}
```
Der Aufruf »lualatex datei.tex« bewirkt intern Folgendes:

- Der dem Makro \includegraphicsembedded übergebene Text wird unter Verwendung der Lua-Bibliothek mime dekodiert und in eine temporäre Datei geschrieben.
- Nach Analyse der ersten beiden Bytes der dekodierten Datei wird entschieden, welche Endung der Dateiname erhalten muss. Unterstützt werden .png, .jpg, .jb2 und .pdf.
- Es folgt der Aufruf des Makros \includegraphics mit dem endgültigen Namen der temporären Datei als Parameter.
- Zum Schluss, wenn die zu erzeugende pdf-Datei komplett ist, wird die temporäre Datei gelöscht.

Durch Nutzung des LATEX-Paketes luaimageembed kann man, wenn gewünscht, in den Quell-Code eines LATEX-Dokument Grafiken einbetten, die sonst üblicherweise als externe Dateien vorliegen. Ein solches LATEX-Dokument hat den Vorteil, dass es leicht weitergereicht werden kann, ohne Rücksicht auf Binärgrafiken nehmen zu müssen. Man sieht ein weiteres Mal, welche reizvollen Möglichkeiten die Programmiersprache Lua im Zusammenhang mit TFX bietet.

## Literatur und Software

- [1] Base64, https://de.wikipedia.org/wiki/Base64 (besucht am 5. 4. 2019).
- [2] Embedding images in tex file as base64 strings?, https://tex.stackexchange. com/questions/208819/embedding-images-in-tex-file-as-base64-strings (besucht am 5. 4. 2019).
- [3] Christian Sachs: luaimageembed, Version 0.1, CTAN:/macros/luatex/latex/ luaimageembed (besucht am 5. 4. 2019).

## Generieren von BIBTEX-kompatiblen Literaturdaten

## Herbert Voß

Das Erstellen von Einträgen für Literaturdatenbanken ist oft eine mühselige Arbeit. Insbesondere für »Die TEXnische Komödie« benötigt man häufig Angaben zu einzelnen Paketen. Diese lassen sich einfach mit einem vorhandenen Perlskript generieren. Angaben zu Büchern lassen sich mit Google finden.

### Angaben aus CTAN

Mit dem Luaskript ctanbib von Michal Hoftich lassen sich auf einfache Weise Bibliografieangaben im BIBTEX-Format generieren. [2] Im einfachsten Fall ruft man das Skript im Terminal oder Ausführungsfenster nur mit dem Paketnamen als Parameter auf:

ctanbib microtype

Auf der Konsole (im Terminal) erfolgt dann die folgende Ausgabe

```
@manual{microtype,
title = {The Microtype package},
subtitle = {Subliminal refinements towards typographical perfection},
author = {Schlicht, Robert},url = {http://www.ctan.org/pkg/microtype},
urldate = {2019-04-06},
date = {2019 - 02 - 28},
version = {2.7b}}
```
Die Ausgaben können bei den meisten Betriebssystemen direkt in eine Datei umgeleitet werden:

ctanbib microtype > Text.bib

beziehungsweise

ctanbib microtype >> Text.bib

wenn die Ausgabe an eine bereits bestehende Datei angehängt werden soll.

Speziell für »Die TEXnische Komödie« gibt es einen Parameter - c , der zum einen den Eintragstyp ctan? wählt und zum anderen die URL in verkürzter Form ausgibt:

```
bash-3.2$ ctanbib -c microtype
@ctan{microtype,
title = {The Microtype package},
subtitle = {Subliminal refinements towards typographical perfection},
author = {Schlicht, Robert},url = {/macros/latex/contrib/microtype},
urlate = {2019-04-06}.
date = {2019 - 02 - 28},
version = {2.7b}}
```
## Ausgaben anderer Werke

Mit https://books.google.com kann man auf einen großen Datenbestand an existierenden Büchern zurückgreifen und einen BIBTEX-kompatiblen Eintrag erzeugen. Als erstes gibt man entsprechend Abbildung 1 in das Suchfeld den Titel des Werkes ein, beispielsweise »Einführung in LaTeX«.

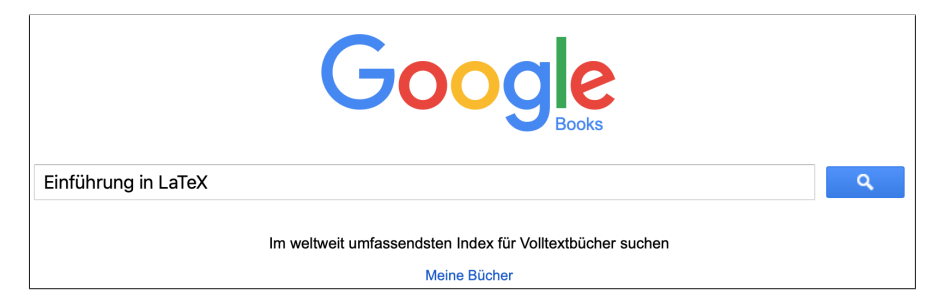

Abb. 1: Ausgangsfenster der Webseite https://books.google.com

Danach bekommt man in der Regel eine Auswahl über die von Google gefundenen Werke. Nachdem man einen der Vorschläge ausgewählt hat, findet man meistens im Hauptfenster einige Probeseiten und im linken Seitenfenster unter anderem den Hinweise »Über dieses Buch« (Abbildung 2 auf der nächsten Seite). Nach Auswahl des Links scrollt man auf der neuen Webseite ganz nach unten, wo man mehrere Ausgabeformate für den Export der Bibliografieangaben angeboten bekommt.

Wählt man jetzt das Format BIBT<sub>E</sub>X, so wird eine Datei EinfAD¼hrung\_in\_LaTeX.bibtex automatisch heruntergeladen und je nach Konfiguration des Browsers direkt oder mit Nachfrage im vorgesehen Downloadverzeichnis gespeichert. Dabei kann es durchaus zu Problemen mit der Kodierung kommen, was im Allgemeinen aber

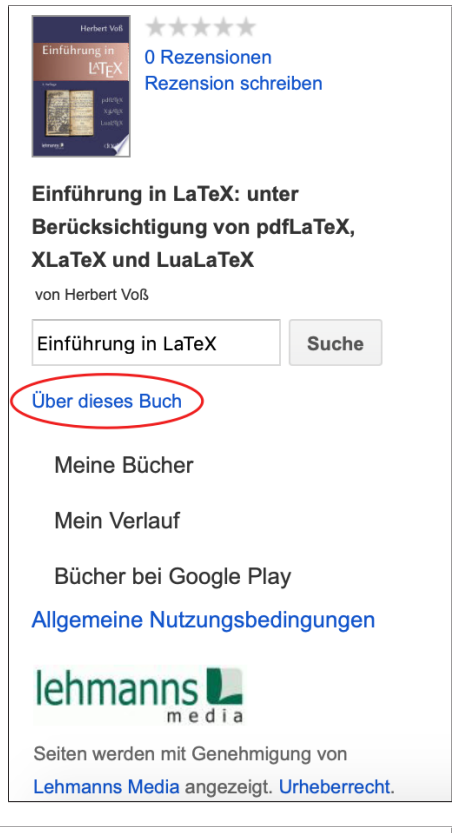

Abb. 2: Linke Steuerungsleiste nach Auswahl eines bestimmten Werkes. Für die Ausgabe eines BIBTEX-kompatiblen Datenbanksatzes wird der Link »Über dieses Buch« ausgewählt.

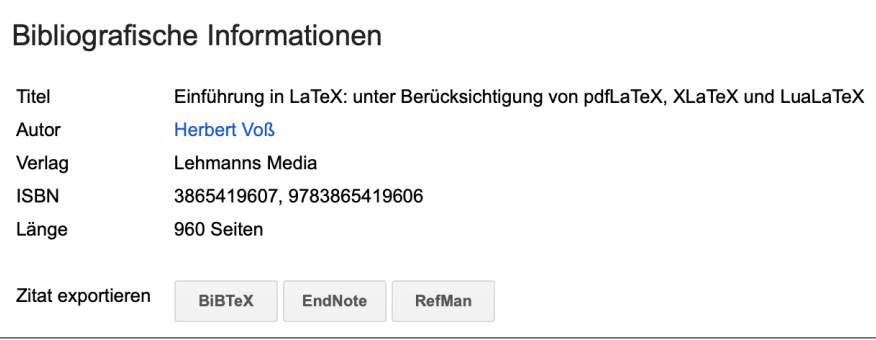

Abb. 3: Exportmöglichkeiten für die Bibliografiedaten.

nicht weiter beachtet werden muss, da es sich hier immer nur um einen einzelnen Datenbankeintrag handelt.

Der Inhalt der heruntergeladenen Datei ist im TEX-Format gespeichert, was für heutige Verhältnisse schon etwas anachronistisch erscheint. Je nach Anwendungsfall kann es notwendig sein, eine Notation in Unicode vorzunehmen, um eine korrekte Sortierung zu erhalten.

```
@book{voßeinführung,
  title={Einf{\"u}hrung in LaTeX: unter Ber{\"u}cksichtigung von pdfLaTeX, XLaTeX
 \hookrightarrow und LuaLaTeX }.
  author={Vo{\ss}, H.},
  isbn={9783865419606},
  url={https://books.google.de/books?id=optTDwAAQBAJ},
  publisher={Lehmanns Media}
}
```
Ein korrigierter Eintrag könnte beispielsweise wie folgt aussehen:

```
@book{voßeinführung,
 title={Einführung in \LaTeX: unter Berücksichtigung von pdf\LaTeX, \XeLaTeX\
↪und Lua\LaTeX},
 author={Voß, Herbert},
 isbn={9783865419606},
 url={https://books.google.de/books?id=optTDwAAQBAJ},
 publisher={Lehmanns Media},
  location = {Berlin und Heidelberg},
}
```
## Weitere Datenbanken

Die Universitätsbibliothek der Freien Universität Berlin bietet mit Primo $^{\rm l}$  einen Suchdienst für Literatur jeder Art an (http://primo.fu-berlin.de). Sucht man beispielsweise nach dem Schlagwort »DANTE« (Abbildung 4 auf der nächsten Seite), so erhält man reichlich Ergebnisse, von denen Abbildung 5 auf der nächsten Seite die ersten beiden zeigt.

Am rechten Rand findet man als Symbol Anführungszeichen (in Abbildung 5 auf der nächsten Seite rot eingerahmt), die einen Link zum Export der Bibliografiedaten führen. Abbildung 6 auf der nächsten Seite zeigt das Menü für die Auswahl des ersten Vorschlages der Suche.

<sup>1</sup> Mit Primo hat man Zugang zu lokalen und externen Ressourcen wie Büchern, E-Books, Zeitschriften – aber auch Zeitschriftenaufsätzen, Buchkapiteln oder digitalen Objekten aus dem Bestand der FU-Bibliotheken und aus einem »Megaindex« mit nahezu einer Milliarde Datensätzen.

Abb. 4: Ausgangsportal der »Primosuche«. Zur Verfügung gestellt von der Bibliothek der Freien Universität Berlin.

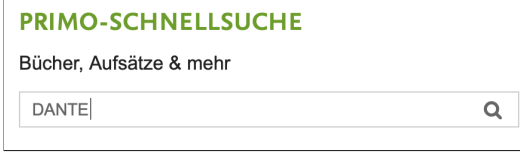

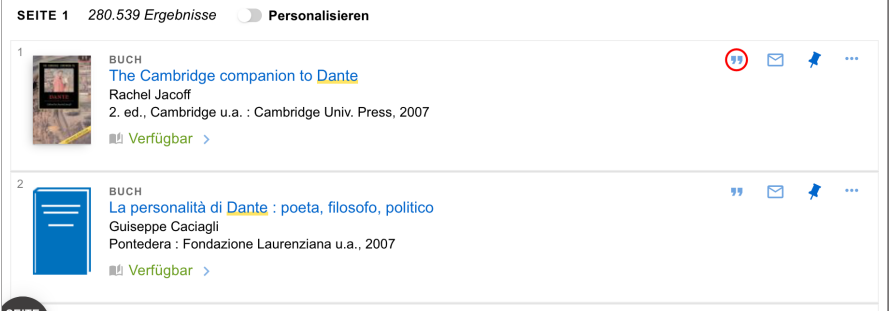

Abb. 5: Auszug aus dem Ergebnis der Suche nach dem Stichwort »DANTE«.

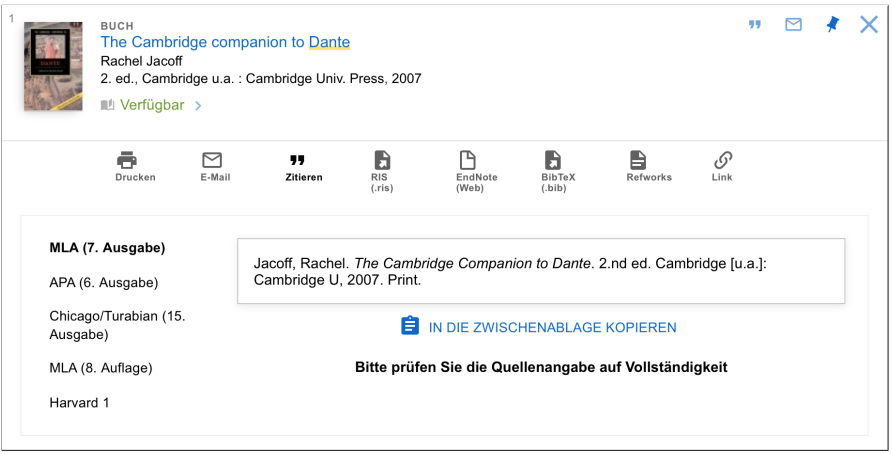

Abb. 6: Exportmöglichkeiten der Bibliografiedaten.

Durch Anklicken des BIBTEX-Button erhält man ein kleines Fenster, in welchem man die Kodierung der zu exportierenden Daten auswählen kann. Hier wurde die Kodierung UTF-8 ausgewählt (Abbildung 7 auf der nächsten Seite) und danach auf den But-

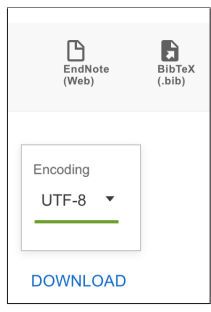

Abb. 7: Auswahl der Kodierung für den Export der Bibliografiedaten.

ton Download geklickt, welcher zum Export einer Datei Primo\_BibTeX\_Export.bib führt:

```
@book{2007TCct,
publisher = {Cambridge Univ. Press},
isbn = {978 - 0 - 521 - 84430 - 7},
year = {2007},
title = {The Cambridge companion to Dante},
edition = {2. ed.},
language = {eng},
address = {Cambridge [u.a.]}keywords = {Dante Alighieri [1265-1321]},
url = {https://primo.frue.berlin.de/FUB.FUB_ALMA_DS21802776560002883},}
```
Auch diese Angaben sollte man korrigieren wenn man mit BibLATEX arbeitet, was jedoch weniger Aufwand bedeutet, als den gesamten Eintrag selbst zu erstellen:

```
@book{2007TCct,
publisher = {Cambridge University Press},
sortname = {Dante Alighieri},
isbn = {978-0-521-84430-7},year = {2007},
title = {The Cambridge companion to Dante},
edition = {2},
language = {english},
location = {Cambridge and others},
keywords = \{Dante Alighieri [1265-1321],
url = {https://primo.fu-berlin.de/FUB.FUB\_ALMA_DS21802776560002883},}
```
Die Webseite http://www.ottobib.com/ bietet einen ähnlichen Service (Abbildung 8). Bei Vorgabe einer ISBN und Aktivieren des BIBTEX-Exports erhält man die bibliografischen Angaben (Abbildung 9).

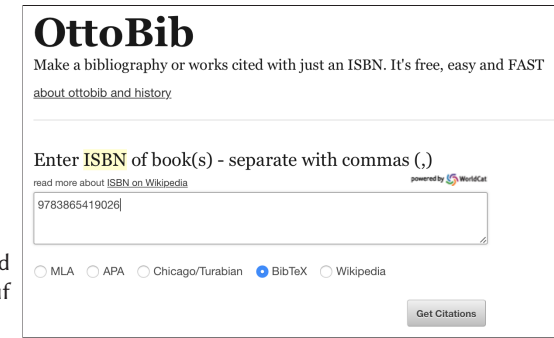

Abb. 8: Eintragen einer ISBN und Aktivieren des BIBTEX-Exports auf http://www.ottobib.com/

> @Book{entenmann2017metapost, author = {Entenmann, Walter}, title = {METAPOST : Grafk für TeX und LaTeX}, publisher =  ${Lehmanns media}$ , year =  ${2017}$ ,  $address = {Berlin},$  $isbn = {9783865419026}$

Abb. 9: Ausgabe der Bibliografiedaten

Die spezifischen Ausgaben lassen sich auch direkt über eine URL erreichen: http://www.ottobib.com/isbn/9783865419026/bibtex

## Literatur und Software

- [1] The Cambridge companion to Dante, 2. Aufl., Cambridge University Press, Cambridge u. a., 2007, isbn: 978-0-521-84430-7, https://primo.fu-berlin.de/ FUB:FUB\_ALMA\_DS21802776560002883.
- [2] Michal Hoftich: The CTANbib package, Export CTAN entries to bib format, Version 0.1b, 2019, CTAN:/support/ctanbib (besucht am 6. 4. 2019).
- [3] Herbert Voß: Einführung in L<sup>AT</sup>EX: unter Berücksichtigung von pdfL<sup>AT</sup>EX, XƎLATEX und LuaLATEX, Lehmanns Media, Berlin und Heidelberg, isbn: 9783865419606, https://books.google.de/books?id=optTDwAAQBAJ.

## Tipps und Tricks

## Ausgeben der Definition von LATEX-Makros

## Herbert Voß

Die Datei latex. Itx stellt eigentlich das dar, was man gemeinhin unter LATEX versteht, wenn von den Basisbefehlen die Rede ist. Sucht man die Definition eines Befehls, so muss diese Datei nach der Definition durchsucht werden.

### Anwendung

Martin Scharrer hat mit dem Perl-Programm texdef die Möglichkeit eröffnet, sich komplette Befehlsdefinitionen auf der Konsole (Terminal beziehungsweise Ausführungsfenster) ausgeben zu lassen. [1] Der Name latexdef ist hierbei synonym für texdef, wobei lediglich unterschiedliche Dateien für die Befehle durchsucht werden:

```
latexdef -s newcommand
```
Als Ausgabe bekommt man dann:

% latex.ltx, line 838: \def\newcommand{\@star@or@long\new@command}

Es lassen sich auch mehrere Makros gleichzeitig ausgeben:

```
voss@shania:~$ latexdef -s @star@or@long new@command
% latex.ltx, line 832:
\def\@star@or@long#1{%
  \@ifstar
   {\let\l@ngrel@x\relax#1}%
   {\let\l@ngrel@x\long#1}}
% latex.ltx, line 839:
\def\new@command#1{%
  \@testopt{\@newcommand#1}0}
```
Man hat damit eine einfache Methode, um sich schnell einen Überblick über eine Makrodefinition zu verschaffen. Das Programm hat zahlreiche Parameter, von denen hier nur einige angegeben werden sollen. Eine komplette Beschreibung erhält man durch:

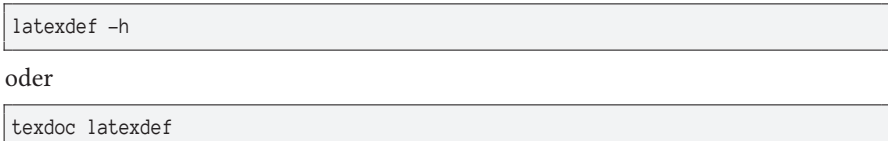

## Programmoptionen

Die allgemeine Definition ist (Angaben in eckigen Klammern sind wie üblich optional):

```
texdef [options] commandname [commandname ...]
latexdef [options] commandname [commandname ...]
```
Die Befehlsnamen müssen nicht zwingend mit einem Backslash beginnen. Das Programm sucht im Allgemeinen zuerst in der Datei latex.ltx, danach in der Dokumentenklasse article.cls. Durch den Parameter -c kann eine andere Dokumentenklasse angegeben werden. Der Parameter -s sucht die Originaldefinition (source), was hier aber lediglich den Vorteil hat, dass die Ausgabe eine bessere Formatierung aufweist.

```
voss@shania:~$ latexdef -c report -s chapter
% report.cls, line 329:
\newcommand\chapter{\if@openright\cleardoublepage\else\clearpage\fi
                    \thispagestyle{plain}%
                    \global\@topnum\z@
                    \@afterindentfalse
                    \secdef\@chapter\@schapter}
```
Mit der Dokumentenklasse scrbook erhält man:

```
voss@shania:~$ latexdef -c scrbook -s chapter
Source code definition of 'chapter' could not be found.
\chapter first defined in "scrbook.cls".
\chapter:
macro:->\scr@startchapter {chapter}
```
Dagegen ergibt die Suche nach \scr@startchapter:

```
voss@shania:~$ latexdef -c scrbook -s scr@startchapter
% scrbook.cls, line 4485:
\newcommand*{\scr@startchapter}[1]{%
  \if@openright\cleardoublepage\else\clearpage\fi
 \scr@ifundefinedorrelax{#1pagestyle}{}{%
    \ifstr{#1pagestyle}{}{}{%
      \thispagestyle{\@nameuse{#1pagestyle}}%
    }%
 }%
 \global\@topnum\z@
 \@afterindentfalse
  \expandafter\SecDef\csname @#1\expandafter\endcsname\csname @s#1\endcsname
}
```
Umgebungen können über den Parameter -E ausgegeben werden:

```
voss@shania:~/Dropbox/DTK$ latexdef -E -s itemize
% latex.ltx, line 4901:
\def\itemize{%
  \ifnum \@itemdepth >\thr@@\@toodeep\else
    \advance\@itemdepth\@ne
    \edef\@itemitem{labelitem\romannumeral\the\@itemdepth}%
    \expandafter
    \list
      \csname\@itemitem\endcsname
      {\def\makelabel##1{\hss\llap{##1}}}%
  \fi}
% latex.ltx, line 4910:
\let\enditemize =\endlist
% latex.ltx, line 4764:
\def\endlist{%
  \global\advance\@listdepth\m@ne
  \endtrivlist}
```
Weitere mögliche Parameter kann man der Dokumentation entnehmen, beispielsweise die Ausgabe der vorgegebenen Textbreite und -höhe.

### Literatur und Software

[1] Martin Scharrer: The TEXdef package, Display the definitions of TEX commands, Version 1.8a, 2018, CTAN:/support/texdef (besucht am 19. 12. 2018).

## Positionsbestimmung auf einer Textseite

### Herbert Voß

Im normalen Textsatz ist es nicht unbedingt erforderlich zu wissen, an welcher Position der noch auszugebenden Seite man sich bei der Texteingabe gerade befindet. Möchte man jedoch Objekte in Abhängigkeit von der aktuellen Position platzieren, so wäre die Kenntnis der Koordinaten des aktuellen Punktes sinnvoll.

Bei der Eingabe des Textdokuments besteht keine Kenntnis darüber, wo letztlich die eingegebenen Zeichen erscheinen werden. Mit Hilfe des Pakets zref-savepos von Heiko Oberdiek lässt sich über das Setzen und Abfragen einer Marke die Position dieser Marke ermitteln. [1] Mit \zsaveposy wird hier nach dem zweiten Punkt eine Marke gesetzt, die die aktuelle  $y$ -Position speichert.

Die gesetzte Marke befindet sich genau 353.4669pt (12.42294 cm) entfernt von der unteren Papierkante. Bis zum Ende des Textbereichs sind es dagegen nur 291.56212pt (10.24724 cm).

```
Die gesetzte Marke befindet sich genau
\setlength\yPos{\dimexpr\zposy{hv@currentPos}sp}
\the\dimexpr\zposy{hv@currentPos}sp\relax~
(\LenToUnit{\the\yPos}\,cm) entfernt von der unteren Papierkante.
Bis zum Ende des Textbereichs sind es dagegen nur
\the\dimexpr\zposy{hv@currentPos}sp-\RandUnten\relax\quad
(\expandafter\LenToUnit\expandafter{\the\dimexpr\zposy{hv@currentPos}sp-\
↪RandUnten}\,cm).
```
Die zur Verfügung stehenden Makros lauten:

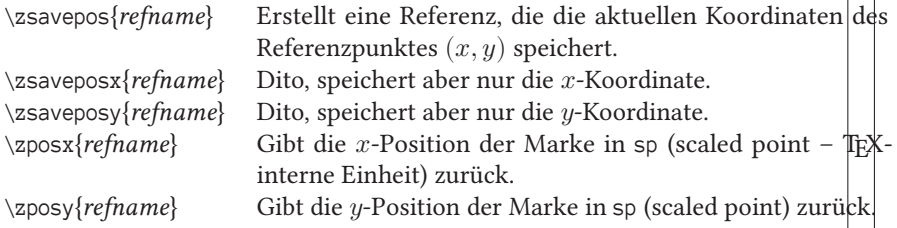

Die Makros \zposx?und \zposy?sind expandierbar, womit sie auch für Zählerzuweisungen mit \setcounter? oder \addtocounter? oder für Längenzuweisungenwit

❄

\setlength oder \addtolength verwendet werden können. Dabei sind die Makros \numexpr oder \dimexpr hilfreich. Beispielsweise für eine Längenzuweisung:

```
\newlength\yCoor
[\ldots]foo\zsavepos{Marke} bar
[...]
\setlength\yCoor{\dimexpr\zposy{Marke}sp}
\zposy{Marke}sp = \the\yCoor
```
foo bar 28305310sp = 431.90475pt

Eine Umrechnung in cm lässt sich durch ein Hilfsmakro erreichen:

```
\makeatletter
\providecommand*\LenToUnit[1]{\strip@pt\dimexpr#1*\p@/\unitlength}
\makeatother
```
431.90475pt entsprechen 15.17972 cm

Zu beachten ist, dass sich die Koordinatenangaben auf die untere linke Ecke der Seite beziehen.

## Literatur und Software

[1] Heiko Oberdiek: The zref package, A new reference scheme for LATEX, Version 2.27, 2018, CTAN:/macros/latex/contrib/oberdiek/zref.dtx (besucht am 6. 4. 2019).

## Neue Pakete auf CTAN

## Jürgen Fenn

Der Beitrag stellt neue Pakete auf CTAN seit der letzten Ausgabe bis zum Redaktionsschluss in umgekehrter chronologischer Reihenfolge vor. Bloße Updates können auf der moderierten *CTAN-ann*-Mailingliste verfolgt werden.

*apprendre-a-programmer-en-tex* von *Christian Tellechea* enthält dessen Buch *Apprendre à programmer en TEX*, das im Jahr 2014 im Selbstverlag erschienen war, einschließlich lauffähigem Quelltext, Grafiken und Fonts.

CTAN:info/apprendre-a-programmer-en-tex

*rulerbox* von *Yuchang Yang* zeichnet »Lineale« um Boxen herum, um die Größe einer Box darzustellen. Die Voreinstellung für den Abstand zwischen zwei Strichen beträgt 1 mm, was man bei Bedarf ändern kann.

CTAN:macros/latex/contrib/rulerbox

*chordbox* von *Steven Franzen* ist ein weiteres Paket, das Gitarrenakkorde mit Hilfe von pgf/Ti*k*Z zeichnen kann. Es gibt mehrere Optionen, um das Aussehen der Grafiken anzupassen.

CTAN:graphics/pgf/contrib/chordbox

- *mismath* von *Antoine Missier* enthält Makros, die die ISO-Norm 80000-2 zur Mikrotypografie bei mathematischen Ausdrücken umsetzen. CTAN:macros/latex/contrib/mismath
- *ptolemaicastronomy* von *Richard Zach* erstellt mit Hilfe von pgf/Ti*k*Z Diagramme, wie sie von *David K. Lewis* 1973 zur Darstellung von Kontrafaktualen vorgeschlagen worden waren. Lewis selbst sprach scherzhaft von Sphärenmodellen wie in der Ptolemäischen Astronomie – daher der Name des Pakets.

CTAN:graphics/pgf/contrib/ptolemaicastronomy

*keyindex* von *Richard Zach* vereinfacht das Erstellen eines Indexes, indem das Paket Befehle für Kurzschlüssel bereitstellt, die anstelle der Index-Befehle in den Quelltext eingefügt werden.

CTAN:macros/latex/contrib/keyindex

*luaimageembed* von *Christian Sachs* stellt Befehle bereit, um Grafiken, die in Base64 kodiert sind, mit LuaTEX einzubinden. Insbesondere kann man damit Bilder als reinen Text direkt in den Quelltext einer (LA)TEX-Datei hineinschreiben, um sie weiterzugeben, statt die Grafiken separat beizufügen.

CTAN:macros/luatex/latex/luaimageembed

*bussproofs-extra* von *Richard Zach* ist eine Erweiterung von bussproofs von *Samuel R. Buss*.

CTAN:macros/latex/contrib/bussproofs-extra

- *asmeconf* von *John H. Lienhard* ist eine Vorlage für Tagungsbeiträge zu Veranstaltungen der *American Society of Mechanical Engineers (ASME)*. CTAN:macros/latex/contrib/asmeconf
- *texonly* von *Matthias Borck-Elsner* ist eine Vorlage, die die Verwendung von Plain TEX demonstriert, ohne Einbindung von ergänzenden Paketen. CTAN:info/texonly
- *ucalgmthesis* von *Richard Zach* ist eine auf memoir beruhende Klasse für Abschlussarbeiten an der Universität Calgary.

CTAN:macros/latex/contrib/ucalgmthesis

- *zootaxa-bst* von *Gustavo A. Ballen* ist ein BibTEX-Stil für die Zeitschrift Zootaxa. CTAN:biblio/bibtex/contrib/zootaxa-bst
- *els-cas-templates* von *Rishikesan T. Nair* enthält Vorlagen für den Workflow *Complex Article Service (CAS)* von Elsevier. CTAN:macros/latex/contrib/els-cas-templates
- *do-it-yourself-tex* von *Roger Herz-Fischler* ist eine Sammlung von Vorlagen, die zeigen wie man Plain XƎTEX einsetzen kann. CTAN:macros/xetex/plain/do-it-yourself-tex
- *beamer-rl* von *Salim Bou* erstellt Beamer-Präsentationen mit Schriftsatz in der Schreibrichtung von rechts nach links und passt dazu das komplette Layout dementsprechend an.

CTAN:macros/luatex/latex/beamer-rl

*xcpdftips* von *Mikica Kocic* erweitert das BibTEX-Paket natbib von *Patrick W. Daly* um PDF-Tooltips.

CTAN:macros/latex/contrib/xcpdftips

- *fbox* von *Herbert Voß* erweitert den gleichnamigen LATEX-Standardbefehl um ein optionales Argument zur Gestaltung von Rahmen bzw. Umrandungen von Text. CTAN:macros/latex/contrib/fbox
- *fiziko* von *Sergey Slyusarev* ist eine METAPOST-Bibliothek zum Illustrieren von Physiklehrbüchern.

CTAN:graphics/metapost/contrib/macros/fiziko

*icite* von *Robert Alessi* erstellt aus BibTEX- und BibLATEX-Datenbanken *Indices locorum citatorum* der in einem Werk zitierten Literatur zur Übernahme in das Stichwortverzeichnis und geht damit weit über die Indizierung hinaus, die standardmäßig bei BibLATEX aktiviert werden kann.

CTAN:macros/latex/contrib/biblatex-contrib/icite

*latexalpha2* von *Yi Liu* bettet Mathematica-Code und -Plots in LATEX-Dokumente ein.

CTAN:macros/latex/contrib/latexalpha2

*elegantbook* von *Dongsheng Deng* setzt auf der Standardklasse book auf und stellt ein Layout mit etwas mehr Weißraum, Farbe und weiteren modernen optischen Elementen bereit.

CTAN:macros/latex/contrib/elegantbook

*ryersonSGSThesis* von *Yasir Shoaib* ist eine Klasse für Abschlussarbeiten an der *Ryerson School of Graduate Studies* in Toronto (Ontario/Kanada).

CTAN:macros/latex/contrib/ryersonsgsthesis

*commedit* von *Boris Veytsman* kann man verwenden, um die kommentierte Fassung eines Texts zu setzen. Ein Beispiel hierfür ist ein Lehrbuch, das sich von der Ausgabe für Schüler dadurch unterscheidet, dass es auch Anmerkungen für den Lehrer enthält.

CTAN:macros/latex/contrib/commedit

*tex-fpc* von *Wolfgang Helbig* ist ein minimales TEX-System auf der Basis von Free Pascal.

CTAN:systems/unix/tex-fpc

*alpha-persian* von *Madadpour Shapour* ist eine Adaption des BibTEX-Stils alpha.bst für XePersian mit XaLATEX.

CTAN:biblio/bibtex/contrib/alpha-persian

*scratch3* von *Christian Tellechea* verwendet pgf/Ti*k*Z und simplekv, um Programmabläufe darzustellen, wie sie in Version 3 der edukativen Programmiersprache Scratch üblich sind.

CTAN:macros/latex/contrib/scratch3

*poormanlog* von *Jean-François Burnol* berechnet Logarithmen und Wurzeln zur Basis 10 mit einer Genauigkeit von bis zu 9 Stellen. Es kann mit allen TFX-Engines genutzt werden.

CTAN:macros/generic/poormanlog

*tikz-truchet* von *Matthew Scroggs* kann verschiedene Truchet-Kachel-Muster mit Hilfe von pgf/Ti*k*Z erzeugen.

CTAN:graphics/pgf/contrib/tikz-truchet

*pxjodel* von *Takayuki Yato* modifiziert die Verwendung des Pakets japanese-otf (TFM-Dateien, OpenType-Schriftarten) zum Setzen japanischer Texte mit pTEX. Der Name des Pakets steht für: *japanese-otf deluxe*.

CTAN:language/japanese/pxjodel

*gammas* von *Benjamin Unger* dient zum Verfassen von Beiträgen für die Zeitschrift *GAMM Archive for Students (GAMMAS)* der Gesellschaft für Angewandte Mathematik und Mechanik. CTAN:macros/latex/contrib/gammas

*gitver* von *Charles Baynham* stellt zwei Befehle bereit, mit denen die aktuelle Version aus einem Git-Repositorium ausgelesen und in das Dokument eingefügt werden kann. Der Git-Hash wird in die PDF-Metadaten übernommen. Dabei arbeitet das Paket mit memoir und fancyhdr zusammen. CTAN:macros/latex/contrib/gitver

*ftc-notebook* vom *Team Robocracy* ist ein Paket, mit dem man ein *Notebook* für die *First Tech Challenge* erstellen kann.

CTAN:macros/latex/contrib/ftc-notebook

- *realhats* von *Matthew Scroggs* setzt schöne, gezeichnete Hüte auf Variablen anstelle des einfachen *hat operator* bei Projektionsmatrizen. Das Makro wählt die Form des Huts zufällig aus sechs verschiedenen Varianten aus (Barett, Weihnachtsmann, Schottenhut, Sombrero, Zauberer oder Zylinder). CTAN:macros/latex/contrib/realhats
- *euflag* von *Peter Flynn* gibt die Flagge der Europäischen Union mit Hilfe der picture-Umgebung aus. Die Größe der Darstellung folgt der jeweiligen Schriftgröße des Dokuments.

CTAN:graphics/euflag

*glossaries-estonian* von *Kristian Kankainen* ist ein estnisches Sprachmodul für das Paket glossaries von *Nicola Talbot*.

CTAN:macros/latex/contrib/glossaries-estonian

- *BXjaholiday* von *Takuto Asakura* stellt Makros bereit, um Daten in die Namen japanischer Feiertage umzusetzen. Alle T<sub>F</sub>X-Engines werden unterstützt. CTAN:language/japanese/BX/bxjaholiday
- *ElegantNote* von *Dongsheng Deng* ist eine Klasse, die »elegante« Layouts mit verschiedenen Farbpaletten zur Verfügung stellt, ursprünglich zum Schreiben von Arbeitspapieren für Wirtschaftsstudenten entwickelt. CTAN:macros/latex/contrib/elegantnote
- *windycity* von *Brian Chase* ist ein BibLATEX-Stil, der der 17. Auflage des *Chicago Manual of Style (CMS)* folgt. Dem Paket ist eine 101-seitige Anleitung zu »Windy City« beigegeben, die auch eine gründliche Einführung in die praktische Umsetzung des CMS bietet.

CTAN:macros/latex/contrib/biblatex-contrib/windycity

*cuprum* von *Federico Roncaglia* enthält die freie Schriftart Cuprum nebst der LATEX-Unterstützung.

CTAN:fonts/cuprum

- *technion-thesis-template* von *Boaz Shuval* ist eine Klasse zum Schreiben von Master- und Doktorarbeiten am *Technion – Israel Institute of Technology* in Haifa. CTAN:macros/xetex/latex/technion-thesis-template
- *njurepo* von *Zangwei Zheng* ist eine Klasse, um Berichte an der chinesischen Universität Nanjing zu schreiben.

CTAN:macros/latex/contrib/njurepo

*tikz-imagelabels* von *Tobias Plüss* erlaubt es, gegebene Grafiken mit Hilfe von pgf/Ti*k*Z detailliert zu beschriften.

CTAN:graphics/pgf/contrib/tikz-imagelabels

- *joy-of-tex* von *Michael Spivak* ist der Volltext der zweiten Auflage des Buchs *The Joy of TEX, second edition: A Gourmet guide to typesetting with the AMS-TEX macro package*, der offiziellen Anleitung zu dem Paket AMS-LATEX aus dem Jahr 2004. CTAN:info/joy-of-tex
- *beamertheme-light* von *Vivien Goepp* stellt ein minimales und elegantes Beamer-Theme in einem dunklen Gelbgrün bereit.

CTAN:macros/latex/contrib/beamer-contrib/themes/beamertheme-light

*lectures* von *Luca Cappelletti* ist eine Klasse, mit der man seine Vorlesungsunterlagen setzen kann.

CTAN:macros/latex/contrib/lectures

*garamond-math* von *Yuansheng Zhao* ist ein OpenType-Mathematik-Font, der zur EB Garamond von *Octavio Pardo* und *Georg Mayr-Duffner* passt. Sie sollte mit XƎTEX und dem Paket unicode-math verwendet werden.

CTAN: fonts/garamond-math

*inriafonts* von *Nicolas Markey* enthält die Schriftart Inria, die für das gleichnamige französische Fortschungsinstitut entwickelt worden war, nebst der LATEX-Unterstützung für LATEX und pdfLATEX.

CTAN:fonts/inriafonts

- *globalvals* von *Charles Baynham* ermöglicht dem Benutzer, eine Variable global zu definieren, so dass sie auch schon vor der Stelle in einem Dokument verwendet werden kann, an der sie zuerst eingeführt wird. CTAN:macros/latex/contrib/globalvals
- *armymemo* von *Christian Sharpsten* dient zum Setzen von Memoranden nach der Norm AR 25-50, wie sie in den US-amerikanischen Streitkräften üblich sind. CTAN:macros/latex/contrib/armymemo
- *metalogox* von *Brian Dunn* erweitert das Paket metalogo von *Andrew Gilbert Moschou*, indem es die (LA)TEX-Logos flexibel dem jeweils verwendeten Font anpasst. CTAN:macros/latex/contrib/metalogox
- *invoice-class* von *Alan Munn* erstellt eine typische US-amerikanische Rechnung und bezieht die Daten aus einer CSV-Datei. CTAN:macros/latex/contrib/invoice-class
- *frenchmath* von *Antoine Missier* stellt Makros bereit, mit denen man mathematische Ausdrücke nach den im Französischen üblichen Regeln setzen kann. CTAN:macros/latex/contrib/frenchmath
- *exframe* von *Niklas Beisert* dient zum Setzen von Aufgaben und Lösungsblättern. Integriert sind die Punktevergabe, eine Verwaltung für Metadaten und die durchgehende Nummerierung der Aufgaben. CTAN:macros/latex/contrib/exframe
- *latex-uni8* von *Péter Szabó* erledigt ein grundlegendes Setup von Eingabekodierung, Schriftarten und Spracheinstellungen für pdfLATEX und LuaLATEX. CTAN:macros/latex/contrib/latex-uni8
- *tetragonos* von *Yuchang Yang* ist ein Paket, das den sogenannten Viereckenindex, ein Eingabesystem für chinesische Schriftzeichen, für XaLATEX umsetzt. CTAN:macros/xetex/latex/tetragonos
- *qsharp* von *Christopher Granade* ist ein Paket, das Syntax-Highlighting für die Programmiersprache Q# bereitstellt. CTAN:macros/latex/contrib/qsharp

ConTEXt 2019 (Siehe nächste Seite)

## Spielplan

### **2019**

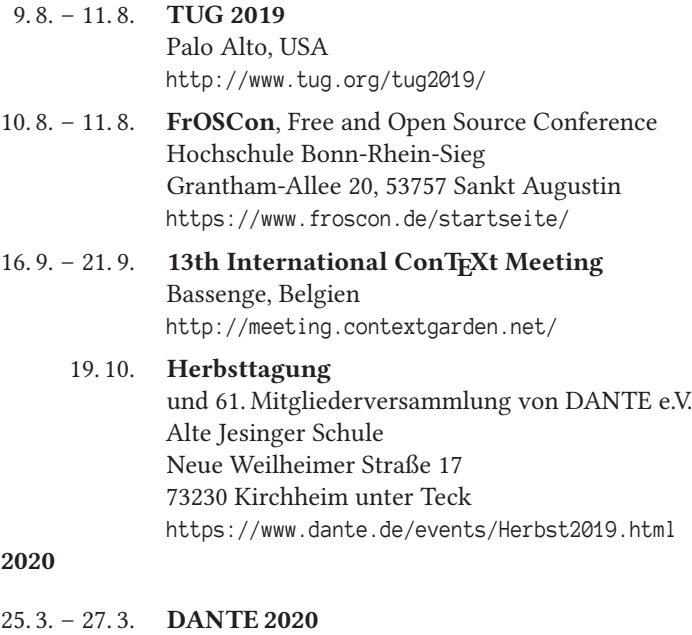

Universität zu Lübeck Ratzeburger Allee 160

23562 Lübeck

und 62. Mitgliederversammlung von DANTE e.V.

## Stammtische

In verschiedenen Städten im Einzugsbereich von DANTE e.V. finden regelmäßig Treffen von TEX-Anwendern statt, die für jeden offen sind. Im Web gibt es aktuelle Informationen unter http://projekte.dante.de/Stammtische/WebHome.

#### **Aachen**

Torsten Bronger, bronger@physik.rwth-aachen.de *Restaurant Galilei, Marienbongard 24, 52062 Aachen Erster Donnerstag im Monat, 20.00 Uhr*

#### **Berlin**

Michael-E. Voges, Tel.: (03362) 50 18 35, mevoges@t-online.de *Mantee – Café Restaurant, Chausseestraße 131, 10115 Berlin Zweiter Donnerstag im Monat, 19.00 Uhr*

#### **Dresden**

Daniel Borchmann, daniel@algebra20.de, http://tug-dd.dtnet.org *auf Anfrage*

#### **Erlangen**

Walter Schmidt, Peter Seitz, w.a.schmidt@gmx.net *Gaststätte »Deutsches Haus«, Luitpoldstraße 25, 91052 Erlangen Dritter Dienstag im Monat, 19.00 Uhr*

#### **Frankfurt**

Harald Vajkonny, http://wiki.lug-frankfurt.de/TeXStammtisch *Restaurant »Zum Jordan«, Westerbachstr. 7, 60489 Frankfurt Zweimonatlich, Vierter Donnerstag im Monat, 19.30 Uhr*

#### **Göttingen**

Holger Nobach, holger.nobach@nambis.de, http://goetex.nambis.de/ *Restaurant Mazzoni Cucina Italiana, Hermann-Rein-Straße 2, 37075 Göttingen Dritter Donnerstag im Monat, 18.00 Uhr*

#### **Hamburg I**

Lothar Fröhling, lothar@thefroehlings.de *Letzter Dienstag im Monat an wechselnden Orten, 19.00 Uhr*

#### **Hamburg II**

Günther Zander, guenther.zander@lug-balista.de, http://www.lug-hamburg.de/kalender *Bürgerhaus in Barmbek, Lorichsstraße 28a, 22307 Hamburg Zweiter Montag im Monat, 20.00 Uhr*

#### **Hannover**

Mark Heisterkamp, heisterkamp@rrzn.uni-hannover.de *Seminarraum RRZN, Schloßwender Straße 5, 30159 Hannover Zweiter Donnerstag im Monat, 18.30 Uhr*

#### **Heidelberg**

Martin Wilhelm Leidig, Tel.: 0170 418 33 29, moss@moss.in-berlin.de Anmeldeseite zur Mailingliste: http://tinyurl.com/stammtisch-HD *Wechselnder Ort Letzter Freitag im Monat, ab 19.30 Uhr*

#### **Köln**

Uwe Ziegenhagen *Dingfabrik, Erzbergerplatz 9, 50733 Köln Zweiter Dienstag im Monat, 19.00 Uhr*

#### **München**

Uwe Siart, uwe.siart@tum.de, http://www.siart.de/typografie/stammtisch.xhtml *Erste Woche in geradzahligen Monaten an wechselnden Tagen, 20.00 Uhr*

#### **Stralsund**

Heiner Richter, Heiner.Richter@hochschule-stralsund.de *Hochschule, Haus 21, Raum 326 Zweiter Mittwoch im Monat, 17.00 Uhr*

#### **Stuttgart**

Bernd Raichle, bernd.raichle@gmx.de *»Trollinger-Stubn«, Rotebühlstr. 50, 70178 Stuttgart Zweiter Dienstag im Monat, 19.30 Uhr*

#### **Trier**

Martin Sievers, ttt@schoenerpublizieren.de Anmeldeseite zur Mailingliste: http://lists.schoenerpublizieren.de/cqi-bin/mailman/listinfo/ttt? *Universität Trier nach Vereinbarung*

#### **Wuppertal**

Andreas Schrell, Tel.: (02193) 53 10 93, as@schrell.de *Restaurant Croatia »Haus Johannisberg«, Südstraße 10, 42103 Wuppertal Zweiter Donnerstag im Monat, 19.30 Uhr*

#### **Würzburg**

Bastian Hepp, LaTeX@sning.de *nach Vereinbarung*

## Adressen

DANTE, Deutschsprachige Anwendervereinigung TFX e.V. Postfach 10 18 40 69008 Heidelberg

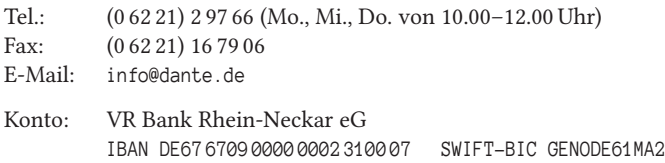

## Vorstand

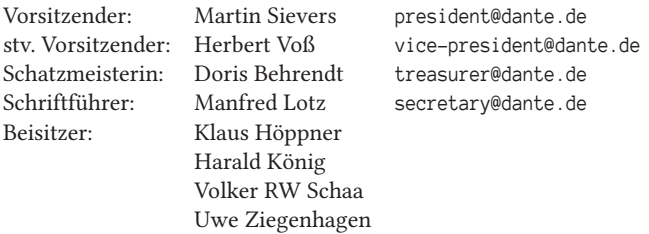

## Ehrenmitglieder

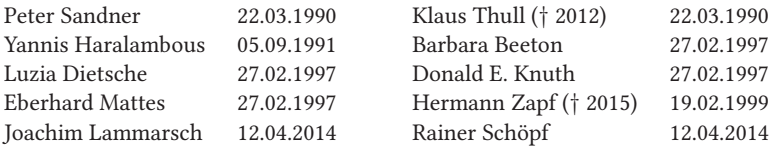

## Webserver und Mailingliste

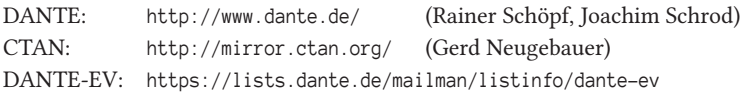

## FAQ TFXnische Fragen

DTK: http://projekte.dante.de/DTK/WebHome beraterkreis@dante.de

TEX: http://projekte.dante.de/DanteFAQ/WebHome

Die TEXnische Komödie *2/2019*

## Autoren/Organisatoren

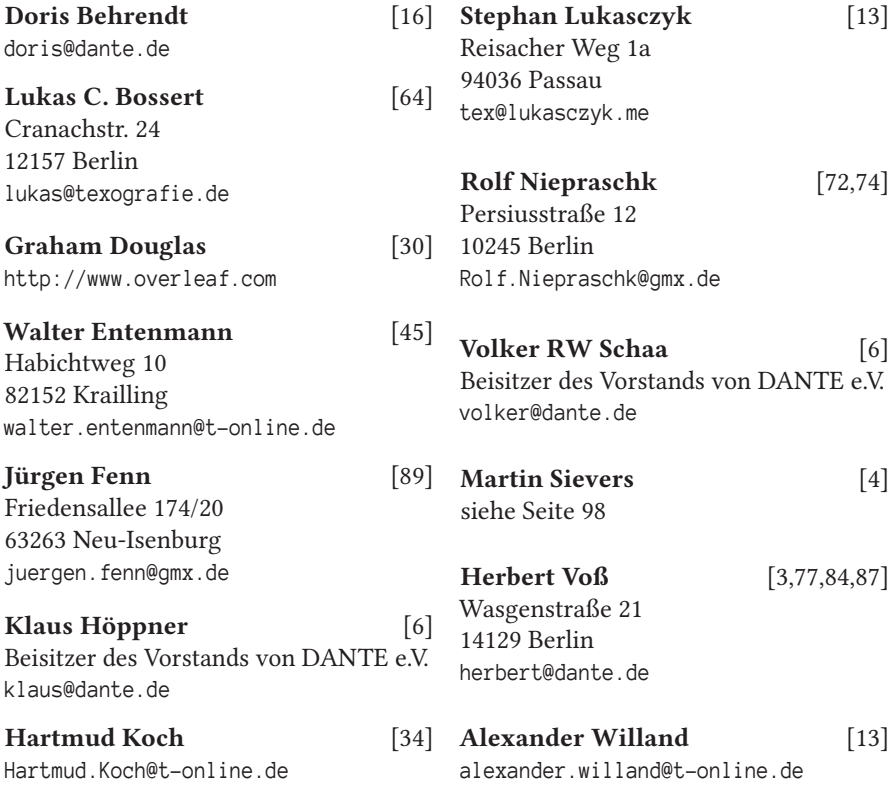

# Die TrXnische Komödie

32. Jahrgang Heft 2/2019 Mai 2020

#### **Impressum**

#### **Editorial**

#### **Hinter der Bühne**

- 4 Grußwort
- 6 Protokoll der 60. Mitgliederversammlung
- 13 Bericht der Rechnungsprüfer zum Vereinsjahr 2018
- 16 Bericht der Schatzmeisterin für das Jahr 2018

#### **Bretter, die die Welt bedeuten**

- 30 Wie funktionieren T<sub>E</sub>X-Makros Teil 1<br>34 Geometrische Konstruktionen mit MF
- 34 Geometrische Konstruktionen mit METAPOST
- 45 Spirale entlang eines Pfades (*Coil*)
- 64 Zur Nutzung von makefile-Dateien
- 72 Nicht zu früh und nicht zu spät: »everypar«
- 74 LATEX und base64-kodierte Grafiken<br>77 Generieren von BETEX-kompatiblen
- 77 Generieren von BIBTEX-kompatiblen Literaturdaten

#### **Tipps und Tricks**

- 84 Ausgeben der Definition von L<sup>AT</sup>FX-Makros
- 87 Positionsbestimmung auf einer Textseite
- 89 Neue Pakete auf CTAN

#### **Spielplan**

- 95 Termine
- 96 Stammtische

#### **Adressen**

99 Autoren/Organisatoren